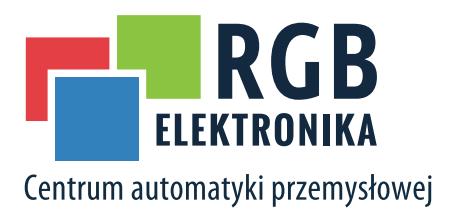

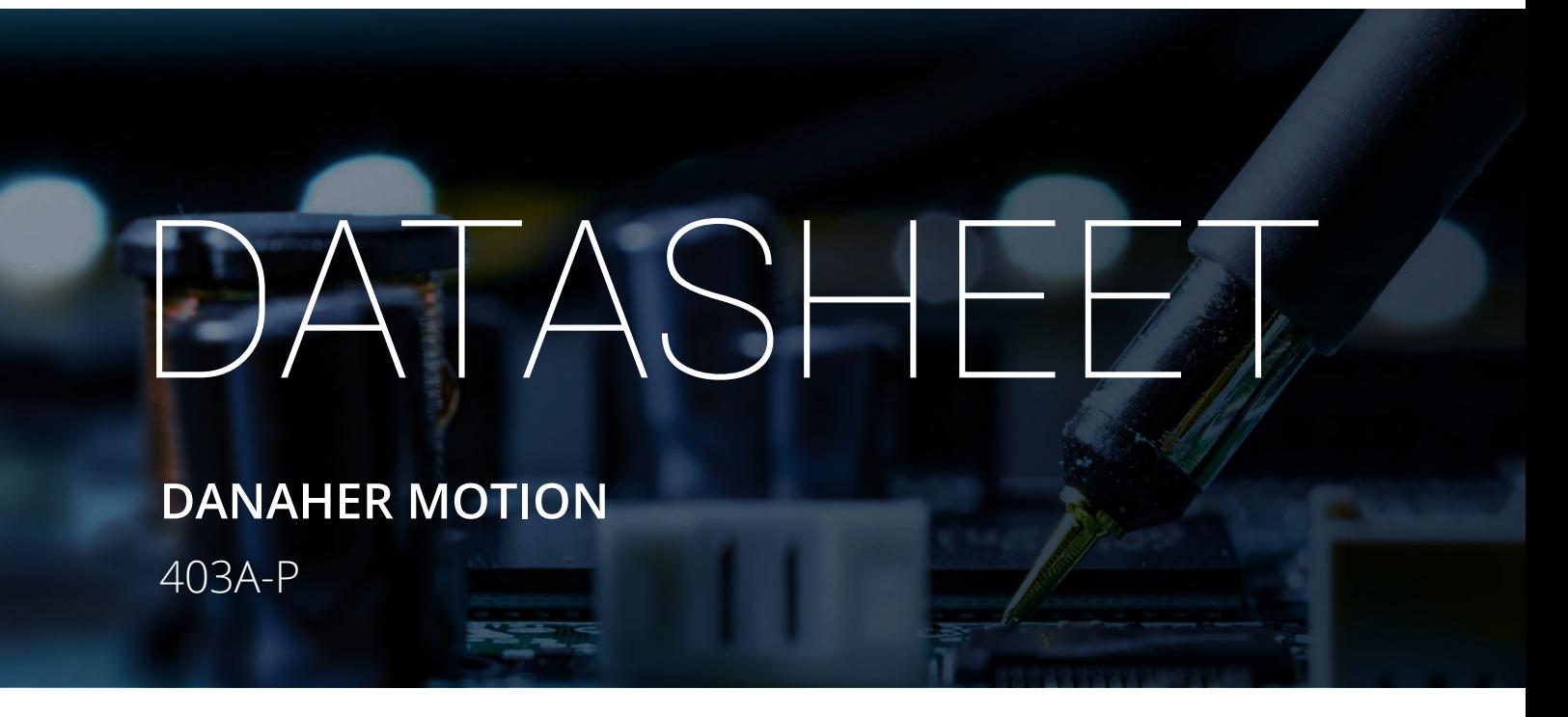

#### OTHER SYMBOLS:

**403AP, 403A P, 403A-P**

## RGB ELEKTRONIKA AGACIAK CIACIEK SPÓŁKA JAWNA

Jana Dlugosza 2-6 Street 51-162 Wrocław Poland

**biuro@rgbelektronika.pl**  $\leftarrow$  +48 71 325 15 05

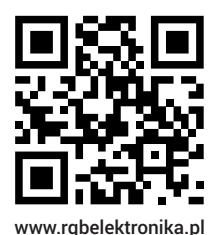

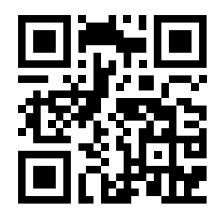

www.rgbautomatyka.pl

www.rgbautomatyka.pl www.rgbelektronika.pl

# $\bigcup$ PARTNER IN MAINTENANCE

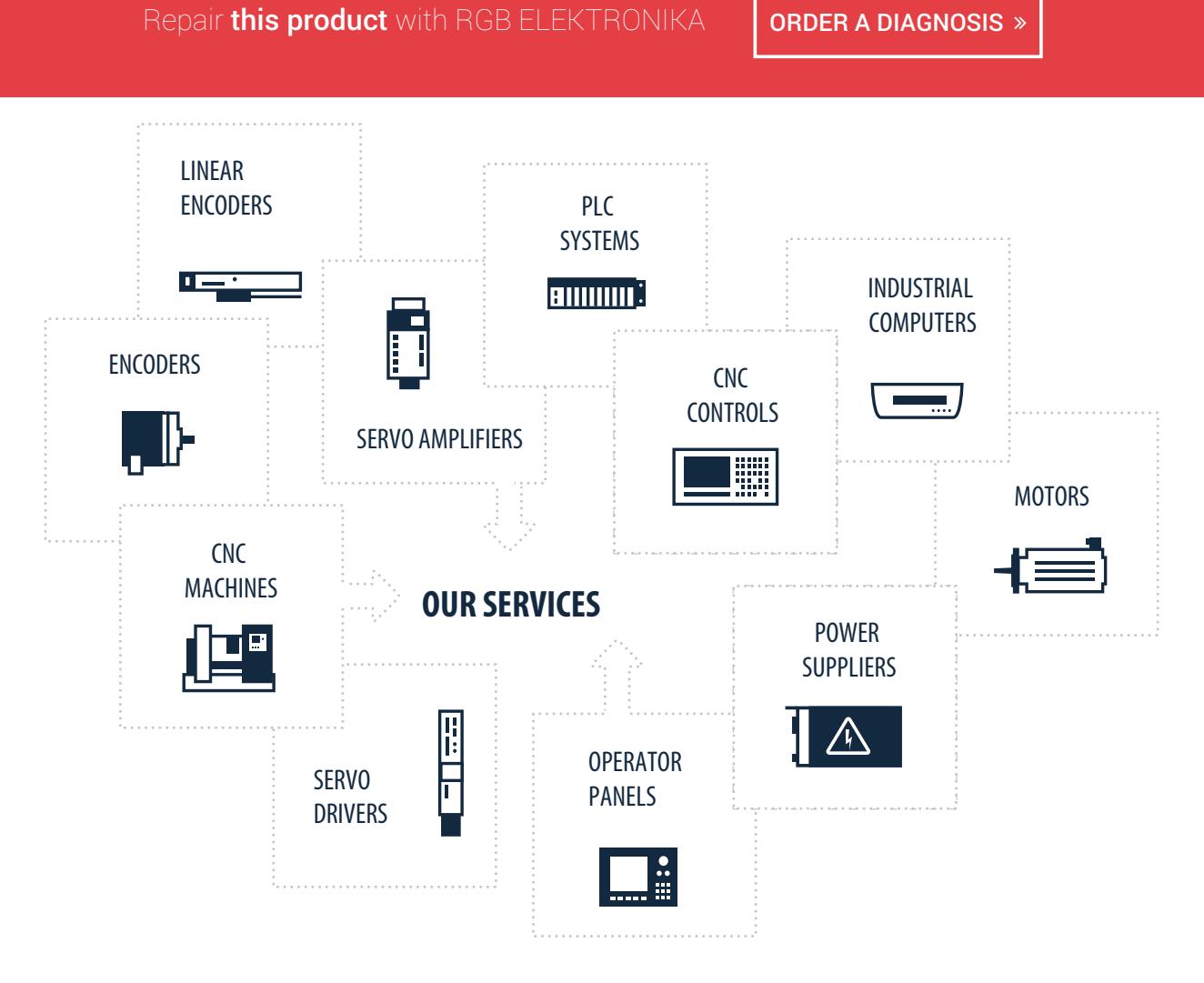

At our premises in Wrocław, we have a fully equipped servicing facility. Here we perform all the repair works and test each later sold unit. Our trained employees, equipped with a wide variety of tools and having several testing stands at their disposal, are a guarantee of the highest quality service.

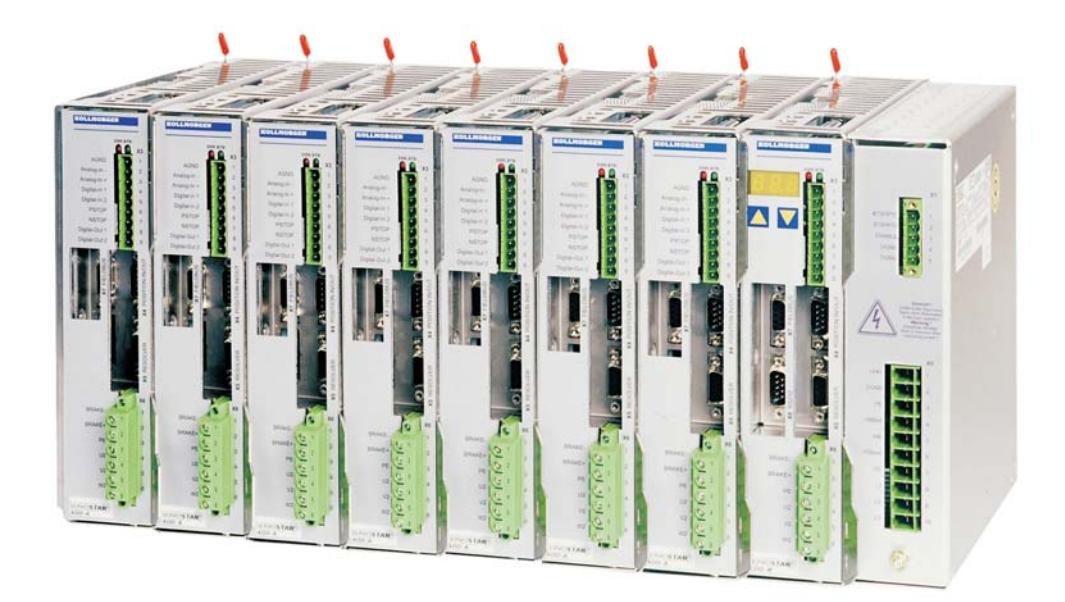

# SERVO**STAR**® 400

Digital Servo Amplifier

**Product Manual** Edition 12/2006 Valid for Hardware Revision 02.03

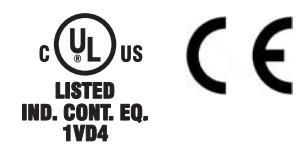

Keep all manuals as a product component during the life span of the product. Pass all manuals to future users / owners of the product.

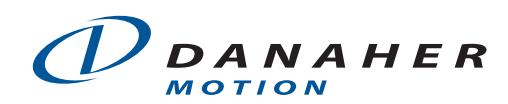

File sr400 e.\*\*\*

#### **Previous editions**

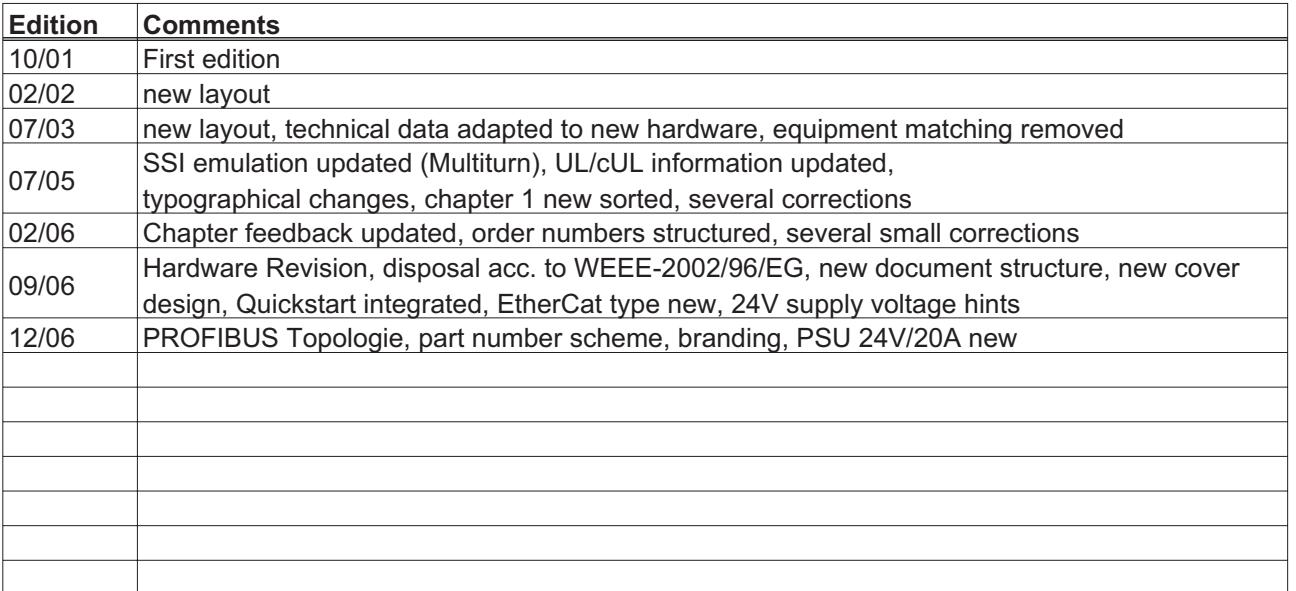

#### **Hardware Revision (HR)**

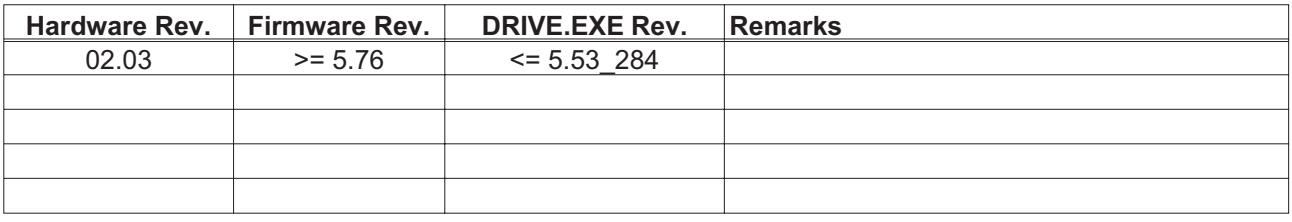

WINDOWS is a registered trademark of Microsoft Corp.

HIPERFACE is a registered trademark of Max Stegmann GmbH

EnDat is a registered trademark of Dr.Johannes Heidenhain GmbH

SERVO**STAR** is a registered trademark of Danaher Motion

**Technical changes to improve the performance of the equipment may be made without notice !** Printed in the Federal Republic of Germany

All rights reserved. No part of this work may be reproduced in any form (by printing, photocopying, microfilm or any other method) or processed, copied or distributed by electronic means without the written permission of Danaher Motion.

## **Contents**

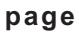

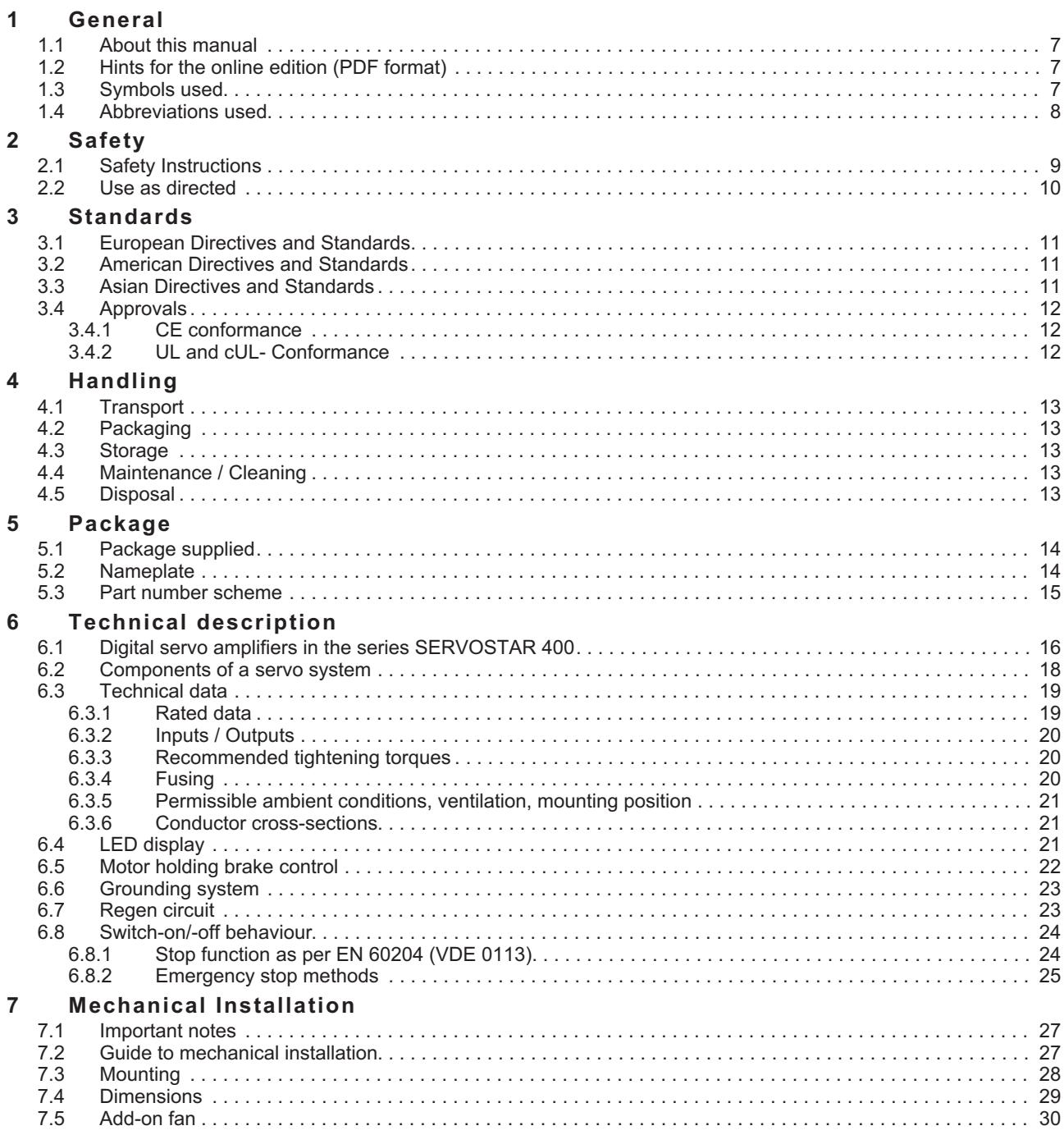

#### **page**

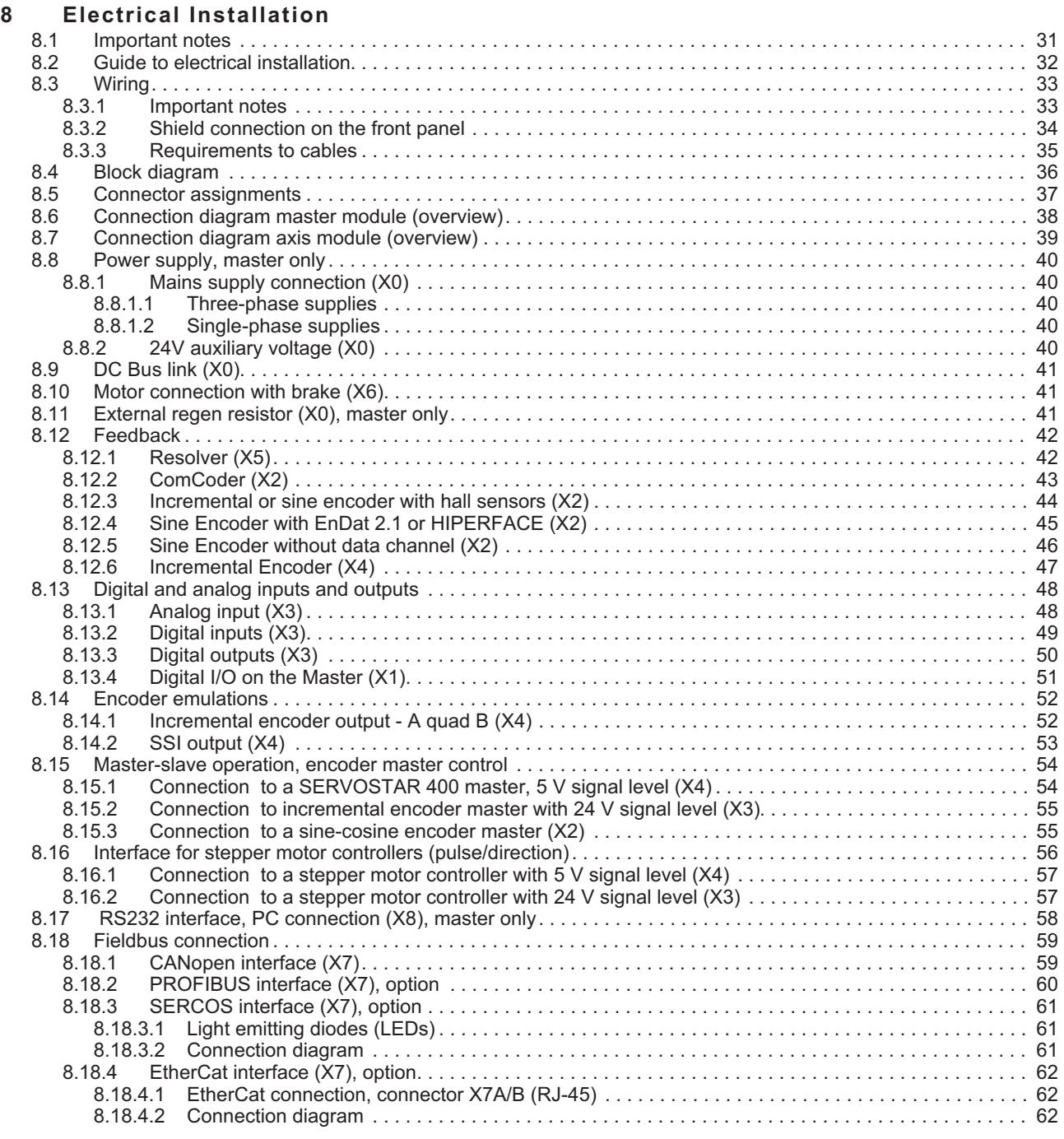

page

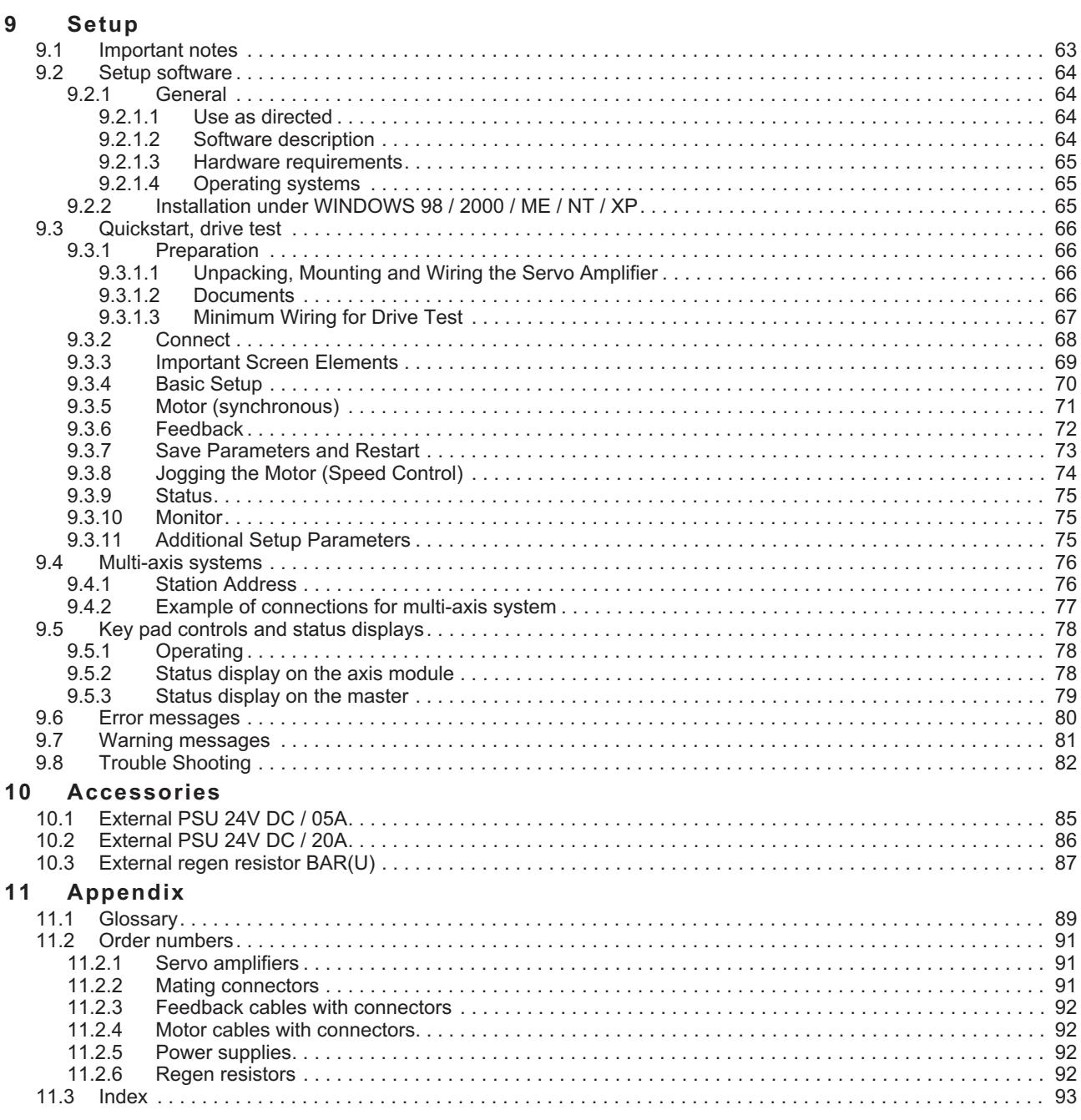

This page has been deliberately left blank.

## <span id="page-8-0"></span>**1 General**

## **1.1 About this manual**

This manual describes the digital servo amplifiers of the SERVO**STAR**® 400 series.

A more detailed description of the field bus interfaces and the digital connection to automation systems can be found on the accompanying CD-ROM in PDF format (system requirements: WINDOWS, Internet browser, Acrobat Reader) in several language versions.

You can print out this documentation on any standard printer. A printed copy of the documentation is available from us at extra cost.

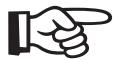

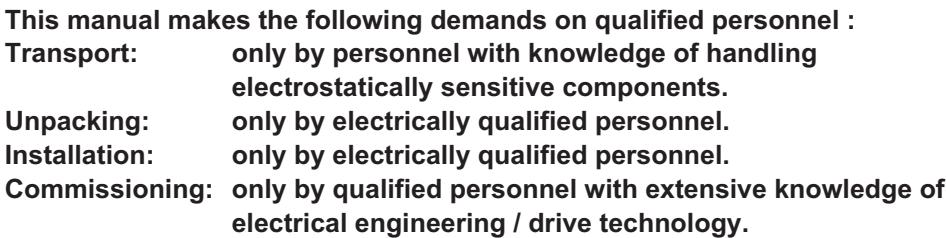

#### **1.2 Hints for the online edition (PDF format)**

#### **Bookmark:**

Table of contents and index are active bookmarks.

#### **Table of contents and index in the text:**

The lines are active cross references. Click on the desired line and the appropriate page is indicated.

#### **Page/chapter numbers in the text:**

Page/chapter numbers with cross references are active. Click at the page/chapter number to reach the indicated target.

## **1.3 Symbols used**

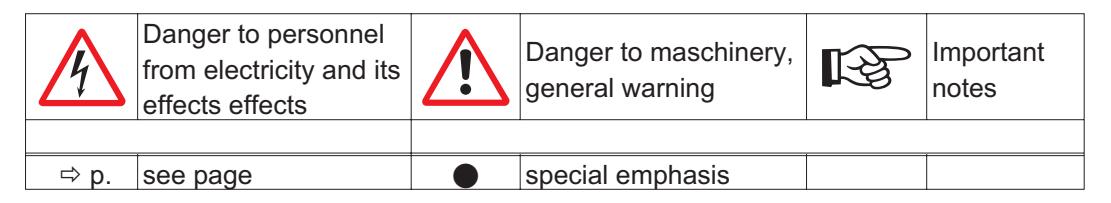

## <span id="page-9-0"></span>**1.4 Abbreviations used**

The abbreviations used in this manual are explained in the table below.

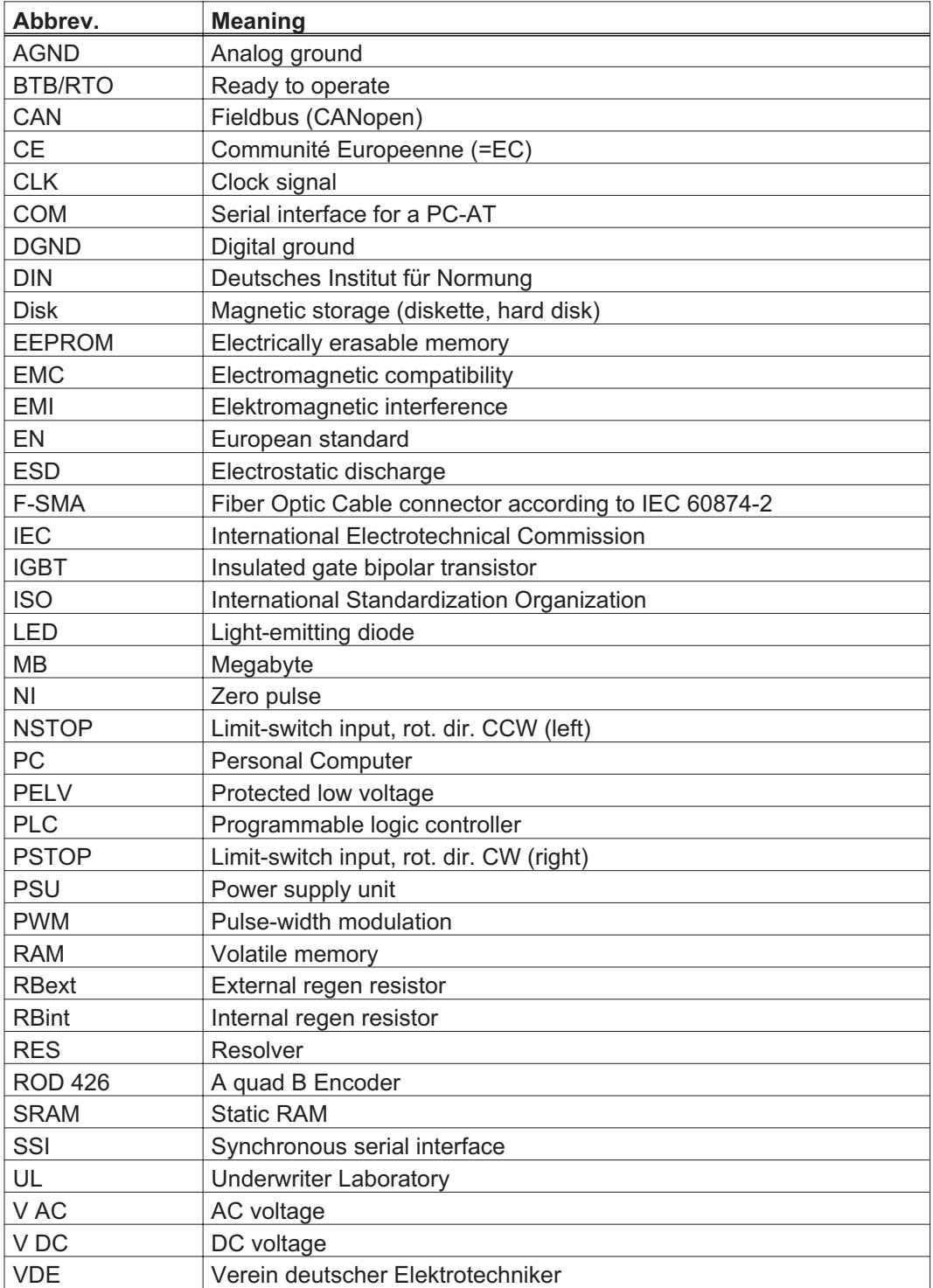

## <span id="page-10-0"></span>**2 Safety**

#### **2.1 Safety Instructions**

 $\bullet$  **Only properly qualified personnel are permitted to carry out activities such as transport, installation, commissioning and maintenance. Properly qualified persons are those who are familiar with the transport, assembly, installation, commissioning and operation of the product, and who have the appropriate qualifications for their job. The qualified personnel must know and observe the following standards and regulations:**

**IEC 364 and CENELEC HD 384 or DIN VDE 0100 IEC Report 664 or DIN VDE 0110 national accident prevention regulations or BGV A3**

- $\bullet$  **Check the Hardware Revision Number of the product (see product label). This revision number must match the Hardware Revision Number on the cover page of the manual.**
- $\bullet$  **Read this documentation before carrying out the installation and commissioning. Incorrect handling of the servo amplifier can lead to personal injury or material damage. It is vital that you keep to the technical data and information on connection requirements (nameplate and documentation).**
- $\bullet$  **Discharge your body before touching the servo amplifier. The servo amplifiers contain electrostatically sensitive components which may be damaged by incorrect handling. Avoid contact with highly insulating materials (artificial fabrics, plastic film etc.). Place the servo amplifier on a conductive surface.**

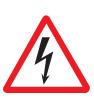

- $\bullet$  **The manufacturer of the machine must produce a hazard analysis for the machine and take appropriate measures to ensure that unforeseen movements do not result in personal injury or material damage.**
- $\bullet$  **Do not open or touch the equipment during operation. Keep all covers and cabinet doors closed during operation. Touching the equipment is allowed during installation and commissioning for properly qualified persons only. Otherwise, there are deadly hazards, with the possibility of death, severe injury or material damage.**
	- **During operation, servo amplifiers may have uncovered live components, depending on their level of enclosure protection.**
	- **Control and power connections may be live, even though the motor is not rotating.**
	- **Servo amplifiers may have hot surfaces during operation. Surface can reach temperatures above 80°C.**
- $\bullet$  **Never undo any electrical connections to the servo amplifier while it is live. There is a danger of electrical arcing with damage to contacts and personal injury.**

**Wait at least five minutes after disconnecting the servo amplifier from the main supply power before touching potentially live sections of the equipment (e.g. contacts) or undoing any connections. Capacitors can still have dangerous voltages present up to five minutes after switching off the supply power. To be sure, measure the voltage in the DC Bus link and wait until it has fallen below 40V.**

#### <span id="page-11-0"></span>**2.2 Use as directed**

The servo amplifiers are components which are built into electrical equipment or machines, and can only be commissioned as integral components of such equipment.

**The manufacturer of the machine must produce a hazard analysis for the machine and take appropriate measures to ensure that unforeseen movements do not result in personal injury or material damage.**

**The servo amplifier should only be used with power supplies with a maximum symmetrical rated current of 5000A and a voltage of 115/230V AC (SERVOSTAR 40xM) or 400V AC (SERVOSTAR 44xM).**

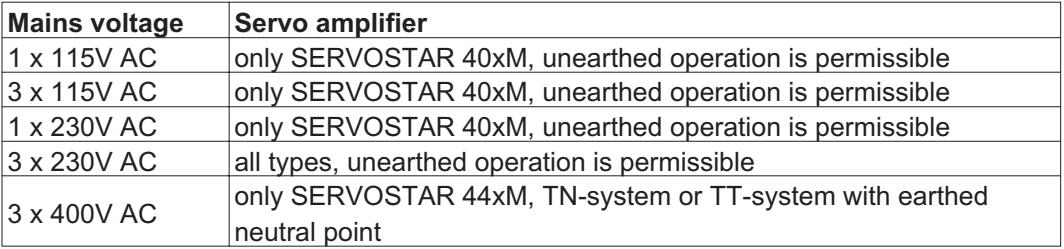

If the servo amplifiers are used in residential areas, or in business or commercial premises, then additional filter measures must be implemented by the user.

The SERVOSTAR 400 family of servo amplifiers is **only** intended to drive specific brushless synchronous servomotors with closed-loop control of torque, speed and/or position. The rated voltage of the motors must be at least as high as the DC Bus link voltage of the servo amplifier.

The servo amplifiers may **only** be operated in a closed control cabinet, taking into account the ambient conditions defined on page [21.](#page-22-0) Ventilation or cooling measures may be required to keep the temperature below 45°C.

Use only copper-cored cables for wiring. The conductor cross-sections can be taken from the European standard EN 60204 (or Table 310-16 of NEC for 60°C or 75°C in the column for AWG cross-sections).

We can only guarantee that the system will conform to the standards cited on page [11](#page-12-0) if the components used are exclusively those supplied by us (servo amplifier, motor, cables etc.).

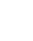

## <span id="page-12-0"></span>**3 Standards**

### **3.1 European Directives and Standards**

Servo amplifiers are components that are intended to be incorporated into electrical plant and machines for industrial use. When the servoamplifiers are built into machines or plant, the intended operation of the amplifier is forbidden until it has been established that the machine or plant fulfills the requirements of the EC Machinery Directive 98/37/EG and the EC Directive on EMC (89/336/EEC) and the Low Voltage Directive 73/23/EEC.

To fulfill the EC Machinery directive 98/37/EG, the following standards have to be applied: EN 60204-1 (Safety and electrical equipment of machines) EN 12100 (Safety of machines)

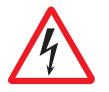

**The manufacturer of the machine must produce a hazard analysis for the machine and take appropriate measures to ensure that unforeseen movements do not result in personal injury or material damage.**

To fulfill the Low Voltage Directive 73/23/EEC, the following standards have to be applied: EN 60204-1 (Safety and electrical equipment of machines) EN 50178 (Equipment of high voltage plant with electronic devices) EN 60439-1 (Low-voltage switchgear and controlgear assemblies)

To fulfill the EC EMC regulations 89/336/EEC, the following standards have to be applied: EN 61000-6-1 or EN 61000-6-2 (noise immunity in the domestic range/industrial range) EN 61000-6-3 or EN 61000-6-4 (noise emission in the domestic range/industrial range)

The manufacturer of the machine or plant is responsible for ensuring that they meet the limits required by the EMC regulations. Advice on the correct installation for EMC – such as shielding, grounding, arrangement of connectors and cable routing – can be found in this documentation.

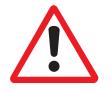

**The machine / plant manufacturer must examine whether with its machine / plant still further or other standards or EEC guidelines are to be used.**

**3.2 American Directives and Standards**

Chapter in process

#### **3.3 Asian Directives and Standards**

Chapter in process

#### <span id="page-13-0"></span>**3.4 Approvals**

#### **3.4.1 CE conformance**

Conformity with the EC Directive on EMC 89/336/EEC and the Low Voltage Directive 73/23/EEC is mandatory for servoamplifiers supplied within the European Union. To fulfill the EMC directive, the standard EN 61800-3 is applied. The Declaration of Conformity form can be found on our website (download area).

In the reference to noise immunity the servoamplifier fulfills the requirement to the category second environment (industrial environment). For noise emission the amplifier meets the requirement to a product of the category C2 (motor cable  $\leq$  25m).

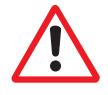

#### **Warning!**

#### **This product can cause high-frequency interferences in non industrial environments which can require measures for interference suppression.**

The servo amplifiers have been tested by an authorized testing laboratory in a defined configuration with the system components which are described in this documentation. Any divergence from the configuration and installation described in this documentation means that you will be responsible for carrying out new measurements to ensure that the regulatory requirements are fulfilled.

To fulfill the Low Voltage Directive, the standard EN 50178 has to be applied.

#### **3.4.2 UL and cUL- Conformance**

This servo amplifier is listed under UL file number **E217428**.

UL (cUL)-certified servo amplifiers (Underwriters Laboratories Inc.) fulfil the relevant U.S. and Canadian standard (in this case UL 840 and UL 508C).

This standard describes the fulfilment by design of minimum requirements for electrically operated power conversion equipment, such as frequency converters and servo amplifiers, which is intended to eliminate the risk of fire, electric shock, or injury to persons, being caused by such equipment.

UL(cUL) regulations also specify the minimum technical requirements of electrical devices, in order to take the necessary measures against the risk of fire, which can be triggered by electrically operated devices. The technical conformance with the U.S. and Canadian standard is determined by an independent UL (cUL) inspector through the type testing and regular checkups.

Apart from the notes on installation and safety in the documentation, the customer does not have to observe any other points in direct connection with the UL (cUL)-certification of the equipment.

#### **UL 508C**

UL 508C describes the fulfilment by design of minimum requirements for electrically operated power conversion equipment, such as frequency converters and servo amplifiers, which is intended to eliminate the risk of fire being caused by such equipment.

#### **UL 840**

UL 840 describes the fulfilment by design of air and insulation creepage spacings for electrical equipment and printed circuit boards.

## <span id="page-14-0"></span>**4 Handling**

## **4.1 Transport**

- $\bullet$ Transport only by qualified personnel in the manufacturer's original packaging
- $\bullet$ Avoid shocks
- $\bullet$ Transport temperature -25 to +70°C, max. rate of change 20°C/hour
- $\bullet$ Transport humidity max. 95% relative humidity, no condensation
- $\bullet$  **The servo amplifiers contain electrostatically sensitive components which can be damaged by incorrect handling. Discharge yourself before touching the servo amplifier. Avoid contact with highly insulating materials (artificial fabrics, plastic films etc.). Place the servo amplifier on a conductive surface.**
- $\bullet$  If the packaging is damaged, check the unit for visible damage. In such a case, inform the shipper and the manufacturer.

## **4.2 Packaging**

- $\bullet$ Recyclable cardboard with inserts
- $\bullet$  Dimensions SERVOSTAR 4xxA (HxWxD) 100x300x270 mm SERVOSTAR 4xxM (HxWxD) 150x300x270 mm
- $\bullet$ Labelling instrument label on outside of box

## **4.3 Storage**

- $\bullet$ Storage only in the manufacturer's original recyclable packaging
- $\bullet$ Max. stacking height: 8 cartons
- $\bullet$ Storage temp. –25 to +55°C, max. rate of change 20°C/hr
- $\bullet$ Humidity relative humidity max. 5...95%, no condensation
- $\bullet$  Storage duration
	- < 1 year without restriction

> 1 year: capacitors must be **re-formed** before the servo amplifier is commissioned. To do this, remove all electrical connections and supply the servo amplifier for about 30 min. from 230V AC, single-phase, on terminals L2 / L3.

## **4.4 Maintenance / Cleaning**

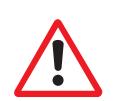

The devices do not require any maintenance, opening the devices invalidates warranty. **Cleaning :** — if the casing is dirty, clean with Isopropanol or similar

#### *do not immerse or spray*

- if there is dirt inside the unit it must be cleaned by the manufacturer
- dirty protective grill on fan must be cleaned with a dry brush

#### **4.5 Disposal**

In accordance to the WEEE-2002/96/EG-Guidelines we take old devices and accessories back for professional disposal, if the transport costs are taken over by the sender. Send the devices to:

> Danaher Motion GmbH Wacholderstr. 40-42 D-40489 Düsseldorf

## <span id="page-15-0"></span>**5 Package**

## **5.1 Package supplied**

If you order a SERVOSTAR 400 series amplifier from us, you will receive:

- SERVOSTAR 4xxM (master)
- Mating connectors for X0, X1, X3, X6
- Protective cover for the axis-side (required only once per system)
- Assembly and Installation Instructions
- Setup software DRIVE.EXE and online documentation on CD-ROM or
- SERVOSTAR 4xxA (axis module)
- Mating connector for X3, X6
- Short-form instructions

#### **The mating SubD connectors are not part of the package supplied!**

**Accessories:** (must be ordered separately if required)

- Electrical add-on fan (for max. 2 axes, required for SERVOSTAR 4x6)
- Synchronous servomotor (linear or rotary)
- Motor lead (pre-assembled), or motor cable as cut-off length + loose connectors (motor- and amplifier-side)
- Feedback cable (pre-assembled) or both feedback connectors, loose with feedback cable as cut-off length
- $-$  External regen resistor BAR(U) ( $\Leftrightarrow$  p.[87](#page-88-0))
- $\hbox{---}$  Communication cable to PC ( $\Leftrightarrow$  p[.58](#page-59-0)) for parameterizing the master and any attached axis modules
- Power cable, control cables, fieldbus cables (as lengths)

#### **5.2 Nameplate**

The nameplate depicted below is attached to the side of the servo amplifier.

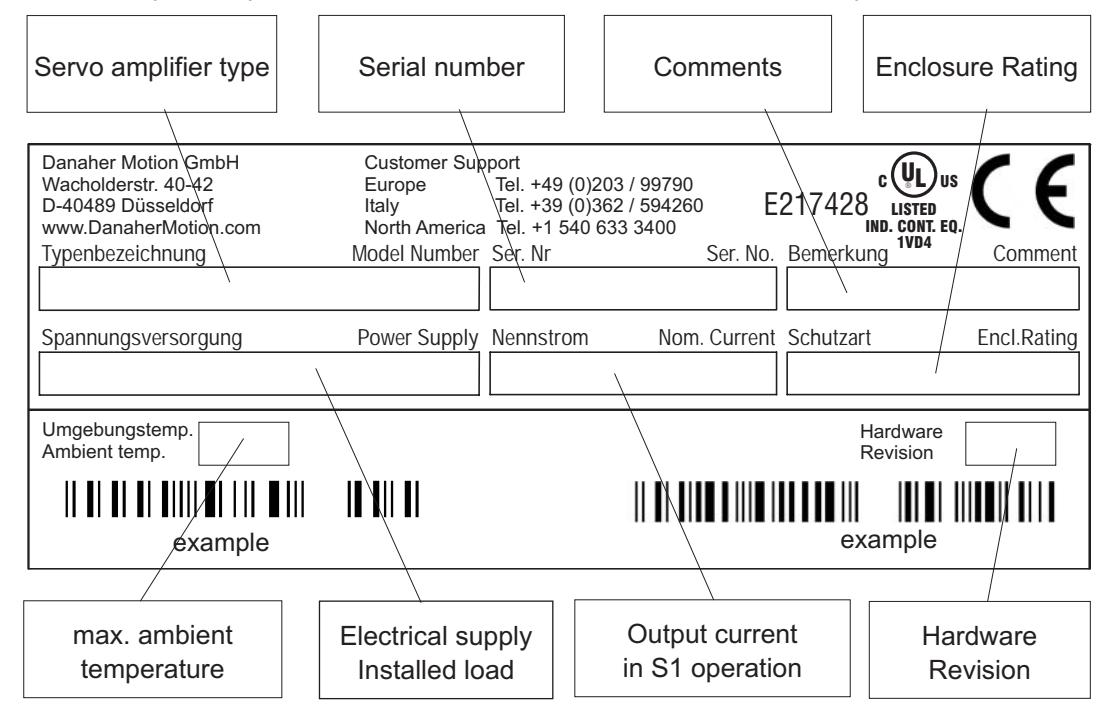

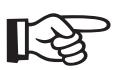

<span id="page-16-0"></span>**5.3 Part number scheme**

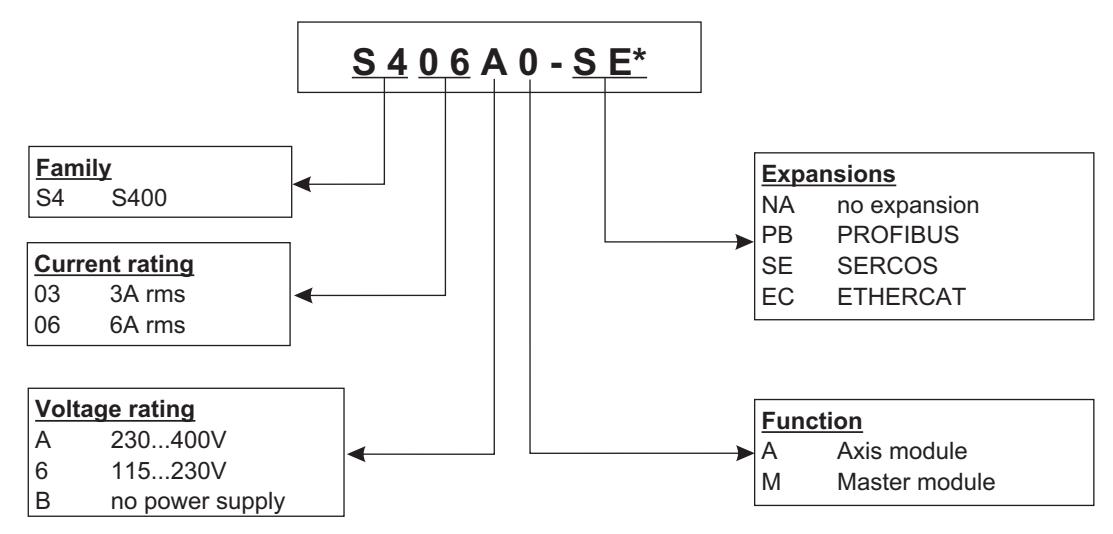

\* additional coding defines customer specific specials.

#### **Comparison (without expansion) device name -> part number**

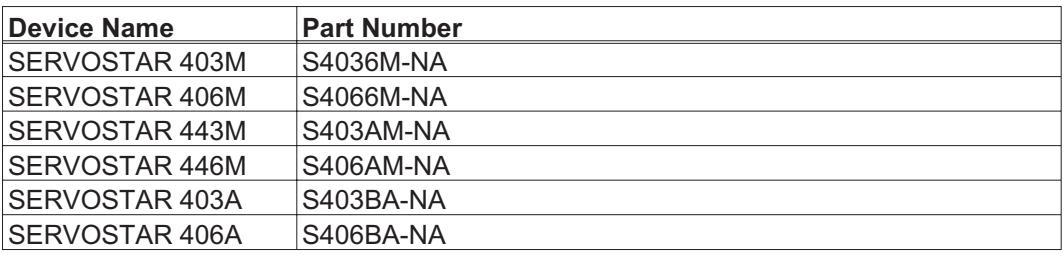

## <span id="page-17-0"></span>**6 Technical description**

#### **6.1 Digital servo amplifiers in the series SERVOSTAR 400**

#### **Minimum complexity**

- $\bullet$ up to 8 axes in a single system
- $\bullet$ only one power supply feed and one auxiliary voltage supply per system
- $\bullet$ shield connection directly on the servo amplifier
- $\bullet$ all axes in a system can be parameterized through a single interface
- $\bullet$ strongly reduced wiring expenditure by modular structure
- $\bullet$ simple mechanical structure on DIN rails

#### **Standard version**

- $\bullet$  2 supply voltage versions: SERVOSTAR 40xM up to 3x230VAC and SERVOSTAR 44xM up to 3x400VAC
- $\bullet$ one size for the master and axis modules each, see page [29](#page-30-0)
- $\bullet$ analog input
- $\bullet$ fieldbus interface is integrated (standard: CANopen)
- $\bullet$ RS232 is integrated
- $\bullet$ pulse-direction interface is integrated

#### **Supply power**

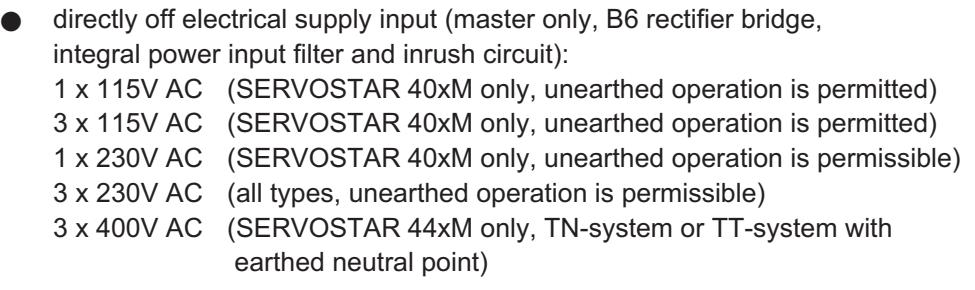

- $\bullet$ fusing (e.g. fusible cutout) provided by the user
- $\bullet$ integrated interference suppression filter for the supply input (for category 2)
- $\bullet$ integrated interference suppression filter for the 24V auxiliary supply (for category 2)
- $\bullet$ all shielding connections directly on the amplifier
- $\bullet$ output stage **IGBT** module with isolated current measurement Clock frequency can be switched from 8 to 16 kHz with ASCII command (with power reduction, please contact our customer support)
- $\bullet$ regen circuit internal regen resistor as standard, external regen resistor if required
- $\bullet$  DC Bus link voltage 160...310V DC for SERVOSTAR 40xM 310...560V DC for SERVOSTAR 44xM 160...560V DC for SERVOSTAR 4xxA

#### **Integrated safety**

- $\bullet$  safe electrical separation to EN 50178 between the power input / motor connections and the signal electronics, provided by appropriate creepage distances and complete electrical isolation
- Soft-start, overvoltage detection, short-circuit protection, phase-failure monitoring
- $\bullet$  temperature monitoring of servo amplifier and motor (when using our motors with our pre-assembled cables)

#### **Auxiliary voltage 24V DC**

 $\bullet$ electrically isolated via an external 24V DC PSU, e.g. with isolating transformer

#### **Operation and parameter setting**

- $\bullet$  with the comfortable setup software, via the serial interface of a PC to a single connection for all axes in a system
- $\bullet$  station address setting through two keys and a 3-digit LED status display on the master
- $\bullet$ fully programmable via RS232 interface

#### **Completely digital control**

- $\bullet$ digital current controller (space vector pulse-width modulation, 62.5 µs)
- $\bullet$ freely programmable digital speed controller (62.5 µs or 250 µs)
- $\bullet$ integral position controller, with adaptation possibilities for every application (250 µs)
- $\bullet$  integrated pulse direction interface, for connection of a servomotor to a stepper-motor control
- $\bullet$  evaluation of the resolver signals or sine/cosine signals from a high-resolution encoder
- $\bullet$ encoder emulation (incremental ROD 426-compatible or SSI)

#### **Comfort functions**

- $\bullet$  4 programmable digital inputs (two are normally defined as limit-switch inputs)
- $\bullet$ 2 programmable digital outputs
- $\bullet$ freely programmable combinations of all digital signals

#### **Options**

- $\bullet$ PROFIBUS DP interface instead of CANopen, see page [58](#page-61-0)
- $\bullet$ SERCOS interface instead of CANopen, see page [61](#page-62-0)
- $\bullet$ EtherCat interface instead of CANopen, see page [62](#page-63-0)

<span id="page-19-0"></span>**6.2 Components of a servo system**

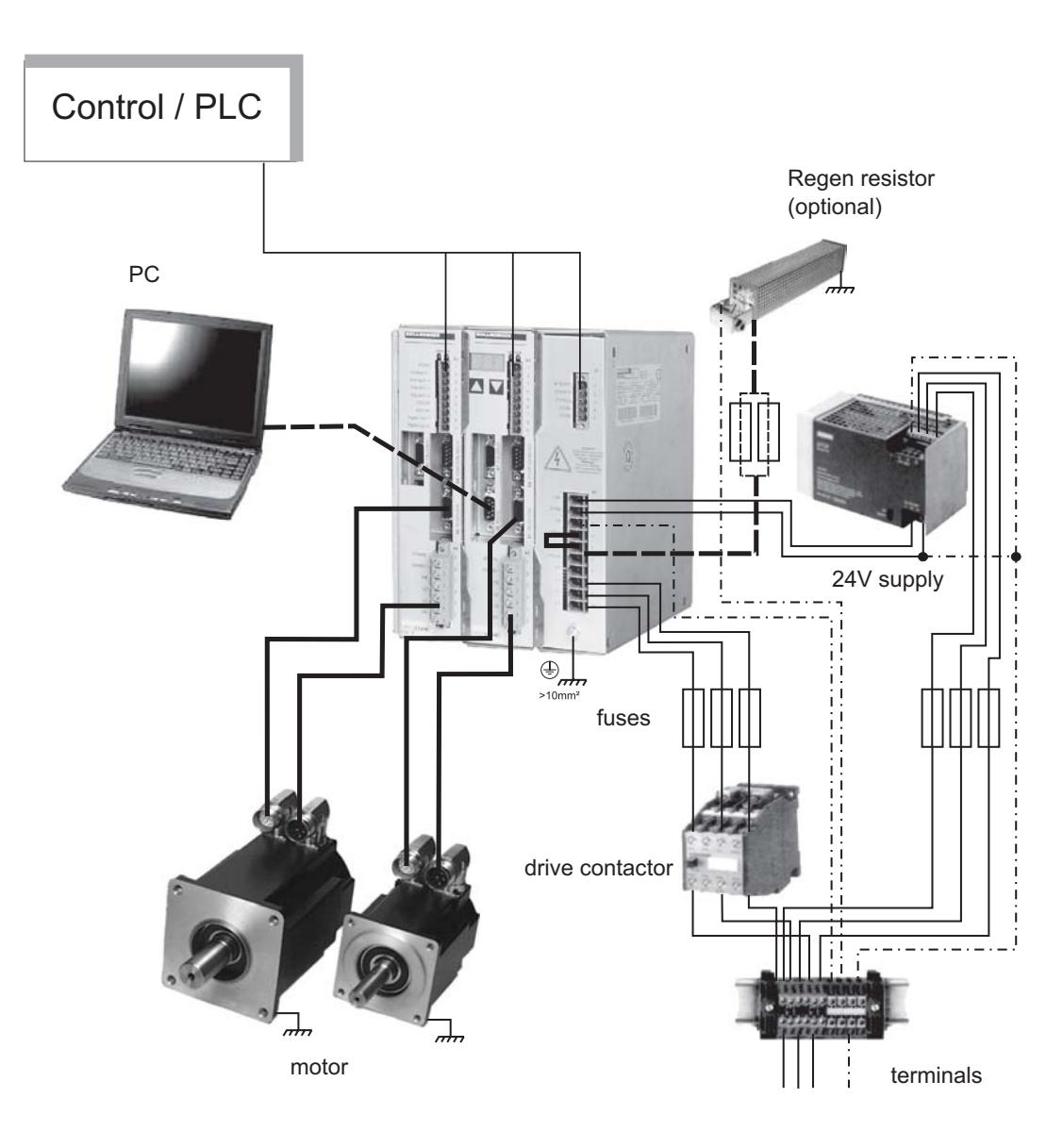

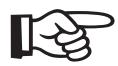

**Cables drawn bold are shielded. Electrical ground is drawn with dash-dotted lines. Optional devices are connected with dashed lines to the servo amplifier.**

## <span id="page-20-0"></span>**6.3 Technical data**

#### **6.3.1 Rated data**

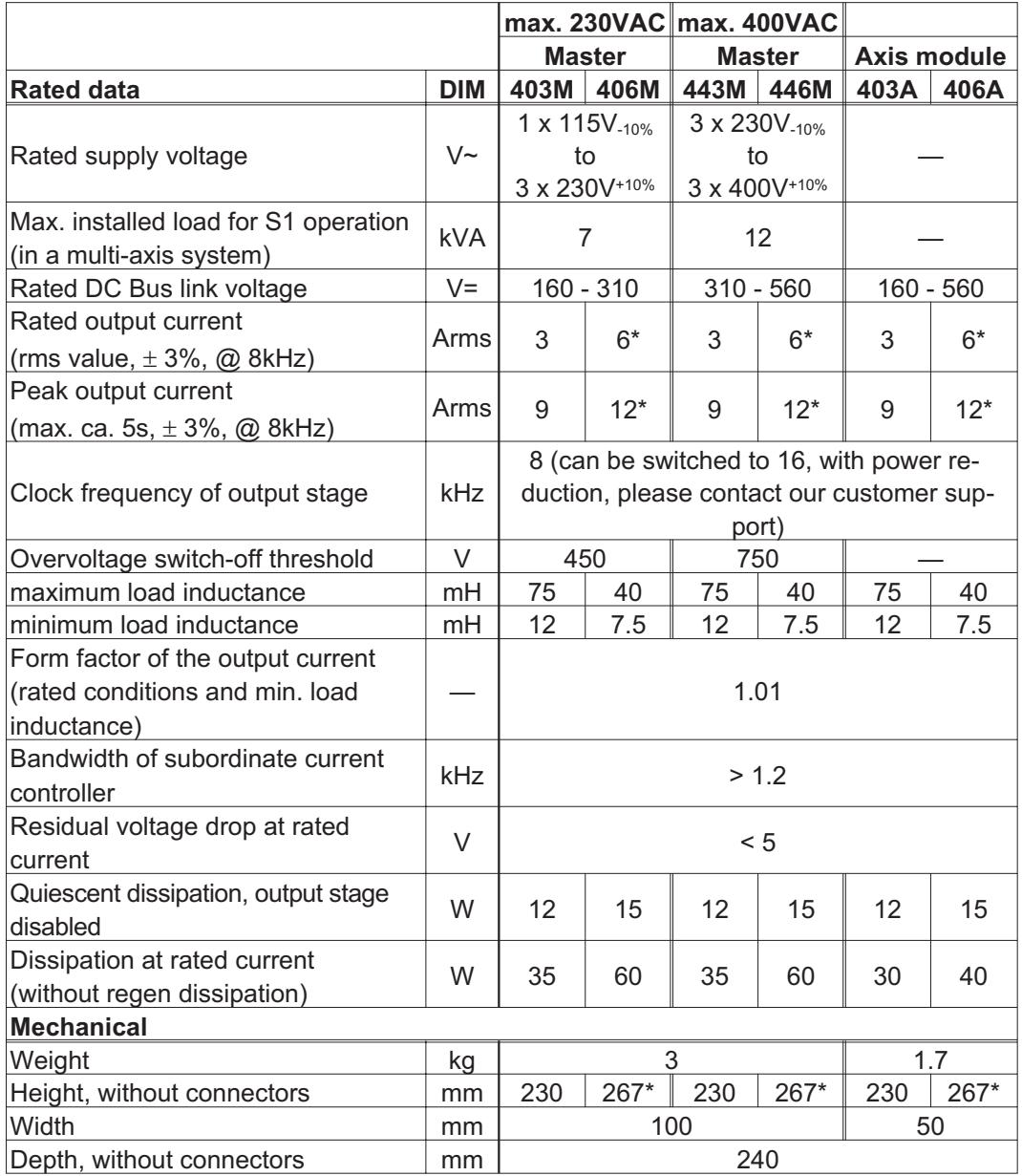

\* with add-on ventilation, see page [30](#page-31-0)

#### <span id="page-21-0"></span>**6.3.2 Inputs / Outputs**

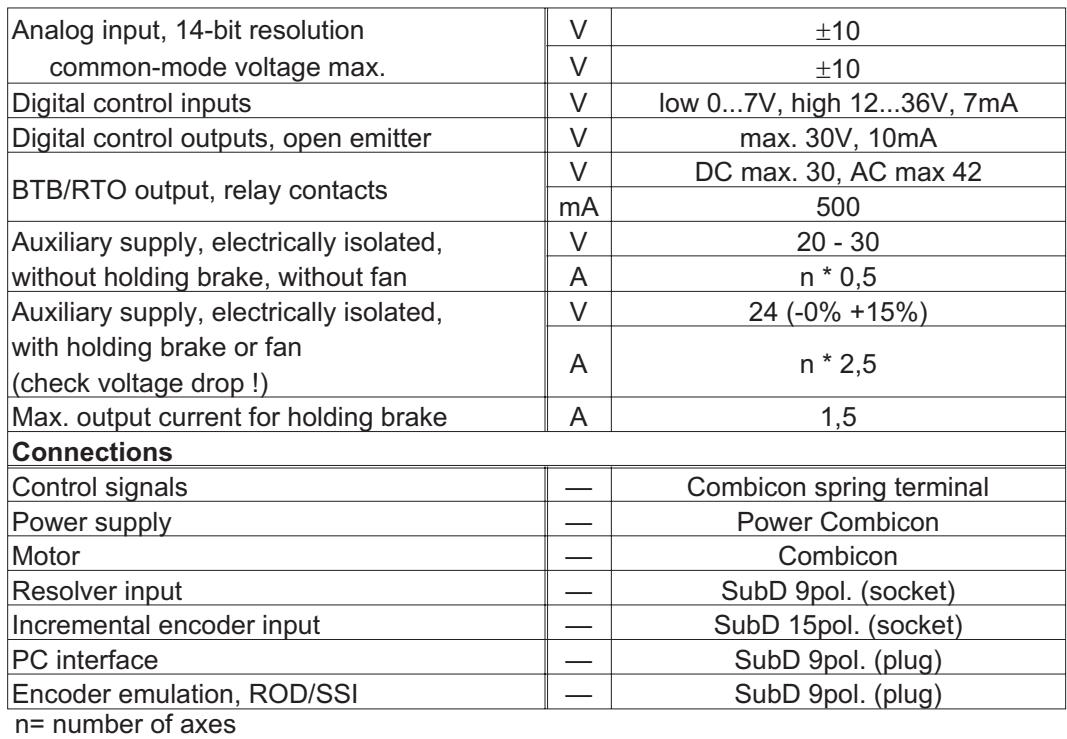

## **6.3.3 Recommended tightening torques**

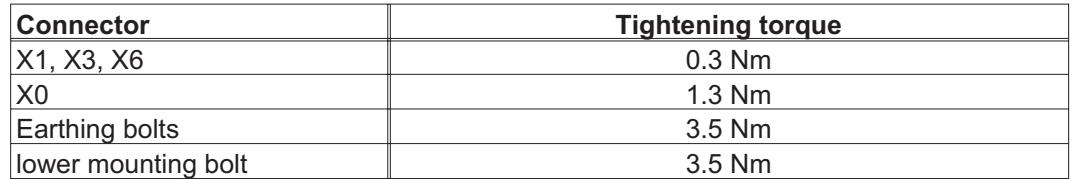

#### **6.3.4 Fusing**

#### **Internal fusing**

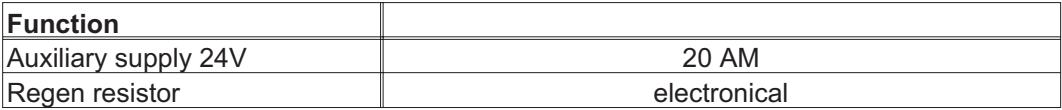

#### **External fusing**

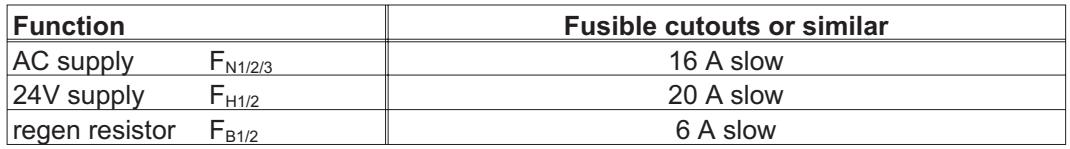

#### <span id="page-22-0"></span>**6.3.5 Permissible ambient conditions, ventilation, mounting position**

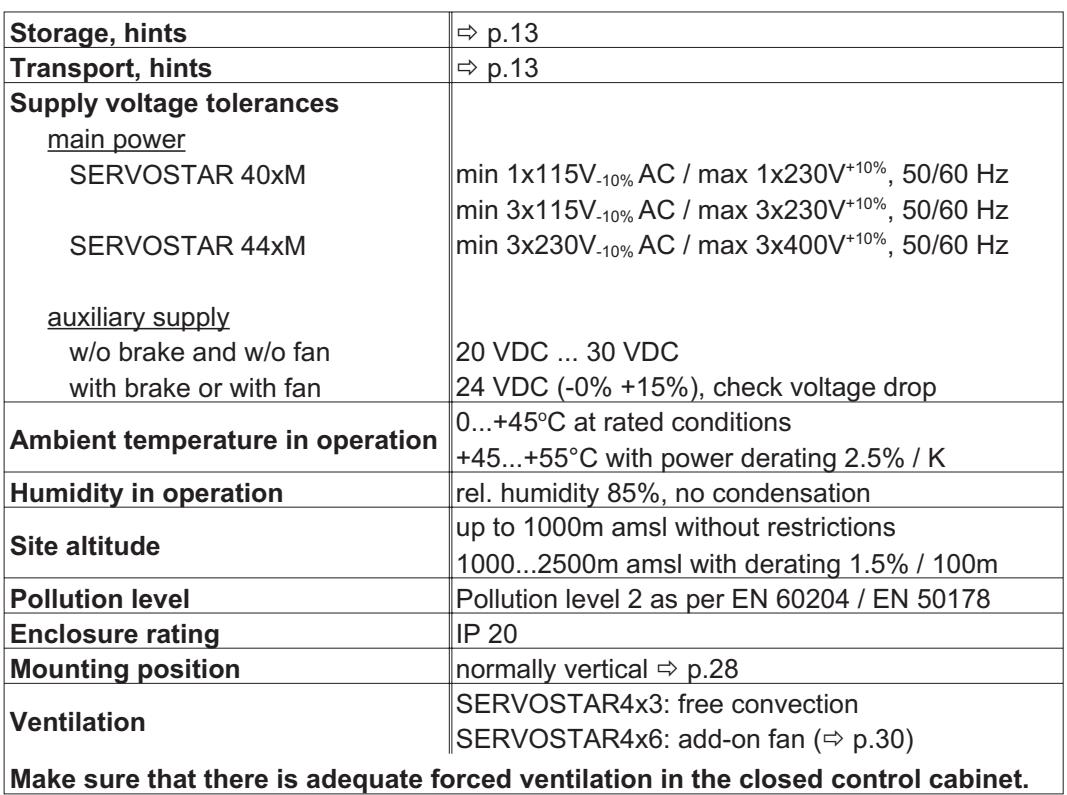

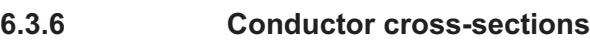

Technical requirements to cables  $\Rightarrow$  p.[35.](#page-36-0) Following EN 60204-1, we recommend :

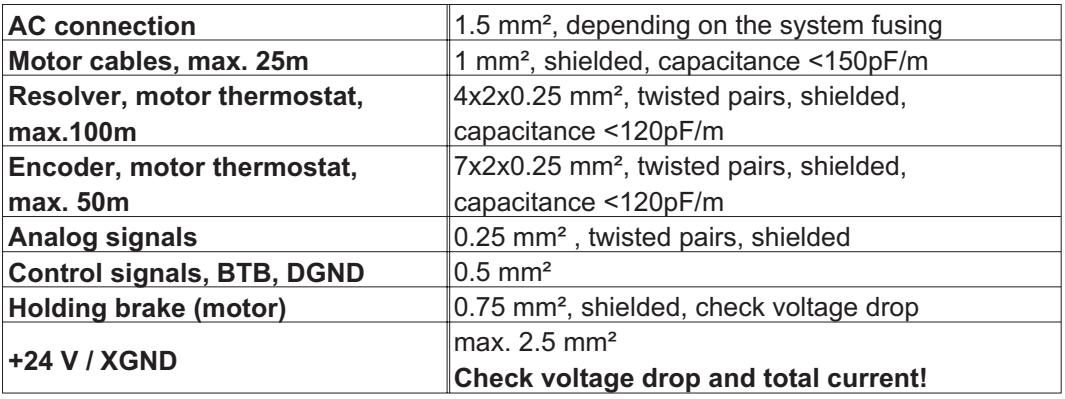

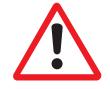

**To reach the max. permitted cable length, observe cable requirements - p. [35.](#page-36-0)**

#### **6.4 LED display**

A 3-digit LED display indicates the amplifier status after switching on the 24V supply (⇔ p[.79](#page-80-0)).

#### <span id="page-23-0"></span>**6.5 Motor holding brake control**

A motor holding brake (max.1.5 A) can be controlled directly by the servo amplifier.

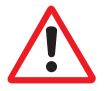

**Check voltage drop, measure the voltage at brake input and check brake function (brake and no brake).**

#### **This function does not ensure personnel safety!**

The brake function must be enabled through the BRAKE parameter (on the screen page for *Motor*): the setting is *WITH*.

In the diagram below you can see the timing and functional relationships between the ENABLE signal, speed setpoint, speed and braking force.

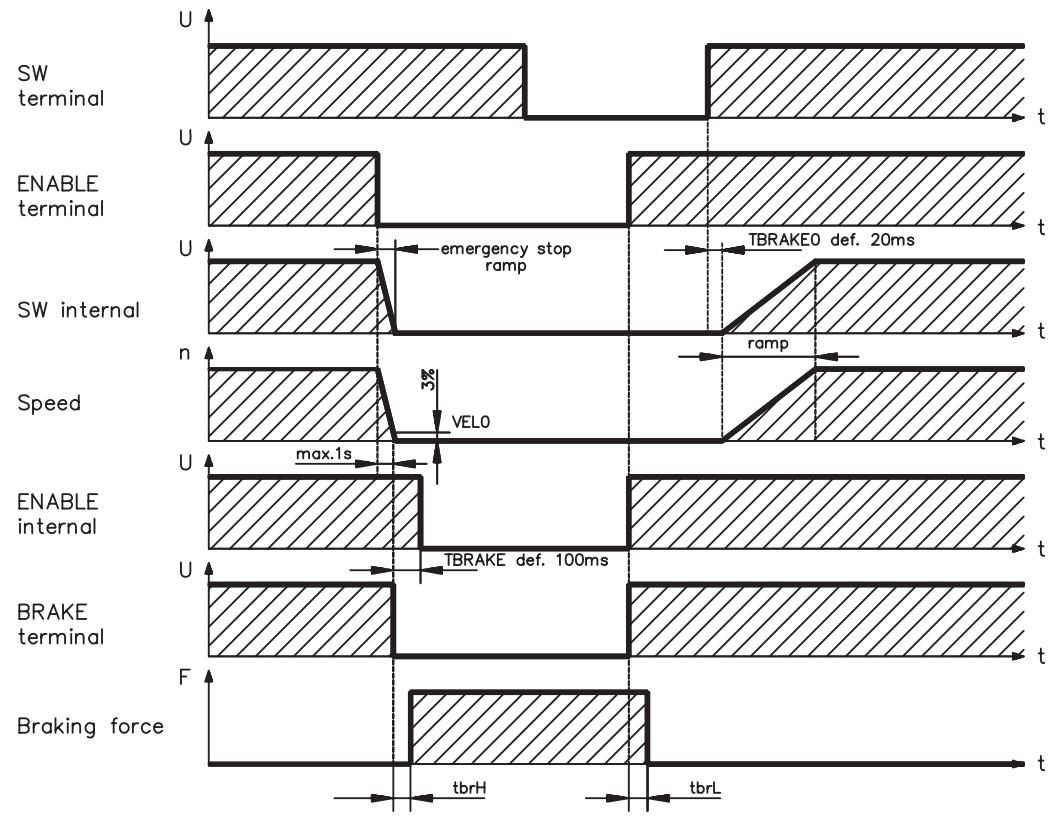

During the internal enable delay time of 100 ms the speed setpoint of the servo amplifier is internally driven down a 10 ms ramp to 0V. The brake output is switched on when 3% of the final speed is reached, at the latest after 1 second.

The rise ( $f_{\text{brt}}$ ) and fall ( $f_{\text{brt}}$ ) times of the holding brakes that are built into the motors vary for the different types of motor (see motor manual).

A description of the interface can be found on page [41.](#page-42-0)

Personnel-safe operation of the holding brake requires an additional "make" contact in the brake circuit and a spark suppressor device (e.g. a varistor) in the recommended brake circuit:

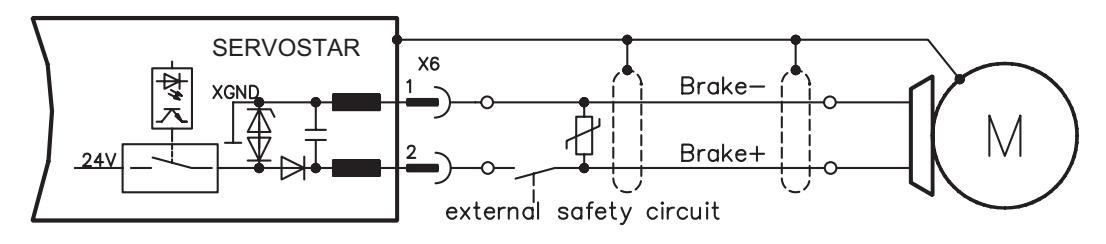

#### <span id="page-24-0"></span>**6.6 Grounding system**

AGND – ground reference for analog signals, internal analog ground DGND – ground reference for digital signals and auxiliary supply voltage, optically isolated

PGND — ground reference for position output

## The electrical isolation is indicated in the block diagram ( $\Leftrightarrow$  p[.36](#page-37-0)).

#### **6.7 Regen circuit**

During braking with the aid of the motor, energy is fed back to the servo amplifier. This energy is converted into heat in the regen resistor. The regen resistor is switched in and out by the regen circuit. The switching thresholds for the regen circuit are adjusted to suit the supply voltage with the aid of the setup software.

Our customer support can help you with the calculation of the regen power which is required. A description of the interface can be found on page [41](#page-42-0) .

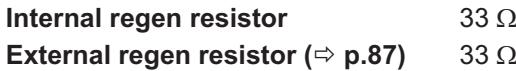

#### **Functional description**

The regen circuit starts to respond when the DC Bus link voltage reaches the set value. If the energy which is fed back from the motor, as an average over time or as a peak value, is higher than the preset regen power, then the servo amplifier will output the status *regen power exceeded* and the circuit will be switched off.

At the next internal check of the DC Bus link voltage (after a few milliseconds) an overvoltage will be detected and the servo amplifier will be switched off, with the error message overvoltage ( $\Leftrightarrow$  p[.80](#page-81-0)).

The BTB/RTO contact (terminals X1/1,2) will be opened simultaneously ( $\Leftrightarrow$  p.[51\)](#page-52-0).

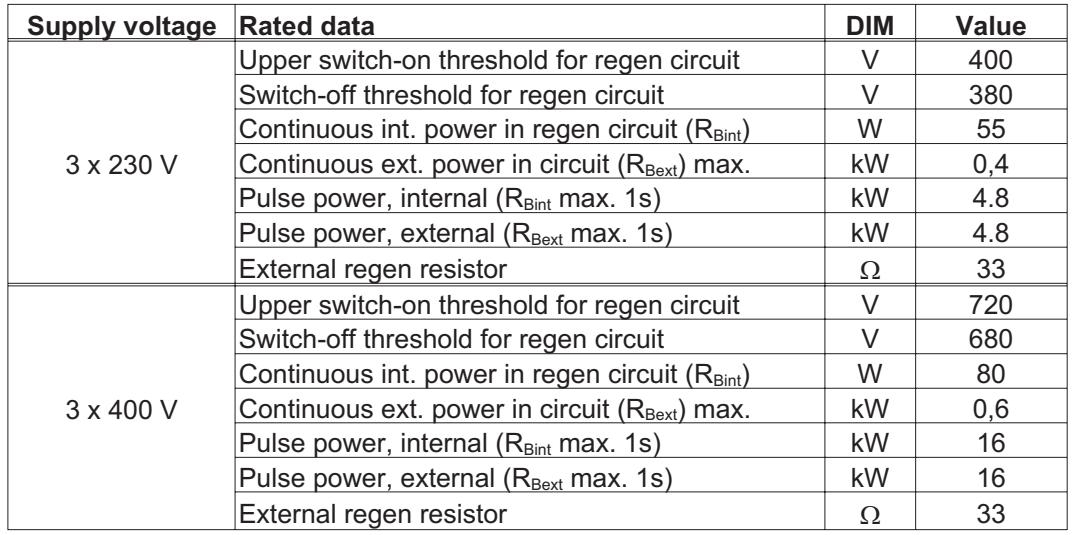

#### **Technical data**

#### <span id="page-25-0"></span>**6.8 Switch-on/-off behaviour**

The diagram below illustrates the correct functional sequence for switching the servo amplifier on and off.

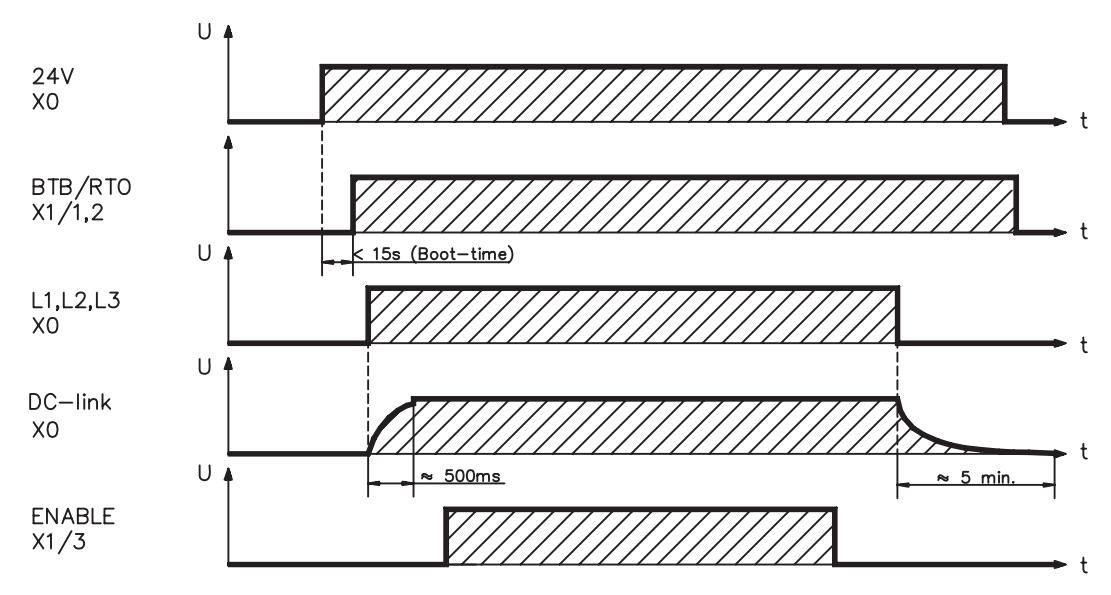

#### **6.8.1 Stop function as per EN 60204 (VDE 0113)**

If a fault occurs ( $\Leftrightarrow$  p[.80\)](#page-81-0), the output stage of the servo amplifier is switched off and the BTB/RTO contact is opened. In addition, a global error signal can be given out at one of the digital outputs (terminals X3/8 and X3/9) (see the *Online help* in the setup software). These signals can be used by the higher-level control to terminate the current PLC cycle or to shut down the drive (through an additional brake or similar means).

Instruments with a selected *Brake* function use a special sequence for switching off the output stage ( $\Leftrightarrow$  p.[22\)](#page-23-0). The *Stop* functions are defined in EN 60204 (VDE 0113), Paras. 9.2.2 and 9.2.5.3.

#### **Categories of** *Stop* **functions**

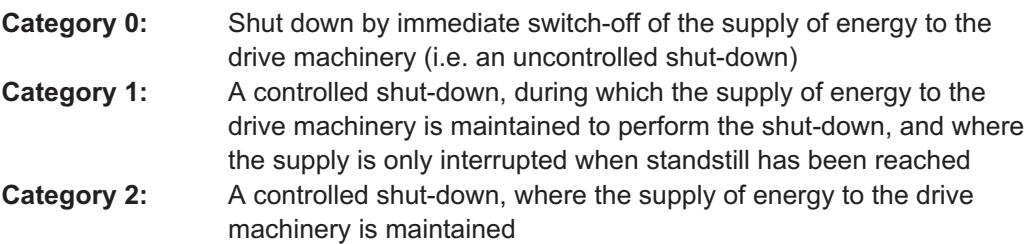

Every machine must be equipped with a *Stop* function to Category 0. Categories 1 and/or 2 must be provided if the safety or functional requirements of the machine make this necessary.

#### **Implementation of the Stop function :**

You can find wiring recommendations in our application note "Stop and Emergency Stop functions with SERVOSTAR"

#### <span id="page-26-0"></span>**6.8.2 Emergency stop methods**

The *Emergency Stop* function is defined in EN 60204 (VDE 0113), Para. 9.2.5.4.

**In addition** to the requirements for Stop, the Emergency Stop must fulfill the following requirements:

- $\bullet$ it must have priority over all other functions and controls in all operating situations
- $\bullet$  the energy supply to any drive machinery that could cause dangerous situations must be switched off as fast as possible, without causing any further hazards (e.g. by using

mechanical latching devices that do not require an external supply of energy, by counter-current braking in Stop Category 1)

 $\bullet$ the reset must not initiate a restart

If necessary, provision must be made for the additional connection of emergency stop devices (see EN 60204 Requirements for emergency stop devices).

The Emergency Stop must be effective as a stop of either Category 0 or Category 1. The Emergency Stop Category must be determined by a risk evaluation of the machine.

#### **Category 0**

Only hard-wired electromechanical components may be used for an Emergency Stop function to Category 0. The action must not depend on switching logic (hardware or software) or on the transmission of commands through a communications network or a data connection.

In multi-axis systems (several SERVOSTAR 400-systems or combinations of SERVOSTAR 400 and SERVOSTAR 300 or 600) using a coupled DC Bus link the motor cable must also be disconnected by a changeover switch (a contactor, such as Siemens type 3RT1516-1BB40) and short-circuited by resistors wired in a star configuration.

#### **Category 1**

For Emergency Stop Category 1 the final disconnection of the energy supply to the drive machinery must be ensured by electromechanical components. Supplementary Emergency Stop devices may be plugged in.

#### **Implementation of the Emergency Stop function :**

You can find wiring recommendations in our application note "Stop and Emergency Stop functions with SERVOSTAR"

This page has been deliberately left blank.

<span id="page-28-0"></span>**7 Mechanical Installation**

#### **7.1 Important notes**

- $\bullet$  Protect the servo amplifier from impermissible stresses. In particular, do not let any components become bent or any insulation distances altered during transport and handling. Avoid contact with electronic components and contacts.
	- Ensure that there is an adequate flow of cool, filtered air into the bottom of the control cabinet or use heat exchanger. Note the conditions on page [21](#page-22-0).
	- $\bullet$  Take care that the servo amplifier and motor are properly earthed. Do **not** use painted (non-conductive) mounting plates.
	- $\bullet$  Don't mount devices, which produce magnetic fields, directly beside the servo amplifier. Strong magnetic fields could directly affect internal components. Install devices which produce magnetic field with distance to the servo amplifiers and/or shield the magnetic fields.

## **7.2 Guide to mechanical installation**

The following notes should assist you to carry out the mechanical installation in a sensible sequence, without overlooking anything important:

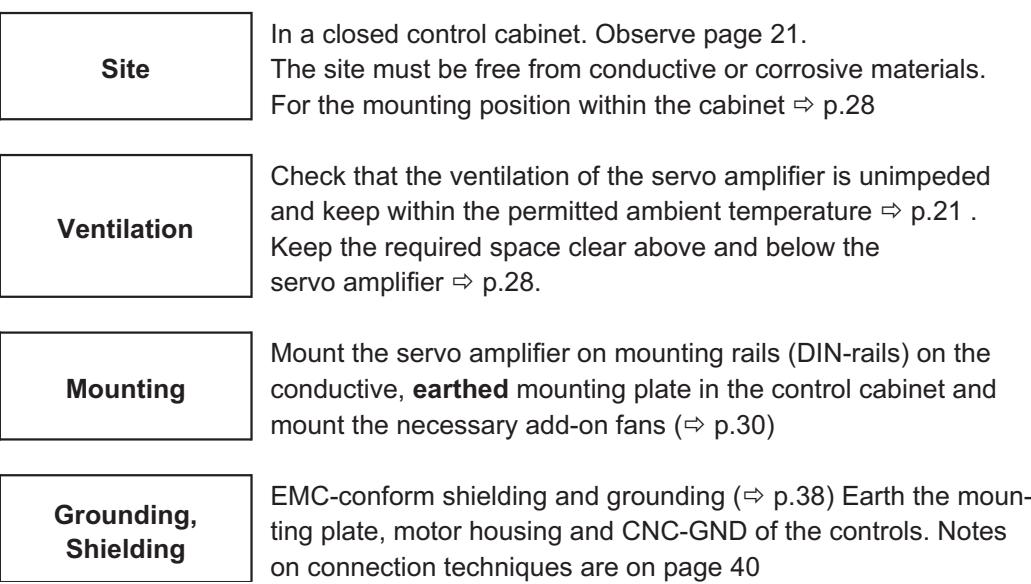

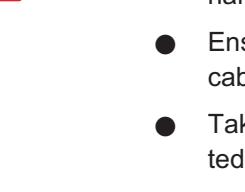

#### <span id="page-29-0"></span>**7.3 Mounting**

Material: 2 mounting rails to EN60715, min. length = system width + 40mm, make sure there is a conductive connection to the mounting plate

Mount the protective cover (7mm) on the left side of the system.

Tools required: Screwdriver with approx. 5 mm blade width

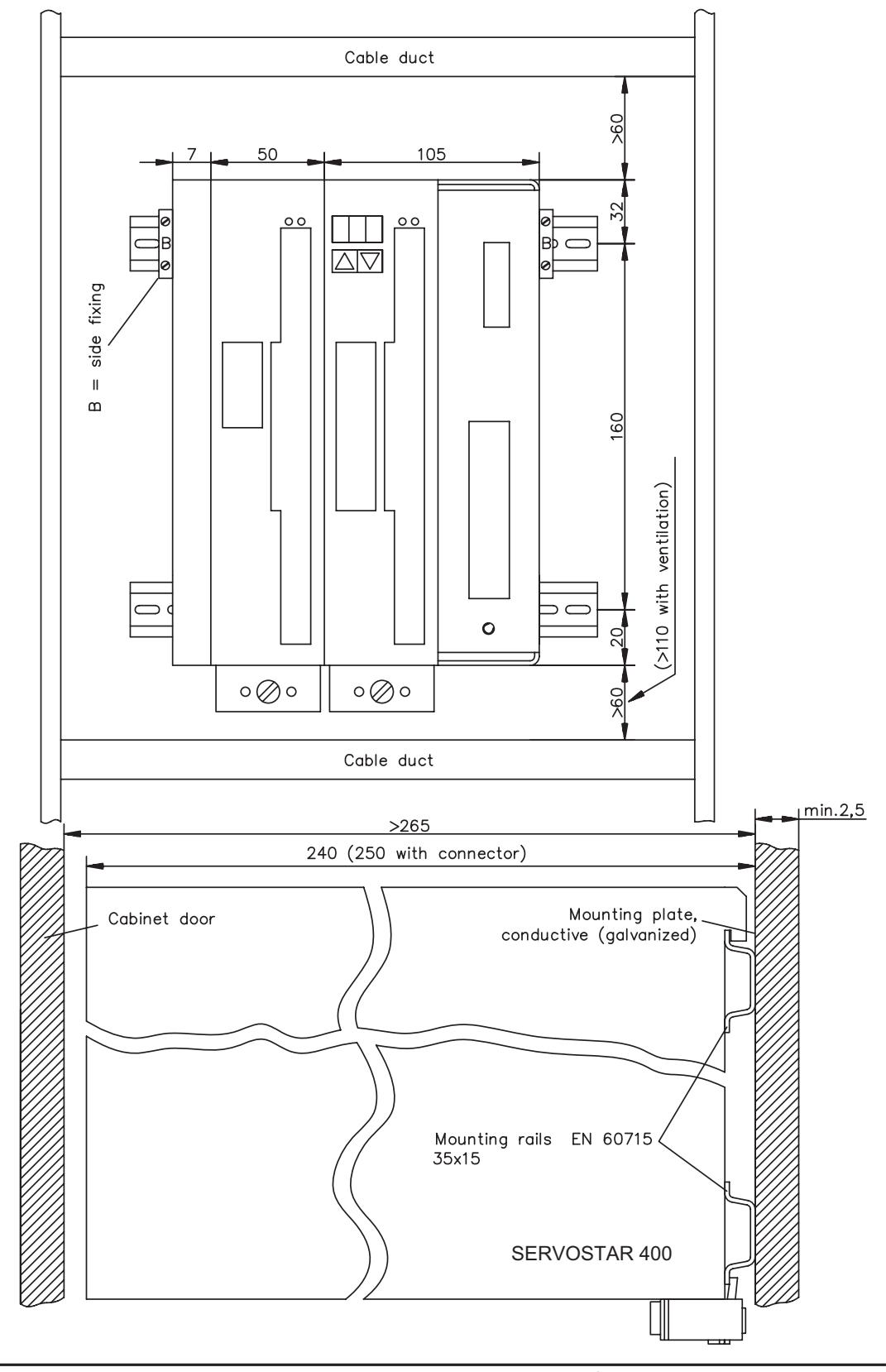

## <span id="page-30-0"></span>**7.4 Dimensions**

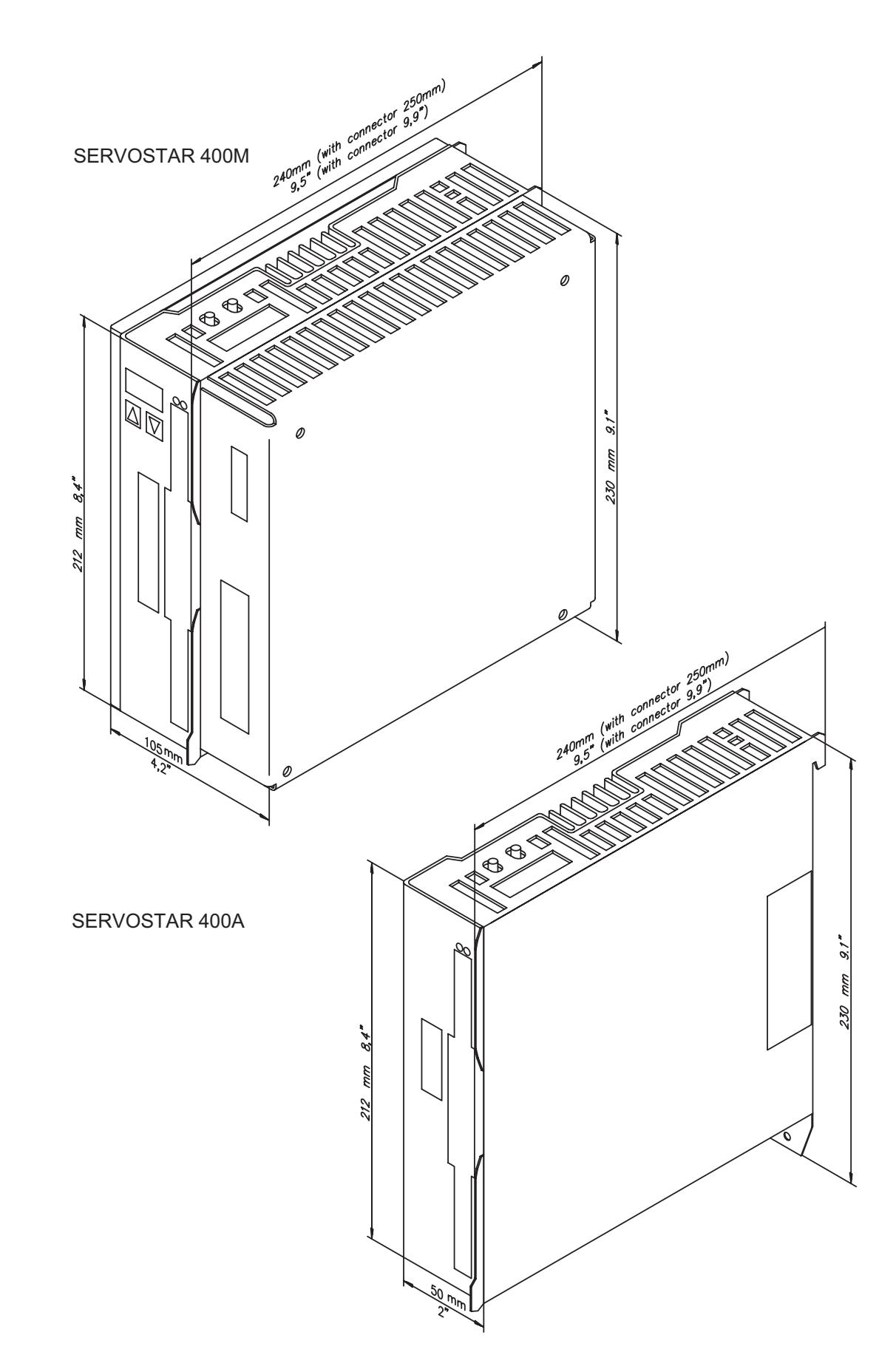

#### <span id="page-31-0"></span>**7.5 Add-on fan**

Electrical add-on fan for two axes to achieve rated power even under unfavourable ambient conditions, **required for SERVOSTAR4x6**.

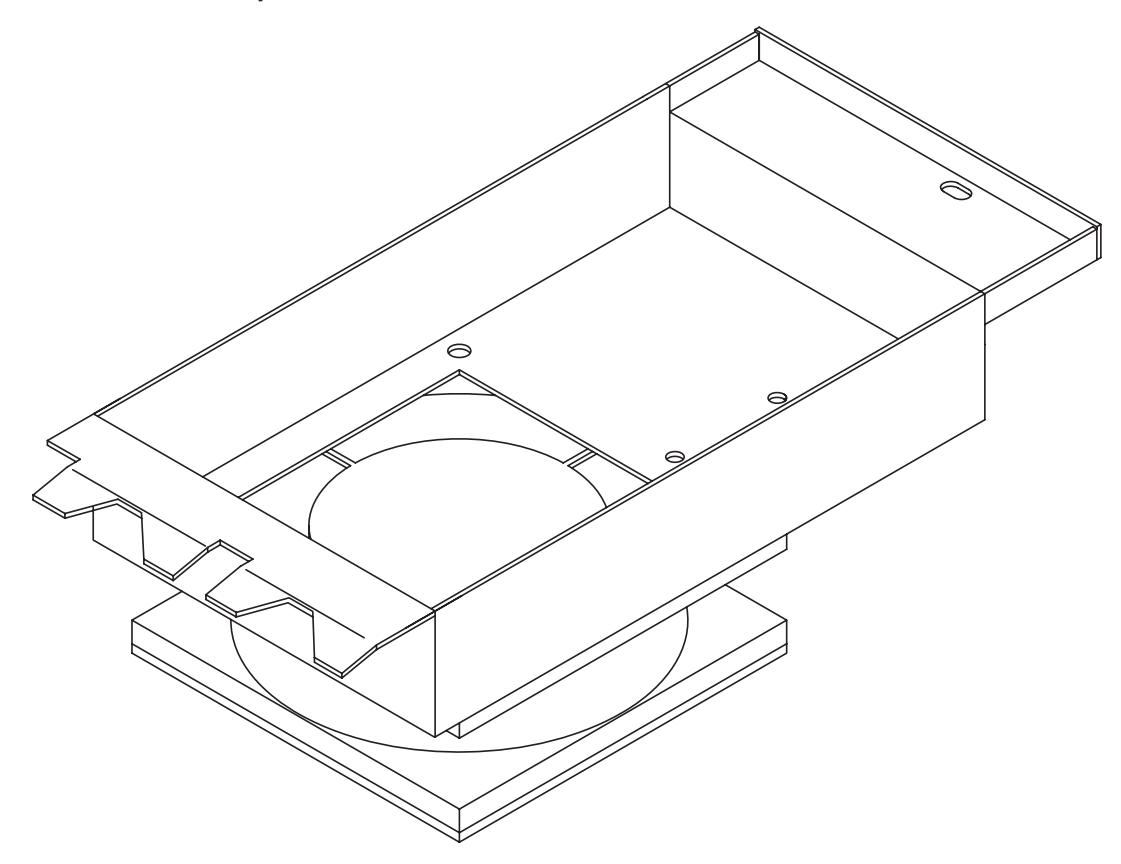

To mount the fan, just hook it in the designated slots at the bottom of the SERVOSTAR and screw the fixing bolt into the thread in the housing. The electrical connection takes place automatically when mounting the fan.

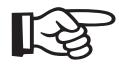

#### **Please consider that a mounted fan increases the required space underneath the amplifier! (- p. [28](#page-29-0))**

The drawing below shows, how the fan should be mounted. With an odd number of axes (master included), the fan must also cover the power supply unit at the master.

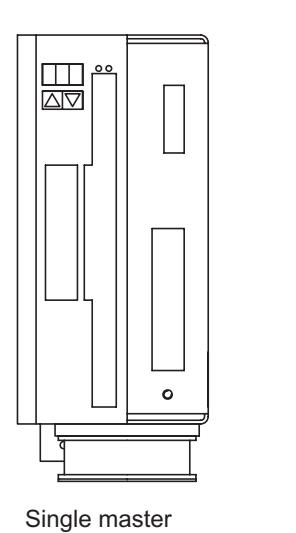

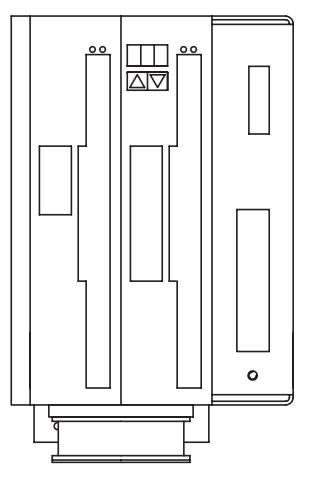

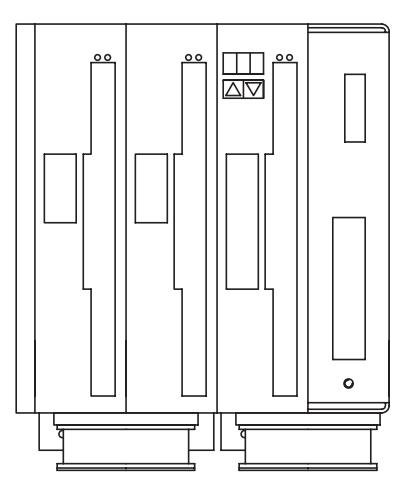

Single master **Master with 1 Axis module** Master with 2 Axis modules

## <span id="page-32-0"></span>**8 Electrical Installation**

## **8.1 Important notes**

- $\bullet$  Check the combination of servo amplifier and motor. Compare the rated voltage and current of the units. Carry out the wiring according to the instructions on page [33.](#page-34-0)
- $\bullet$  Make sure that the maximum permissible rated voltage at the terminals for L1, L2, L3 and  $+R_{\text{Bext}}$ ,  $-DC$  is not exceeded by more than 10%, even in the most unfavourable conditions (see EN 60204-1 Section 4.3.1). An excessive voltage on these terminals can lead to destruction of the regen circuit and the servo amplifier. Use the SERVOSTAR 44x only on an earthed 3-phase supply system. Use the amplifier only to drive a synchronous servomotor.
- $\bullet$  The fusing of the AC supply input and the 24V supply is installed by the user  $(\Rightarrow p.20)$  $(\Rightarrow p.20)$  $(\Rightarrow p.20)$ .
- $\bullet$  Route power and control cables separately. We recommend a separation of at least 20 cm. This improves the interference immunity required by EMC regulations. If a motor power cable is used which includes cores for brake control, **the brake control** cores must be separately shielded. Earth the shielding at both ends  $(\Rightarrow p.38)$  $(\Rightarrow p.38)$  $(\Rightarrow p.38)$ .
- $\bullet$  Install all heavy-current cables with an adequate cross-section, as per EN 60204-1  $(\Rightarrow$  p[.21](#page-22-0)) and use the requested cable material ( $\Rightarrow$  p. [35\)](#page-36-0) to reach max. cable length.
- $\bullet$  Wire the BTB/RTO contact in series into the safety circuit of the installation. Only in this way is the monitoring of the servo amplifier assured.
- $\bullet$  Install all shielding with large area (low impedance) connections, with metallised connector housings or shield connection clamps where possible. Notes on connection techniques can be found on page [40.](#page-41-0)
- $\bullet$  It is permissible to alter the servo amplifier settings by using the operator software. **Any other alterations will invalidate the warranty.**

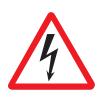

#### **Caution**

**Never disconnect the electrical connections to the servo amplifier while it is live. Residual charges in the capacitors can have dangerous levels up to 300 seconds after switching off the mains supply voltage. Measure the voltage in the DC Bus** link (+R<sub>Bext</sub>/-DC) and wait until the voltage has fallen below 40V. **Control and power connections can still be live, even when the motor is not**

**rotating.**

#### <span id="page-33-0"></span>**8.2 Guide to electrical installation**

The following notes should assist you to carry out the electrical installation in a sensible sequence, without overlooking anything important:

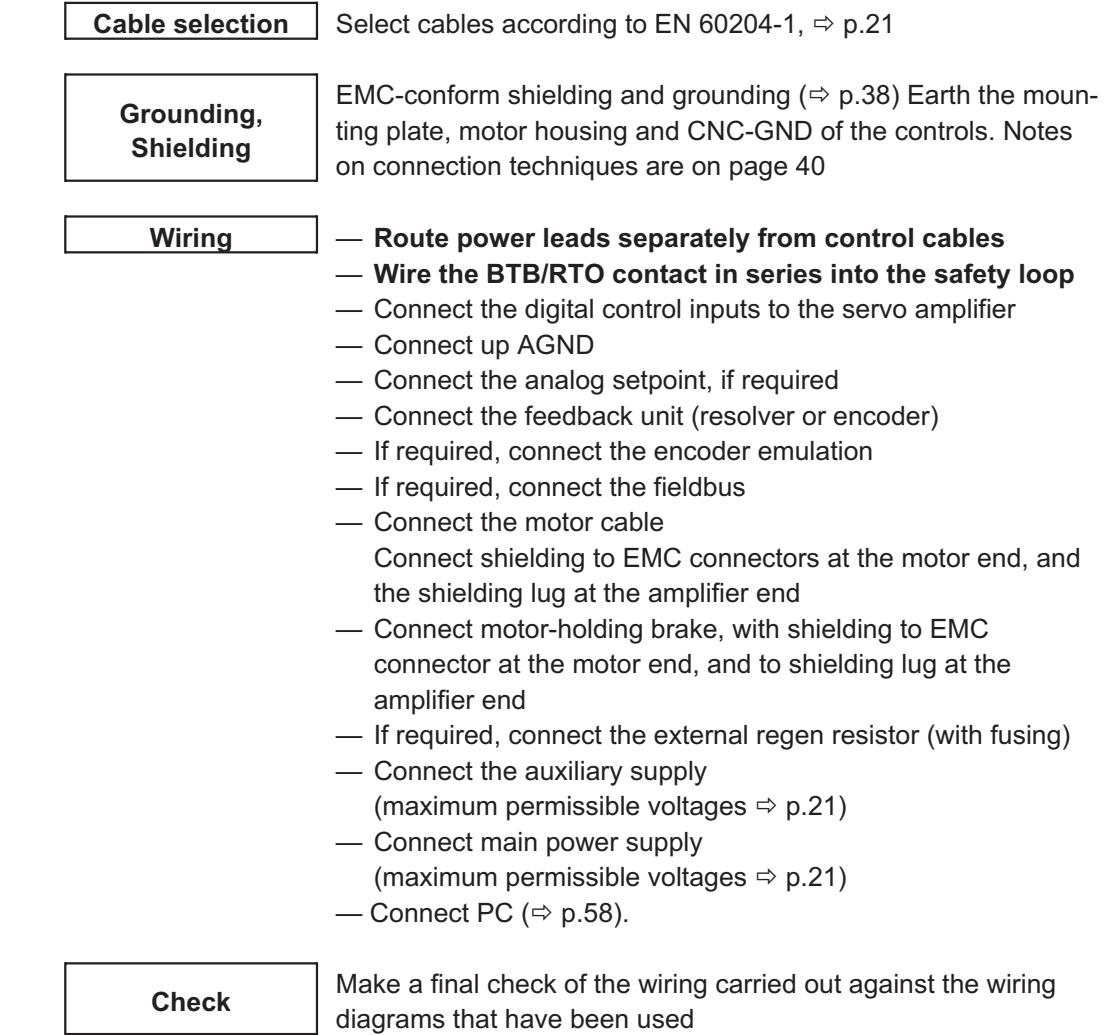

## <span id="page-34-0"></span>**8.3 Wiring**

### **8.3.1 Important notes**

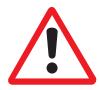

**Only professional staff who are qualified in electrical engineering are allowed to install the servo amplifier.**

The installation procedure is described as an example. A different procedure may be appropriate or necessary, depending on the application of the equipment.

We provide further know-how through **training courses** (on request).

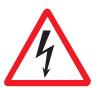

#### **Caution !**

**Only install and wire up the equipment when it is not live, i.e. when neither the mains power supply nor the 24 V auxiliary voltage nor the operating voltages of any other connected equipment is switched on.**

**Take care that the cabinet is safely disconnected (lock-out, warning signs etc.). The individual voltages will be switched on for the first time during commissioning.**

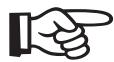

**The ground symbol-, which you will find in all the wiring diagrams, indicates that you must take care to provide an electrically conductive connection with the largest possible area between the unit indicated and the mounting plate in the control cabinet. This connection is for the effective grounding of HF interference,** and must not be confused with the PE symbol  $\frac{1}{2}$  (protective earth to EN 60204).

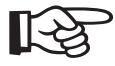

**Use the following wiring and connection diagrams : Overview:**

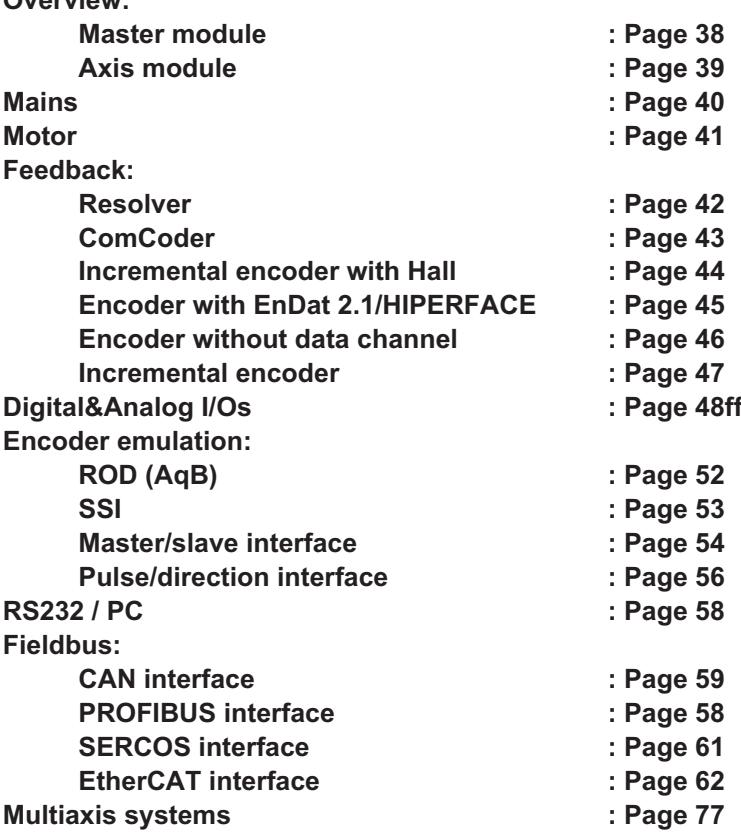

<span id="page-35-0"></span>

**8.3.2 Shield connection on the front panel**

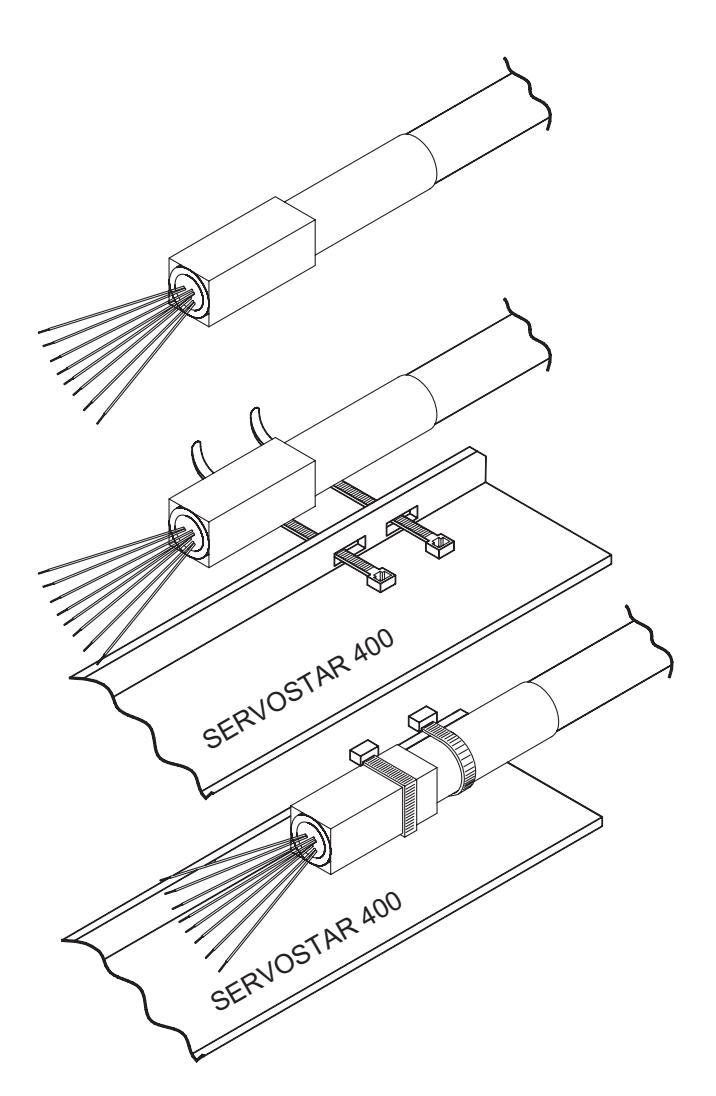

The pre-assembled cables for SERVOSTAR 400 are provided with an overall metal ferrule at the amplifier end that is electrically connected to the shielding.

Thread a cable tie through each slot in the shielding strip (front panel) of the servo amplifier.

Tighten up the cable ties so that the shielding ferrule and the sheathing of the cable is pressed down tightly against the shielding strip.
# **8.3.3 Requirements to cables**

Further information on the chemical, mechanical and electrical characteristics of the cables can be obtained from our customer support.

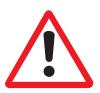

**Observe the restrictions in the chapter "Conductor cross-sections" on page [21](#page-22-0). To operate the amplifier with the max. permitted cable length, you must use cable material which meets the requirements on the capacity given below.**

## **Insulation material**

Sheathing PUR (polyurethane, code 11Y) Core insulation PETP (polyesteraphthalate, code 12Y)

#### **Capacitance**

Motor cable less than 150 pF/m RES/encoder cable less than 120 pF/m

#### **Technical data**

- The brackets in the cable designation indicate the shielding.
- All cables are suitable for use as trailing cables.
- The technical data refer to the use as moveable cables.
- Operating life : 1 million bending cycles

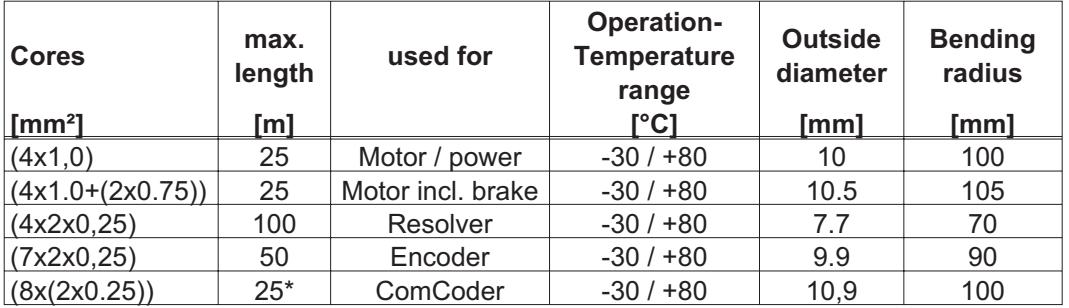

# **8.4 Block diagram**

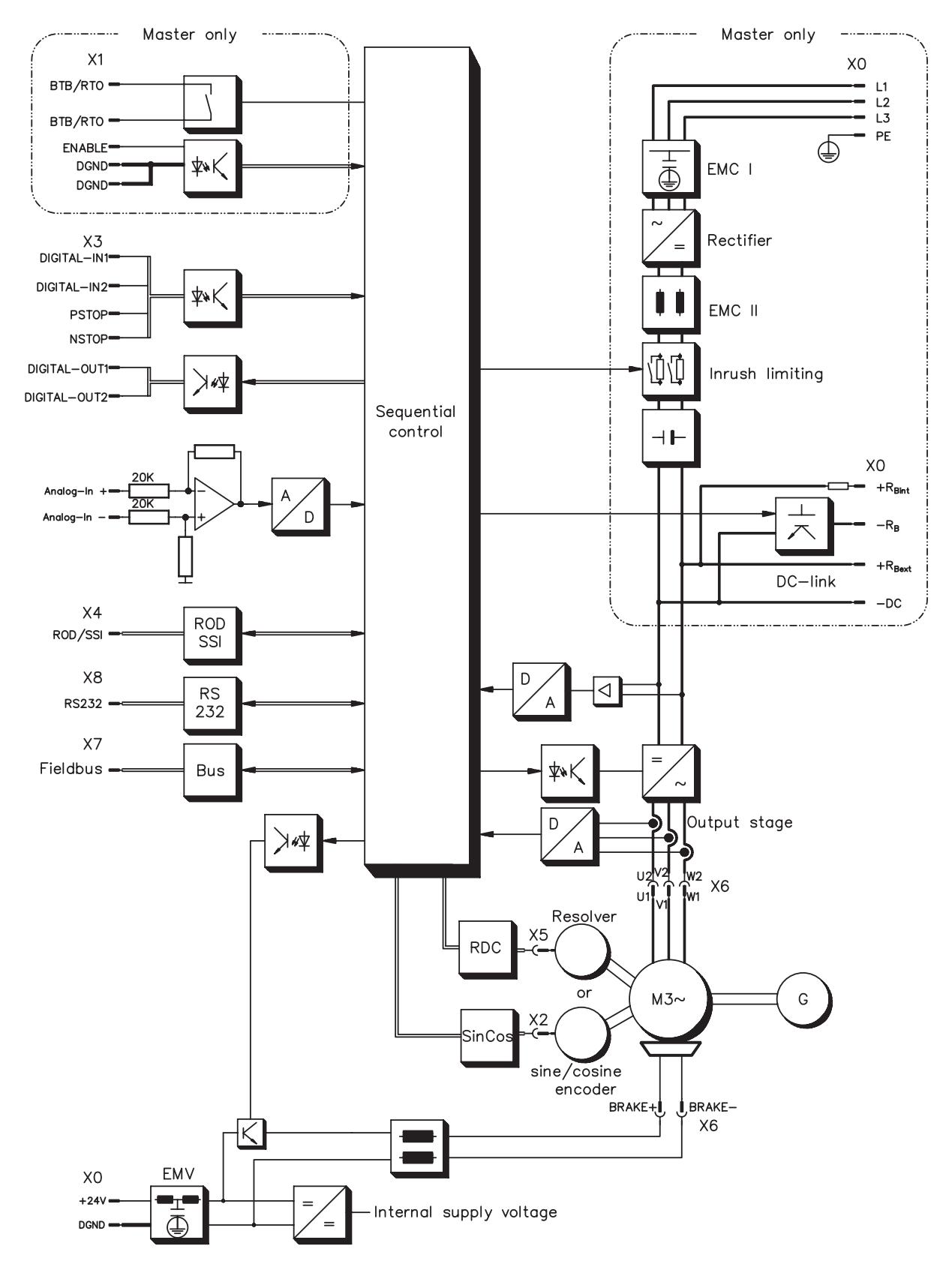

# **8.5 Connector assignments**

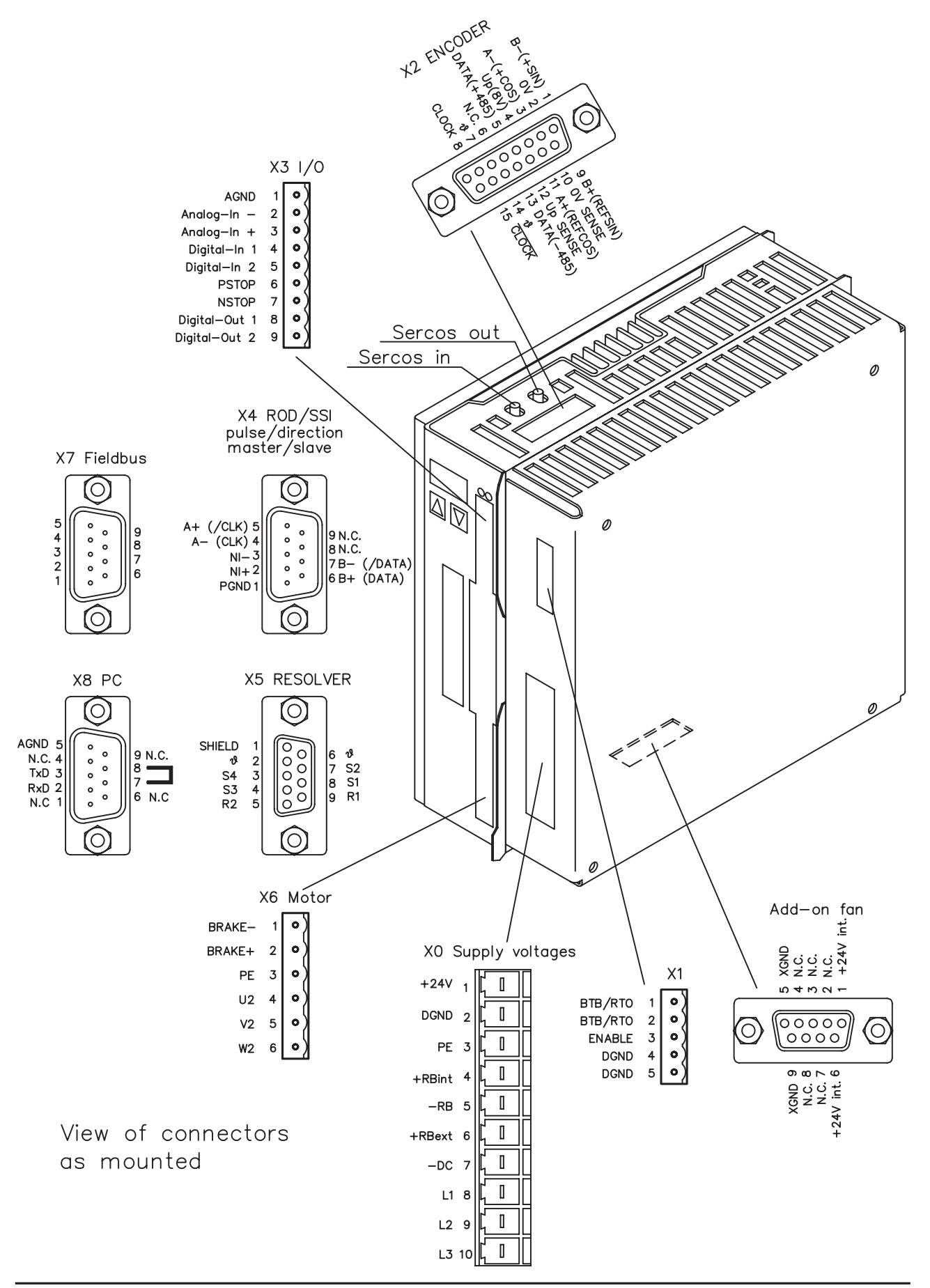

# **8.6 Connection diagram master module (overview)**

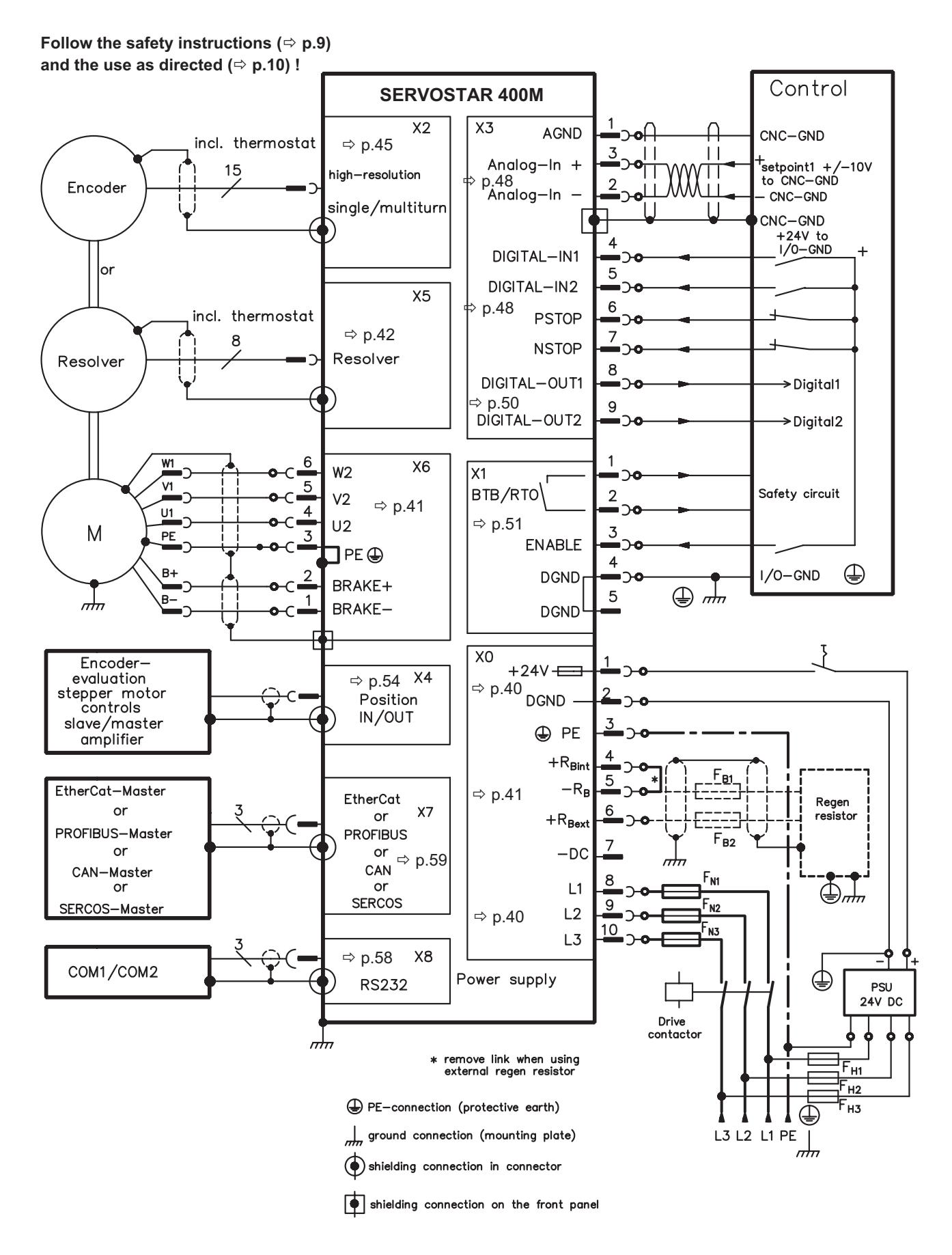

# **8.7 Connection diagram axis module (overview)**

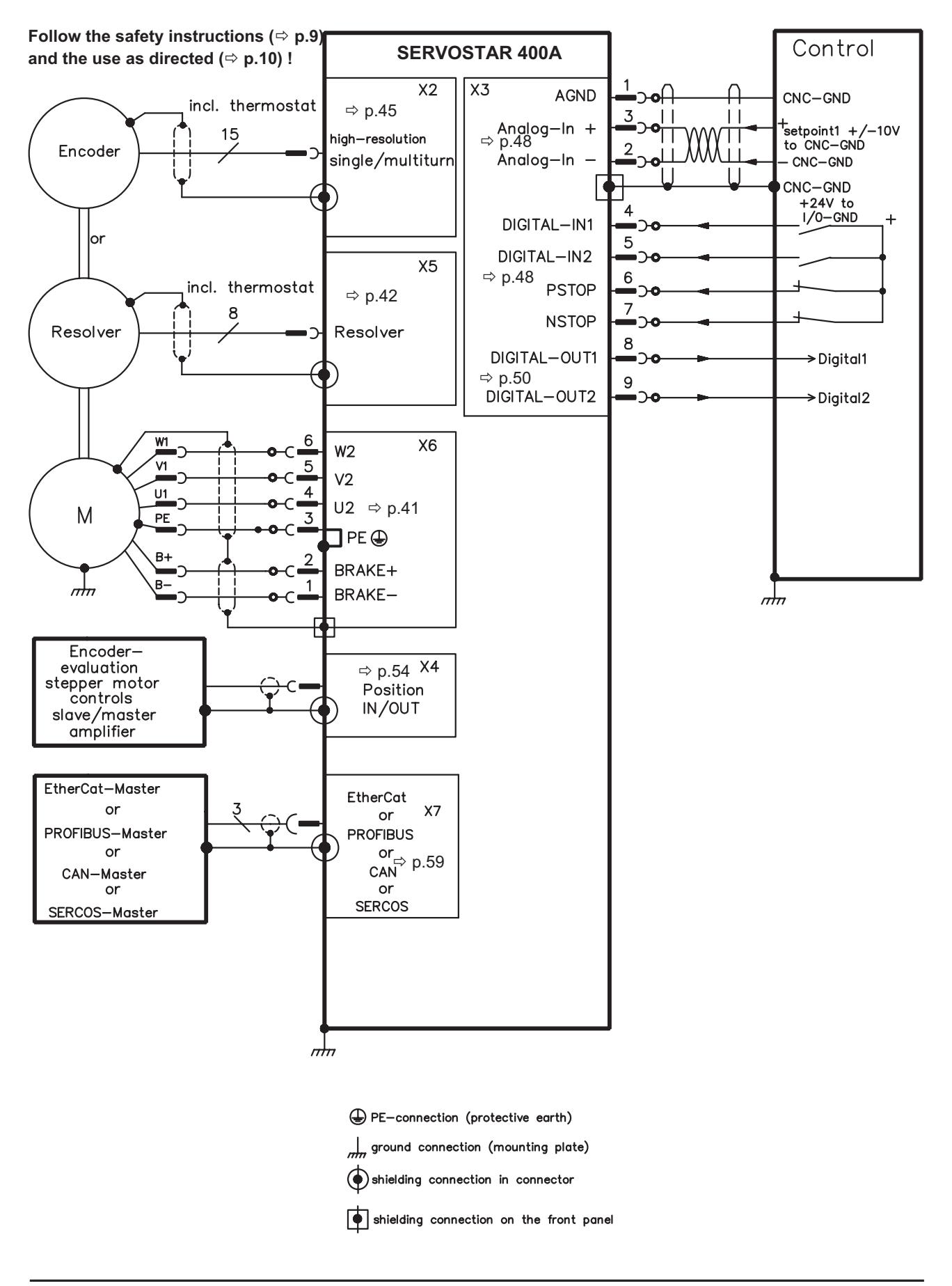

# <span id="page-41-0"></span>**8.8 Power supply, master only**

# **8.8.1 Mains supply connection (X0)**

# **8.8.1.1 Three-phase supplies**

Directly to earthed supply, filter is integrated, fusing (e.g. fusible cut-outs) to be provided by the user ( $\Leftrightarrow$  p[.20](#page-21-0)).

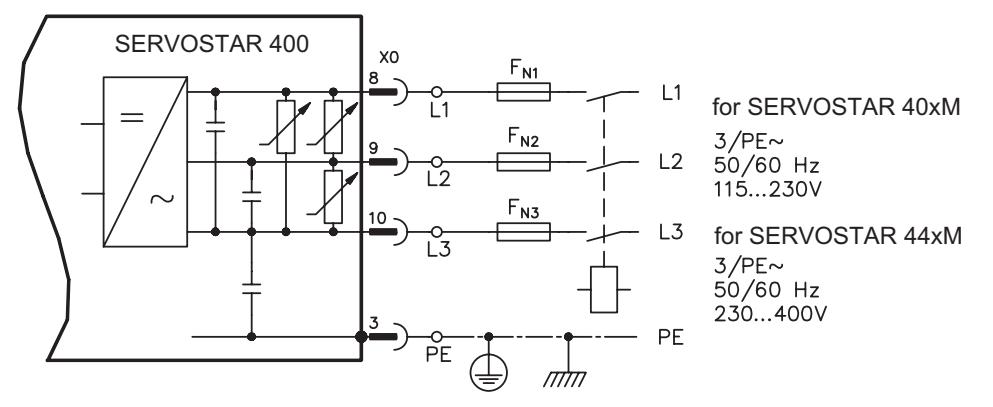

# **8.8.1.2 Single-phase supplies**

Directly to supply, filter is integrated, fusing (e.g. fusible cut-outs) to be provided by the user ( $\Leftrightarrow$  p[.20](#page-21-0)).

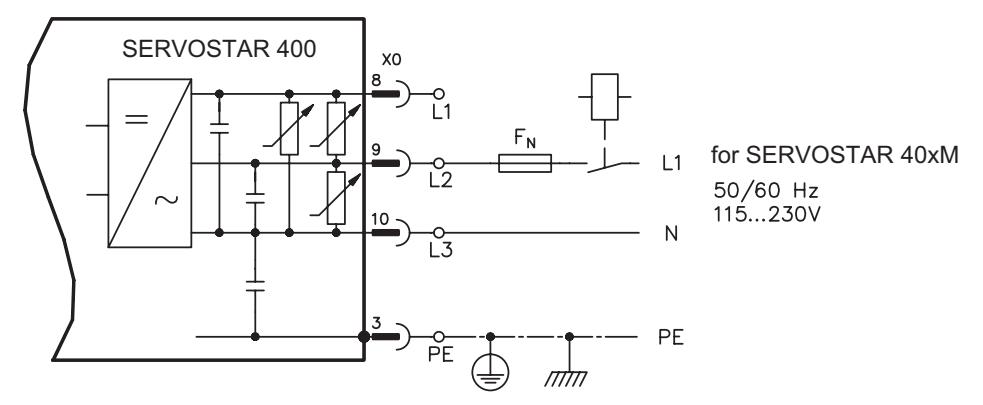

# **8.8.2 24V auxiliary voltage (X0)**

- Electrically isolated supply from an external 24 V DC PSU, e.g. with isolating transformer
- $-$  Required current rating ( $\Leftrightarrow$  p[.20\)](#page-21-0) **Observe summarized current and voltage drop!**
	- Integrated EMC filter for the 24 V auxiliary supply

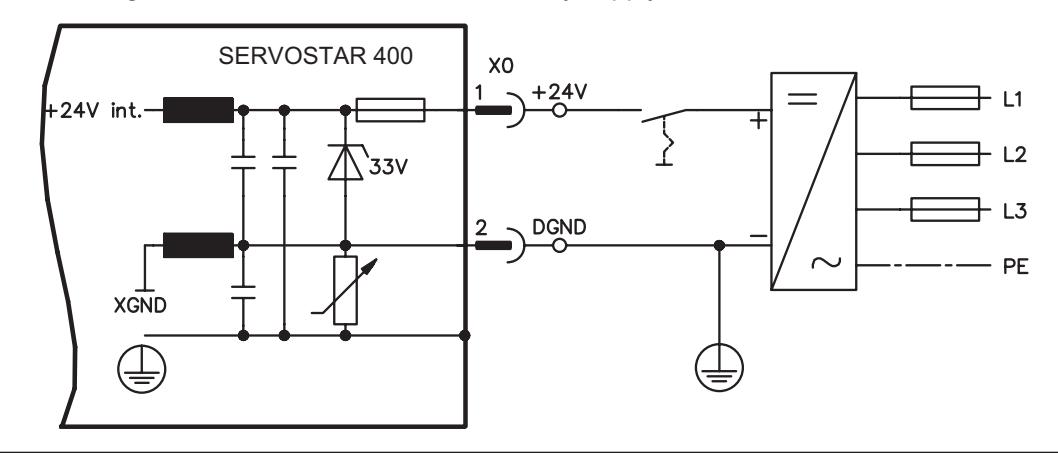

# <span id="page-42-0"></span>**8.9 DC Bus link (X0)**

Can be connected in parallel with further, identical masters (via terminals **-DC** and **RBext**).

**Only servo amplifiers with mains supply from the same mains (identical mains supply voltage) may be connected by the DC bus link.**

# **8.10 Motor connection with brake (X6)**

Max. admisible length of the motor cable is 25 m.

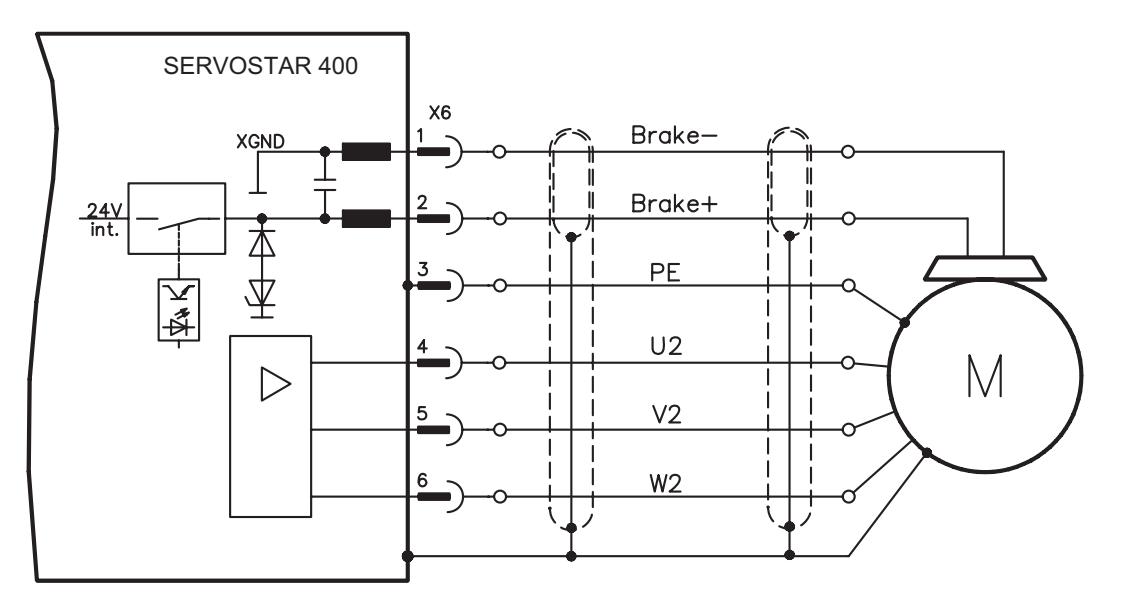

# **8.11 External regen resistor (X0), master only**

Remove the plug-on link between terminals  $X0/5$  (-R<sub>B</sub>) and  $X0/4$  (+R<sub>bint</sub>).

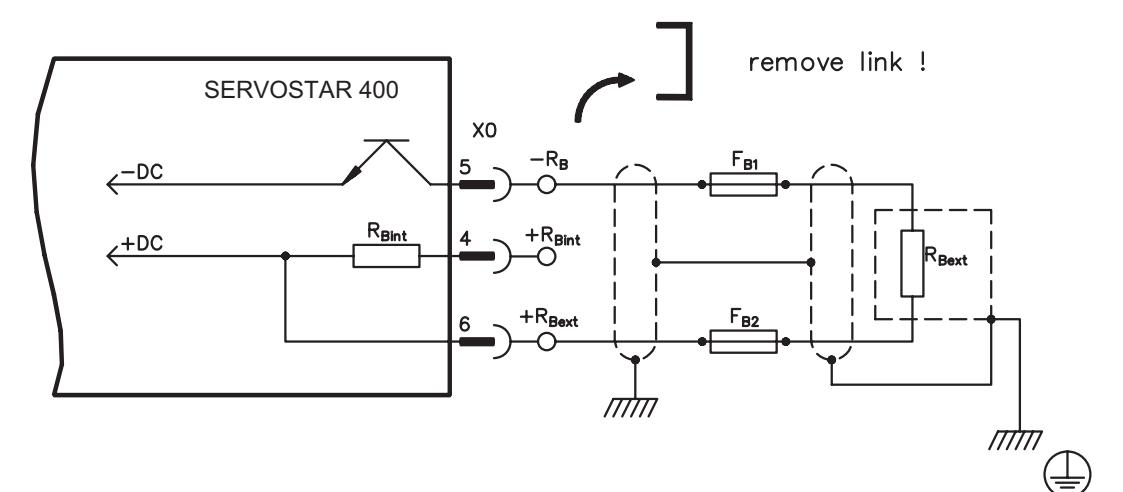

# <span id="page-43-0"></span>**8.12 Feedback**

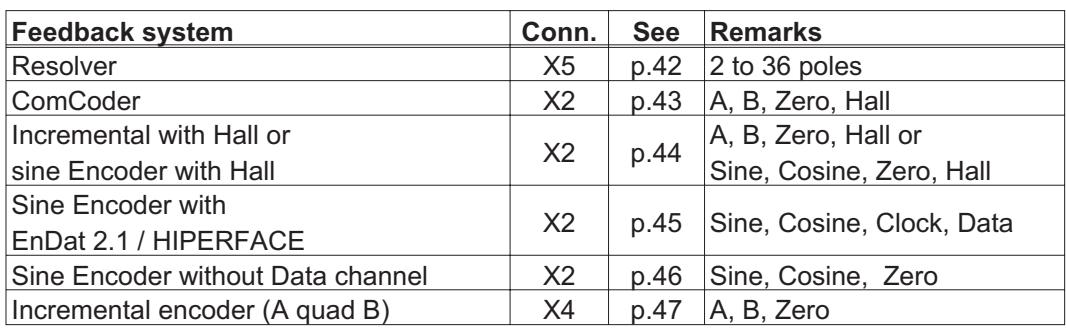

# **8.12.1 Resolver (X5)**

Our rotary servomotors have 2-pole hollow-shaft resolvers built in as a standard. It is possible to connect 2- to 32-pole resolvers to SERVOSTAR 400. If lead lengths of more than 25 m are planned, please consult our customer support.

The thermostat contact in the motor is connected via the resolver cable to the SERVOSTAR 400 and evaluated there.

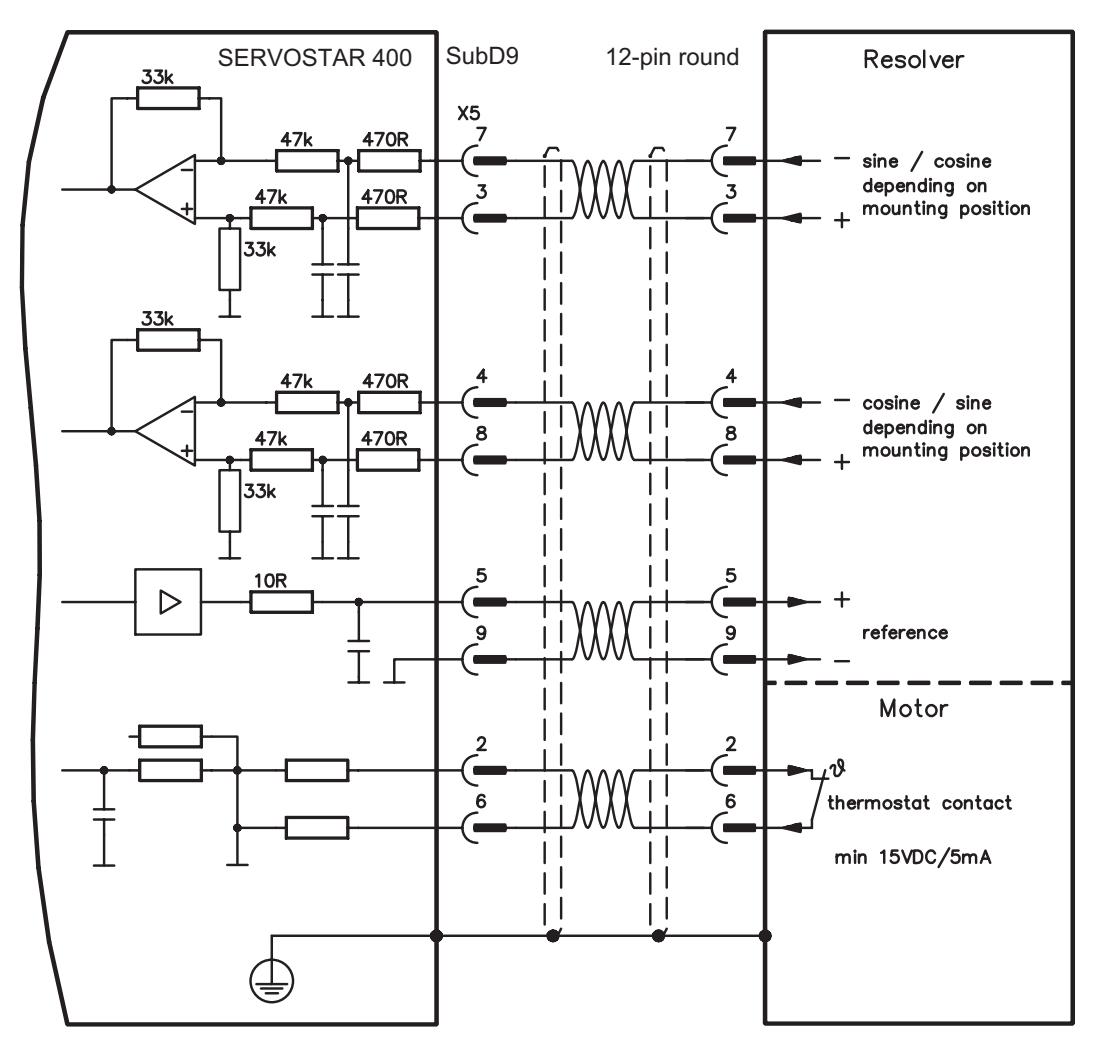

# <span id="page-44-0"></span>**8.12.2 ComCoder (X2)**

As an option our motors can be equipped with a ComCoder as feedback unit. For the commutation hall sensors are used and for the resolution an incremental encoder.

The thermostat contact in the motor is connected via the ComCoder cable to X2 and evaluated there.

If cable lengths of more than 25 m are planned, please consult our customer service.

Frequency limit (A,B): 350 kHz

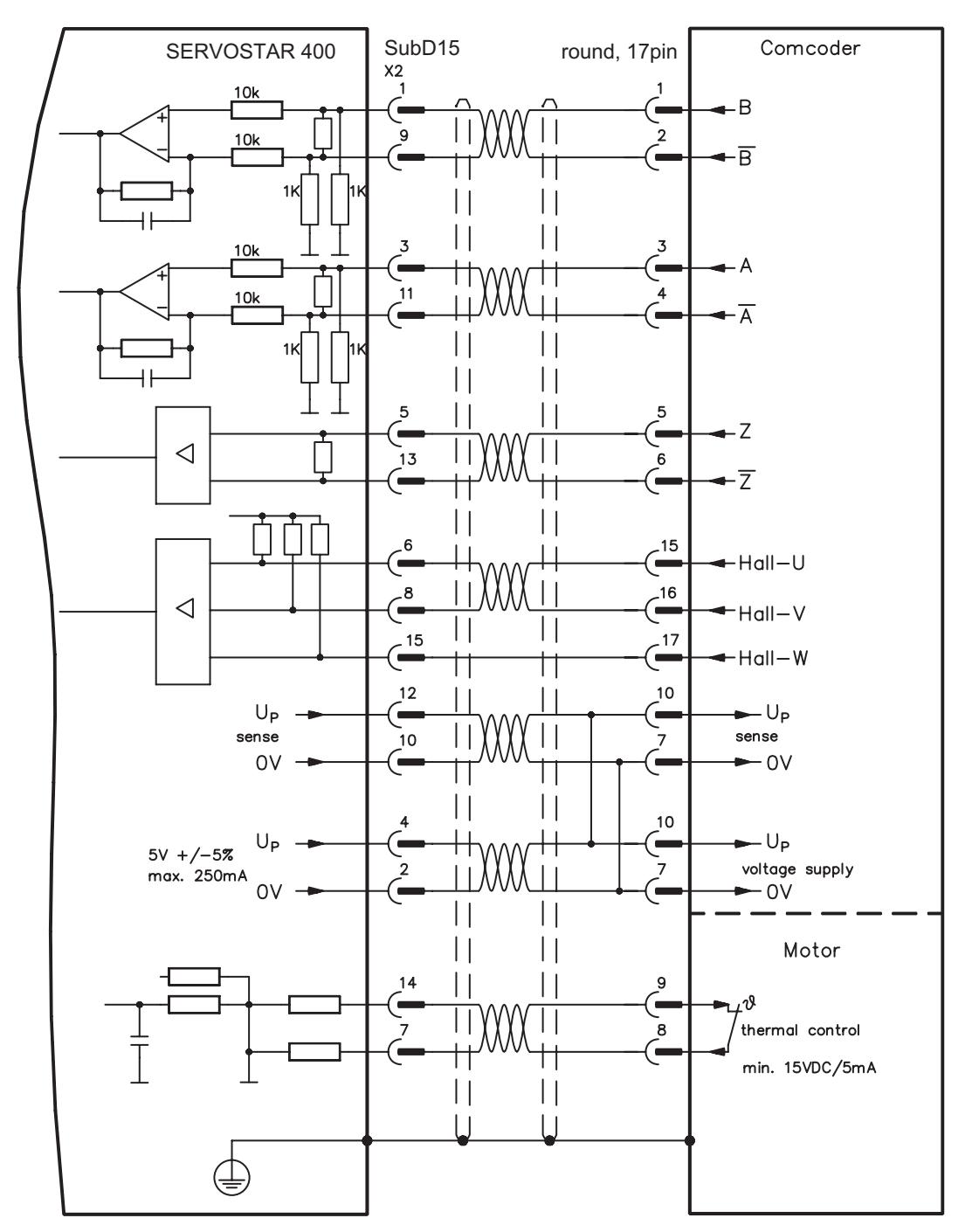

# <span id="page-45-0"></span>**8.12.3 Incremental or sine encoder with hall sensors (X2)**

Feedback devices (incremental or sine-cosine), which don't deliver an absolute information for commutation, can be used as complete feedback system combined with an additional Hall encoder. All signals are connected to X2.

If cable lengths of more than 25 m are planned, please consult our customer service.

Frequency limit (A, B): 350 kHz

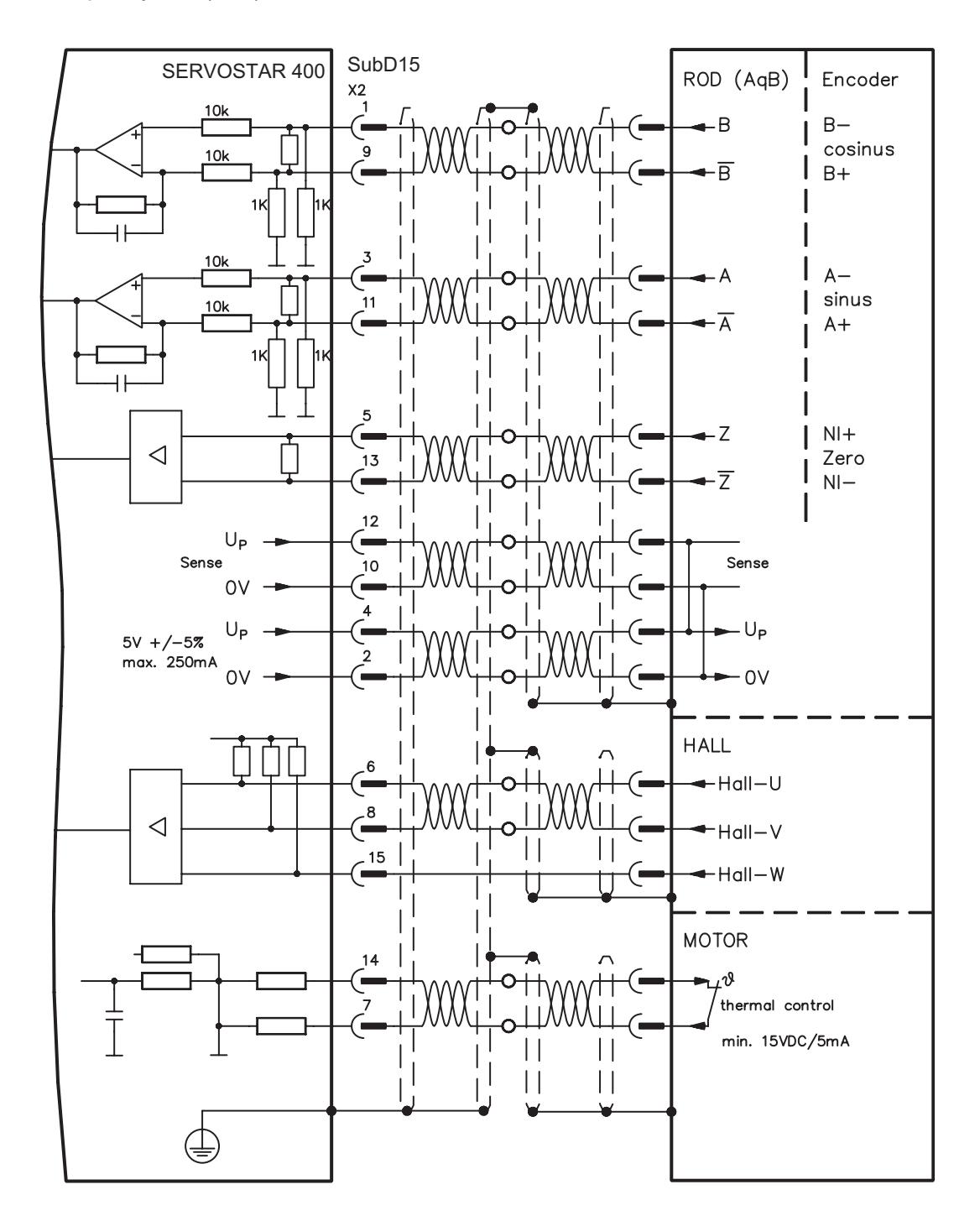

# <span id="page-46-0"></span>**8.12.4 Sine Encoder with EnDat 2.1 or HIPERFACE (X2)**

As an option, the motors can be fitted with a single-turn or multiturn sine-cosine encoder. Preferred types are the ECN1313 and EQN1325 encoders.

The encoder is used by the SERVOSTAR 400 as a feedback device for drive tasks that require highly precise positioning or extremely smooth running.

The thermostat contact in the motor must be connected via the encoder cable to the SERVOSTAR 400 and evaluated there.

If lead lengths of more than 25 m are planned, please consult our customer support.

Frequency limit (A, B): 350 kHz

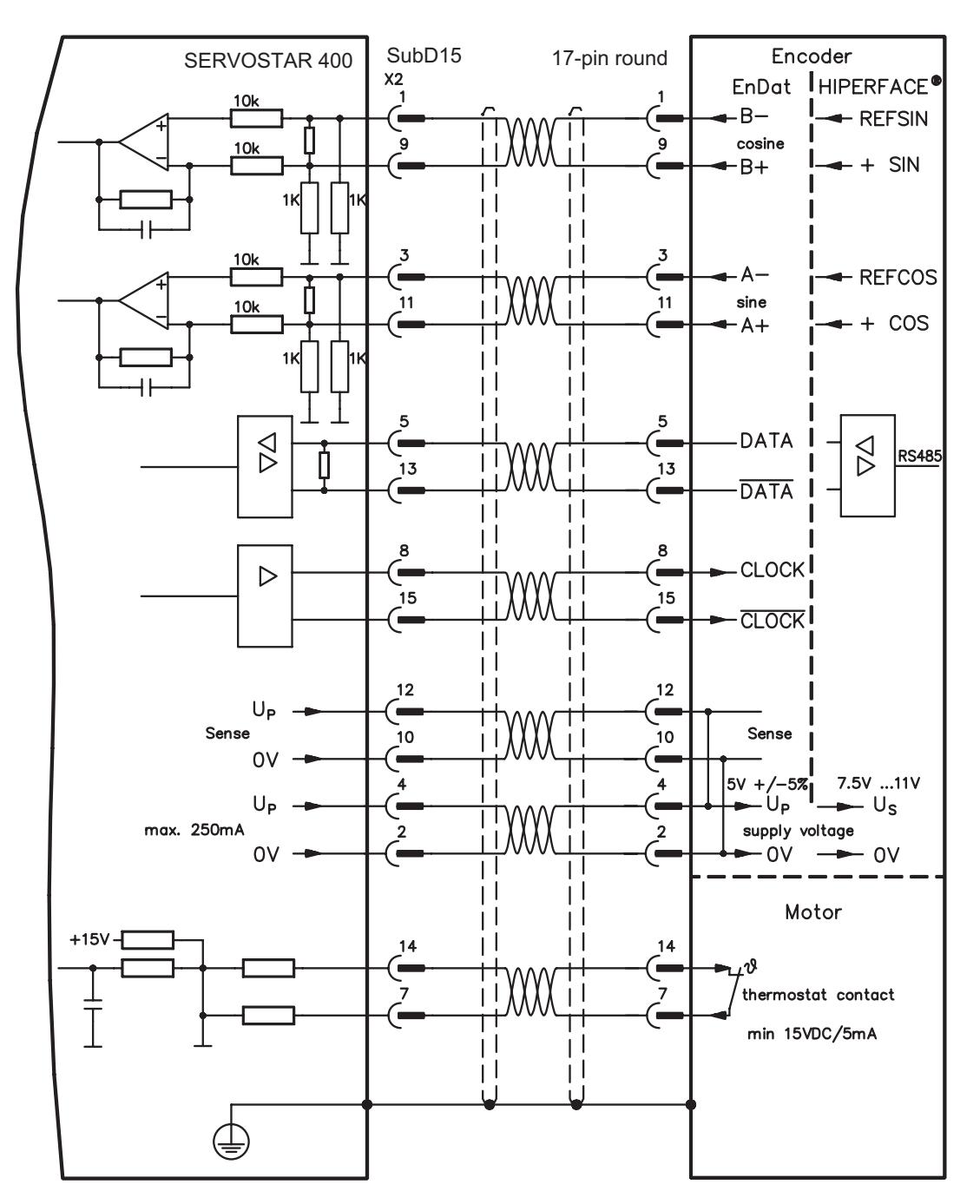

# <span id="page-47-0"></span>**8.12.5 Sine Encoder without data channel (X2)**

A sine-cosine encoder without data channel can be used as standard motor feedback. Select feedback type 7 "SinCos 5V with W&S". Drive executes wake&shake to calculate the necessary start-up information for the position controller every time the 24 V auxiliary voltage is switched on.

If lead lengths of more than 50 m are planned, please consult our customer service.

The thermostat contact in the motor must be connected via the encoder cable to X2 and evaluated there.

Frequency limit: 350 kHz

# **Don't use this feedback type with vertical load (hanging load).**

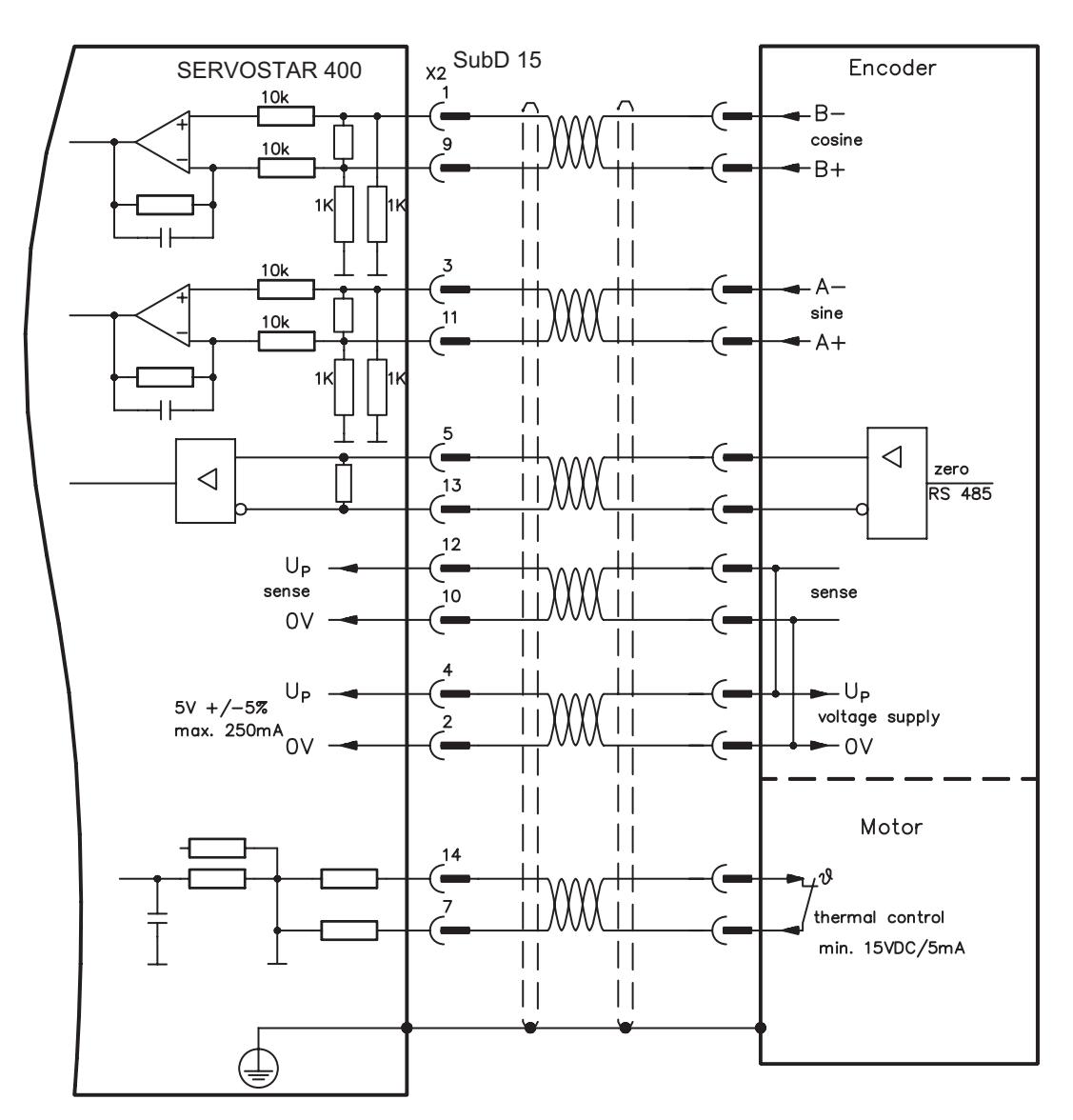

# <span id="page-48-0"></span>**8.12.6 Incremental Encoder (X4)**

An incremental encoder can be used as standard motor feedback.

Select feedback type 19 "ROD 5V mit W&S". Drive executes wake&shake to calculate the necessary start-up information for the position controller every time the 24 V auxiliary voltage is switched on.

If lead lengths of more than 50 m are planned and for questions concerning the power supply of the encoder, please consult our customer service.

The thermostat contact in the motor must be connected to X2 (see p[.45\)](#page-46-0) or X5 (see p.[42](#page-43-0)).

Frequency limit: 1.5 MHz

# **Don't use this feedback type with vertical load (hanging load).**

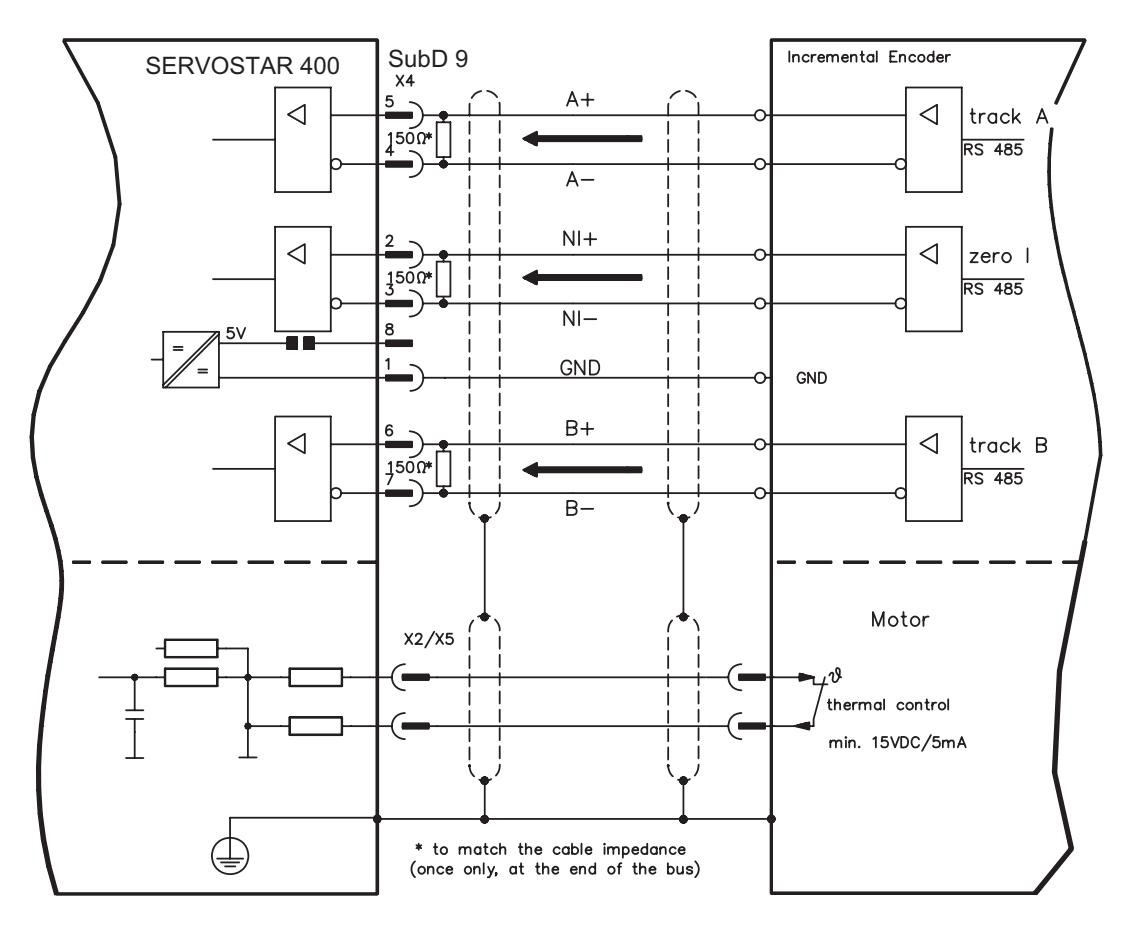

# <span id="page-49-0"></span>**8.13 Digital and analog inputs and outputs**

# **8.13.1 Analog input (X3)**

The servo amplifier has a **programmable** input for analog setpoints. AGND (X3/1) must always be joined to the CNC-GND of the controls to provide a ground reference.

### **Technical data**

- Input voltage max. ± 10 V
- Resolution 1.25 mV
- Ground reference AGND, terminal X3/1
- Input resistance 20 k $\Omega$
- Common mode voltage range for both inputs  $\pm$  10 V supplementary
- Update rate: 62,5 µs

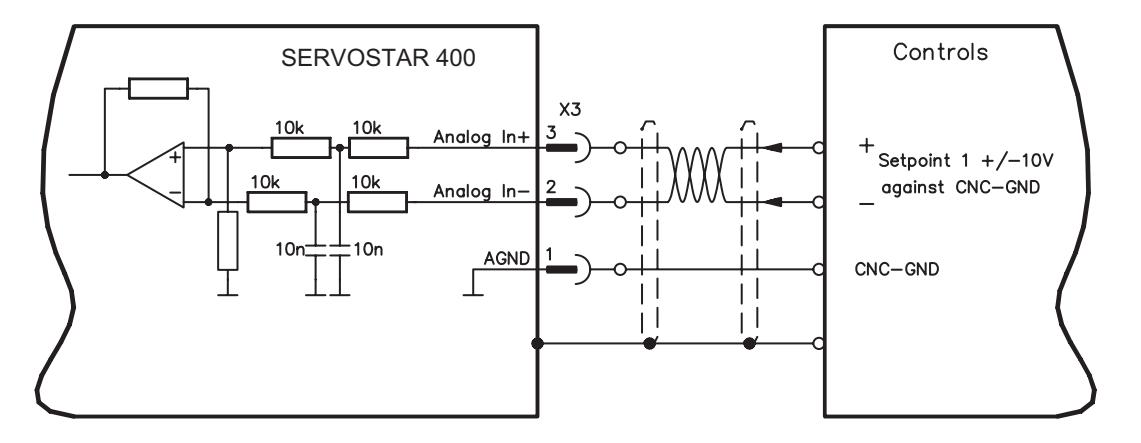

# **Input Analog-IN (terminals X3/2-3)**

Input voltage max. ± 10 V, 14-bit resolution, scalable Standard setting: Speed Setpoint

#### **Fixing the direction of rotation**

Standard setting: clockwise rotation of the motor shaft (looking at shaft end) with positive voltage on terminal X3/3 (+) against X3/2 (-)

To reverse the direction of rotation you can swap the connections to terminals X3/2-3 or change the *DIRECTION* parameter in the *SPEED* screen.

# **8.13.2 Digital inputs (X3)**

All digital inputs are **electrically isolated** through optocouplers.

# **Technical data**

- Reference ground is **digital**-GND (DGND, terminal X1/4,5 on the master)
- The logic is dimensioned for +24 V / 7 mA (**PLC-compatible**)
- H-level from +12...36 V / 7 mA, L-level from 0...7 V / 0 mA
- Update rate: Software: 250 µs / Hardware: 2 µs

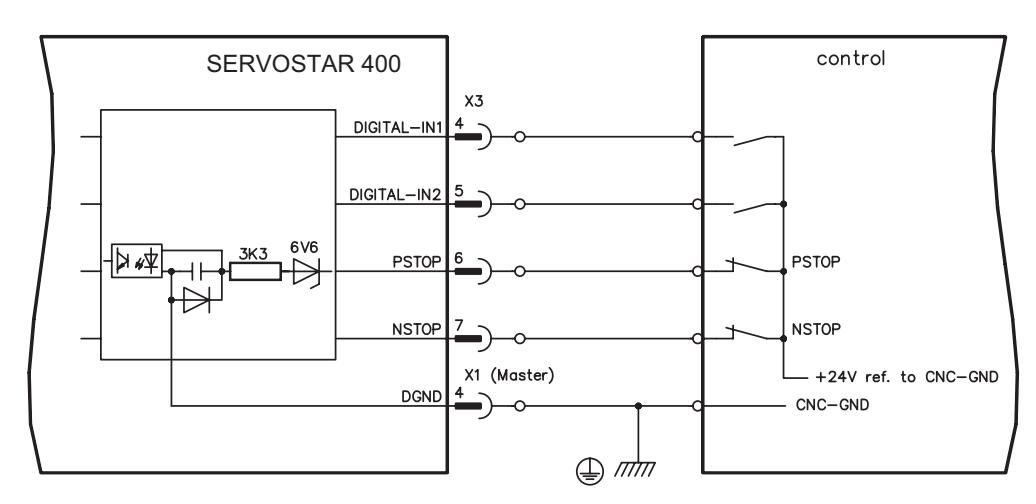

You can use the digital inputs PSTOP / NSTOP / DIGITAL-IN1 and DIGITAL-IN2 to initiate pre-programmed functions that are stored in the servo amplifier.

You will find a list of the pre-programmed functions in the Online Help.

If an input has to be re-assigned to a pre-programmed function, then the data set must be stored in the EEPROM of the servo amplifier, and the 24 V auxiliary supply for the servo amplifier must be switched off and then on again (to reset the amplifier software).

# **Limit-switches PSTOP / NSTOP**

Terminals X3/6 and X3/7 are used to connect limit switches. They are deactivated upon delivery. If these inputs are not needed for the connection of limit switches, then they can be used for other input functions.

Limit-switch positive/negative (**PSTOP / NSTOP**, terminals X3/6 and X3/7), high level in normal operation (fail-safe for cable break). A low signal (open) inhibits the corresponding direction of rotation.

# **DIGITAL-IN 1 / DIGITAL-IN 2**

You can link the digital inputs at terminals X3/4 (DIGITAL-IN 1) and X3/5 (DIGITAL-IN2) with a pre-programmed function.

# <span id="page-51-0"></span>**8.13.3 Digital outputs (X3)**

# **Technical characteristics**

- Ground reference is Digital-GND (DGND, terminal X1/4,5 on the master)
- Alle digital outputs are floating
- DIGITAL-OUT1 and 2 : Open-collector, max. 30 V DC, 10 mA
- Update rate: 250 µs

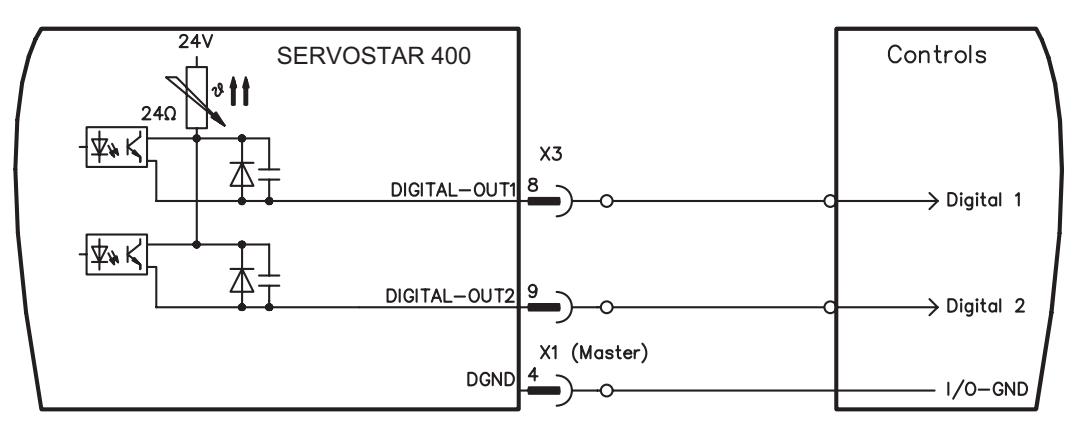

# **Programmable digital outputs DIGITAL-OUT 1 / 2:**

You can use the digital outputs DIGITAL-OUT1 (terminal X3/8) and DIGITAL-OUT2 (terminal X3/9) to output messages from pre-programmed functions that are stored in the servo amplifier.

A list of the pre-programmed functions can be found in the Online Help.

If an input is freshly assigned to a pre-programmed function, then the data set must be stored in the EEPROM of the servo amplifier, and the 24 V auxiliary supply of the servo amplifier must be switched off and on again (to reset the amplifier software).

# <span id="page-52-0"></span>**8.13.4 Digital I/O on the Master (X1)**

# **Technical characteristics**

- Ground reference is **Digital**-GND (DGND, terminal X1/4,5)
- The logic is dimensioned for +24 V / 7 mA (**PLC-compatible**)
- H-level from +12...36 V / 7 mA, L-level from 0...7 V / 0 mA BTB/RTO: Relay output, max. 30 V DC or 42 V AC, 0.5 A

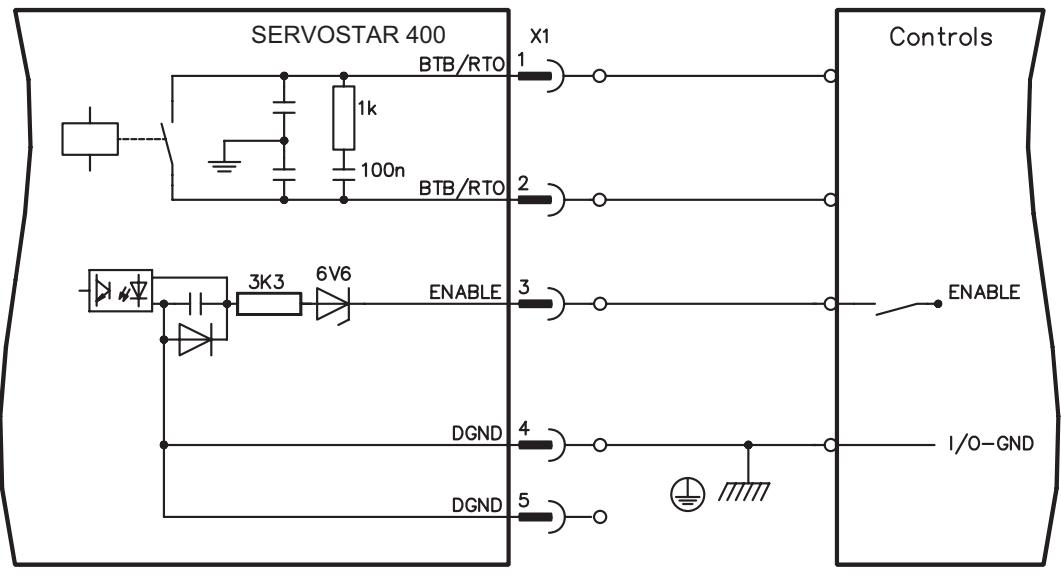

# **ENABLE input**

The output stage of the servo amplifier is activated by the enable signal (terminal X1/3, input 24V, **active-high**).

In the inhibited state (low signal) the motor which is attached does not have any torque.

# **Ready-to-operate contact BTB/RTO**

Operational readiness (terminals X1/1 and X1/2 ) is signalled via a **floating** relay contact. The contact is **closed** when all servo amplifiers in the system are ready for operation. This signal is **not** influenced by the enable signal, the I²t- limit, or the regen threshold.

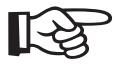

**All faults cause the BTB/RTO contact to open and the switch-off of the output stage (if the BTB contact is open, the output stage is disabled -> no power). A list of the error messages can be found on page [80](#page-81-0).**

# **8.14 Encoder emulations**

# **8.14.1 Incremental encoder output - A quad B (X4)**

The incremental-encoder interface is part of the package supplied. Select the encoder function ROD (screen page "Encoder", funktion ENCMODE). In the servo amplifier, the position of the motor shaft is calculated from the cyclic-absolute signals of the resolver or encoder.

Incremental-encoder compatible pulses are generated from this information. Pulses are output as two signals, A and B, with 90° phase difference and a zero pulse. The resolution (lines before quadrature) can be changed with the RESOLUTION parameter:

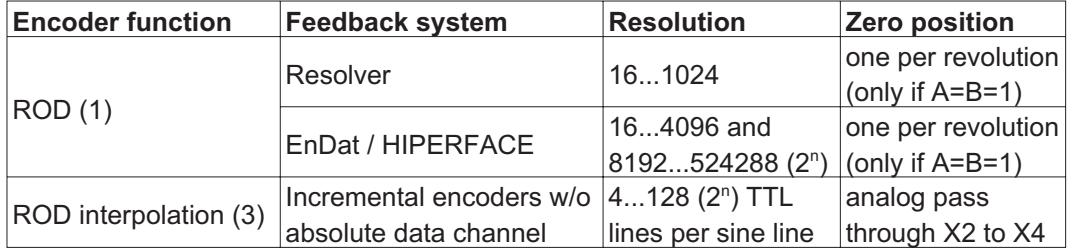

You can also adjust and store the position of the zero pulse within one mechanical turn (parameter NI-OFFSET). The ground reference for the interface is PGND.

#### **PGND must always be connected to the control ground. The max. admissible cable length is 10 m.**

Connections and signal description for the incremental-encoder interface : The count direction is UP when the motor shaft is rotating clockwise (looking at the end of the motor shaft).

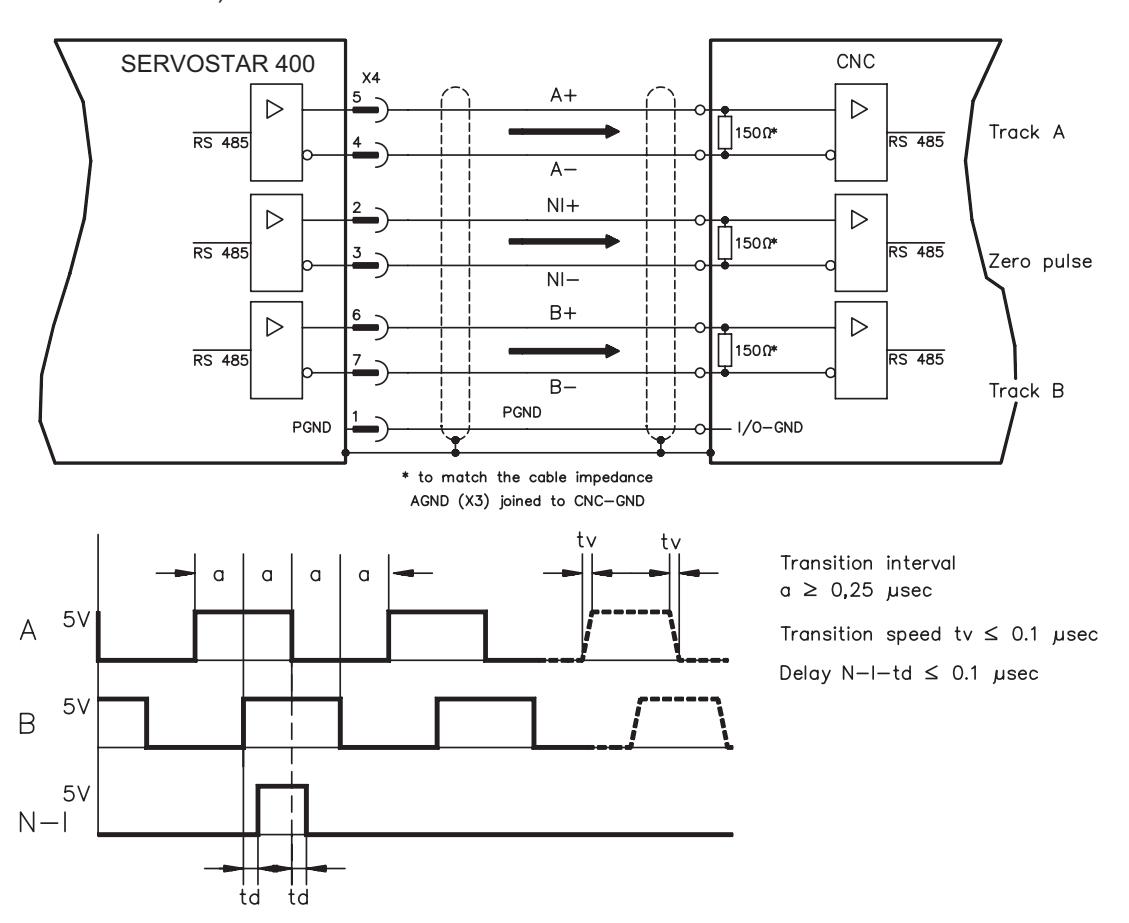

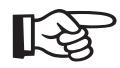

# **8.14.2 SSI output (X4)**

The SSI interface (synchronous serial absolute-encoder emulation) is part of the package supplied. Select encoder function ROD ("Encoder" screen page).

The servo amplifier calculates the motor shaft position from the cyclic-absolute signals of the resolver or encoder. From this information a SSI date (after Stegmann patent specification DE 3445617C2) is provided.

28 bits are transferred. The 12 leading data bits contains the number of revolutions. The following max. 16 bits contain the resolution and are not variable.

The following table shows the allocation of the SSI date:

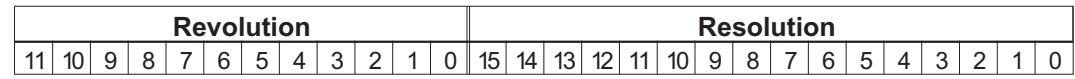

The signal sequence can be output in **Gray** code or in **Binary** (standard) code (parameter SSI-CODE). The servo amplifier can be adjusted to the clock frequency of your SSI-evaluation through the SSI-TIMEOUT parameter (cycle time 1.3 µs or 10 µs).

The ground reference for the interface is PGND.

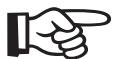

# **PGND must always be connected to the control ground.**

Connection and signals for the SSI interface :

The count direction is UP when the motor shaft is rotating clockwise (looking at the end of the motor shaft).

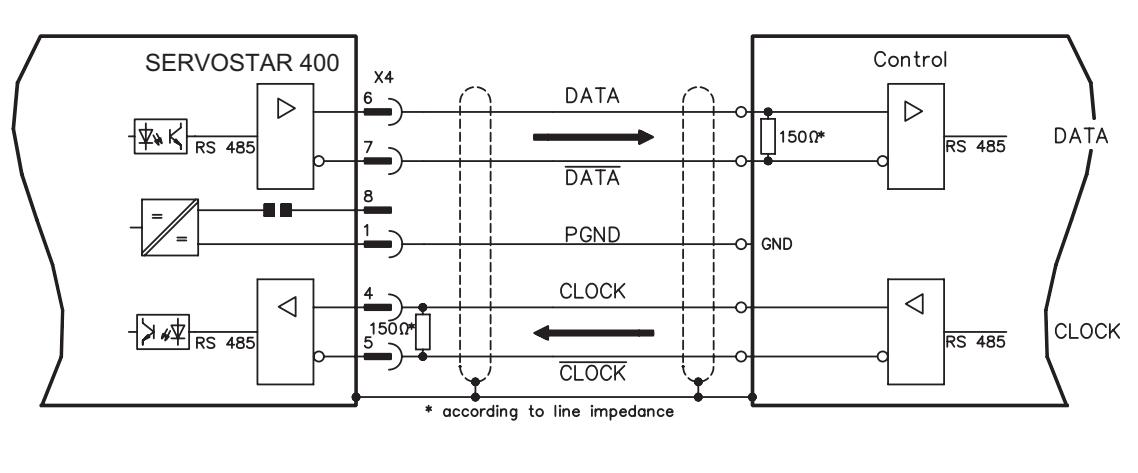

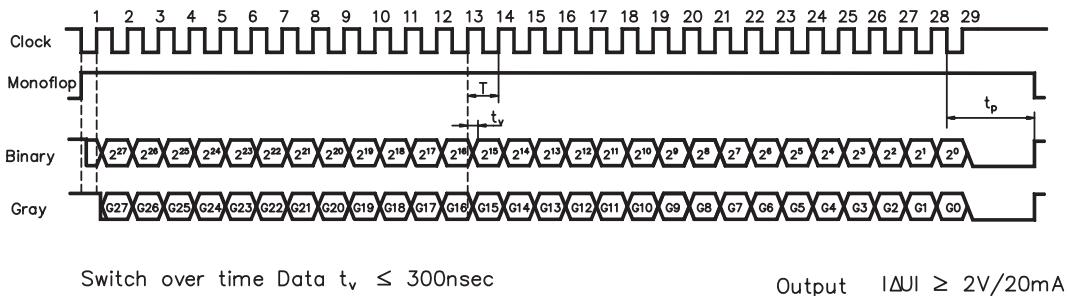

Switch over time Data  $t_v \leq 300$ nsec Period  $T = 600$  ns Time Out  $t_p = 1.3 \mu s / 10 \mu s$  (SSITOUT)

 $|40| \geq 0.3V$ 

Input

# <span id="page-55-0"></span>**8.15 Master-slave operation, encoder master control**

This interface can be used to link several SERVOSTAR 400 amplifiers in master-slave operation.

The parameters for the slave amplifier are set up with the aid of the setup software (electrical gearing). The resolution (no. of pulses/turn) can be adjusted. The analog setpoint input is inactive.

#### **AGND (terminal X3/1) must be connected to the ground of the control system! Observe the limit frequency!**

Please contact our customer support for information on connecting external SSI encoders.

# **Signal diagram (for encoders with RS422 or 24 V outputs)**

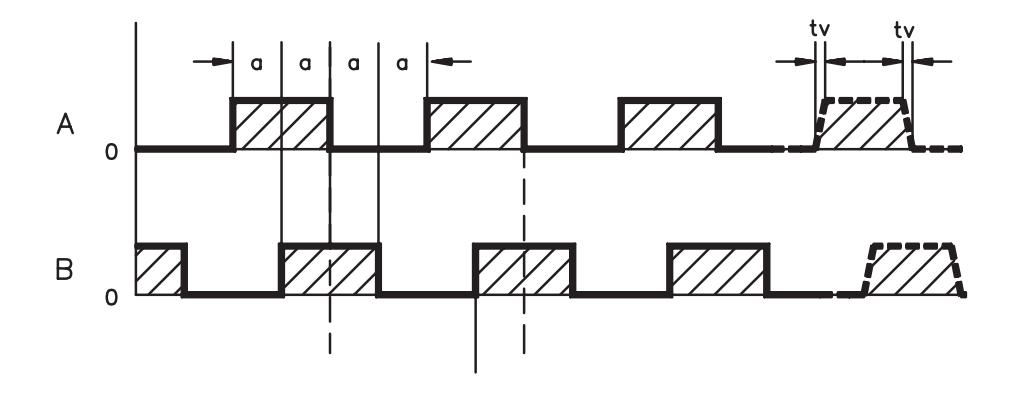

# **8.15.1 Connection to a SERVOSTAR 400 master, 5 V signal level (X4)**

This interface can be used to link several SERVOSTAR 400 amplifiers in master-slave operation. Up to 16 slave amplifiers can be controller by the master via the encoder output. The SubD connector X4 is used for this purpose.

Limit frequency: 1 MHz, transition speed tv  $\leq$  0.1 µsec

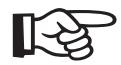

ځ>∥

**AGND (terminal X3/1) must be connected to the ground of the control system!**

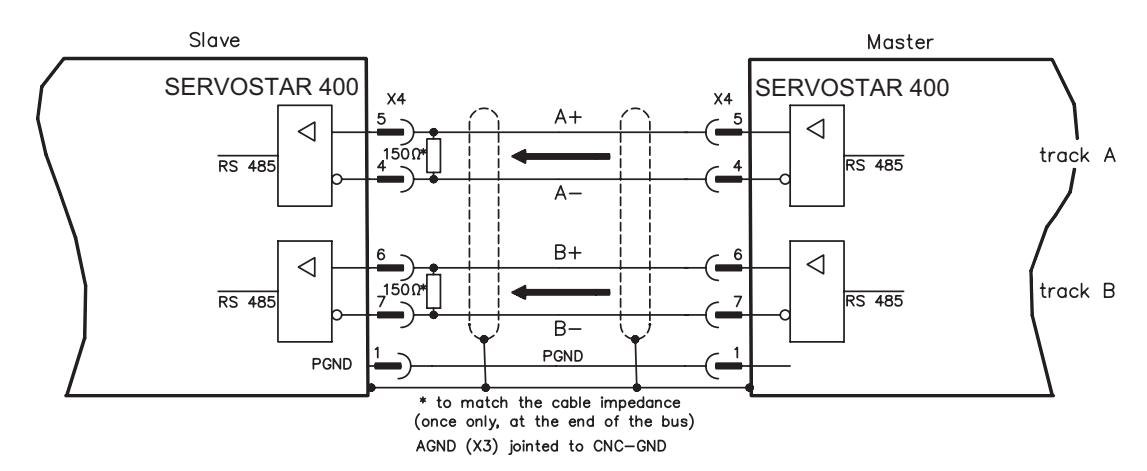

# **8.15.2 Connection to incremental encoder master with 24 V signal level (X3)**

You can use this interface to set up the SERVOSTAR 400 as a slave following an encoder with a 24V signal level (master-slave operation). This application uses the digital inputs DIGITAL-IN 1 and 2 on connector X3.

Limit frequency: 100 kHz, transition speed tv  $\leq$  0.1 µsec

# **AGND (terminal X3/1) must be connected to the ground of the control system!**

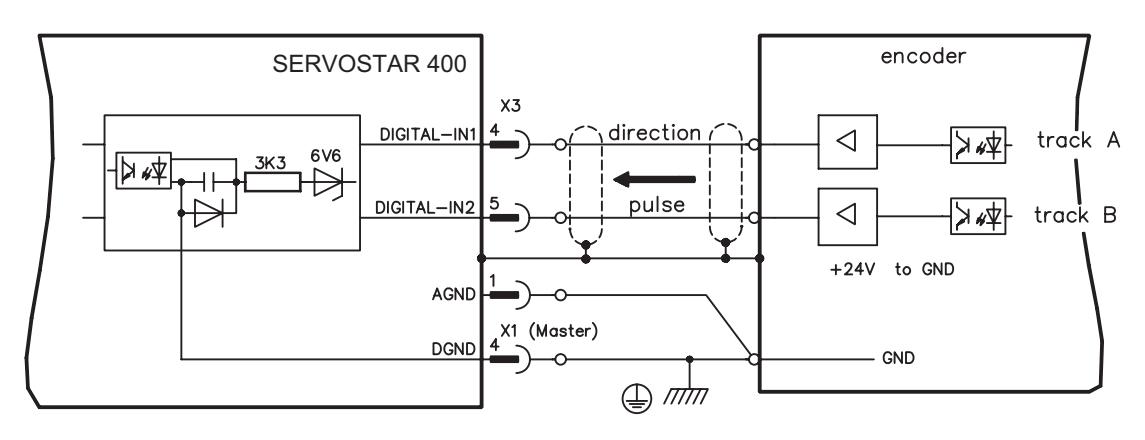

# **8.15.3 Connection to a sine-cosine encoder master (X2)**

You can use this interface to set up the SERVOSTAR 400 as a slave following a sine/ cosine encoder (master-slave operation). This application uses the SubD connector X2.

Limit frequency: 350 kHz

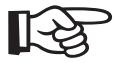

# **AGND (terminal X3/1) must be connected to the ground of the control system!**

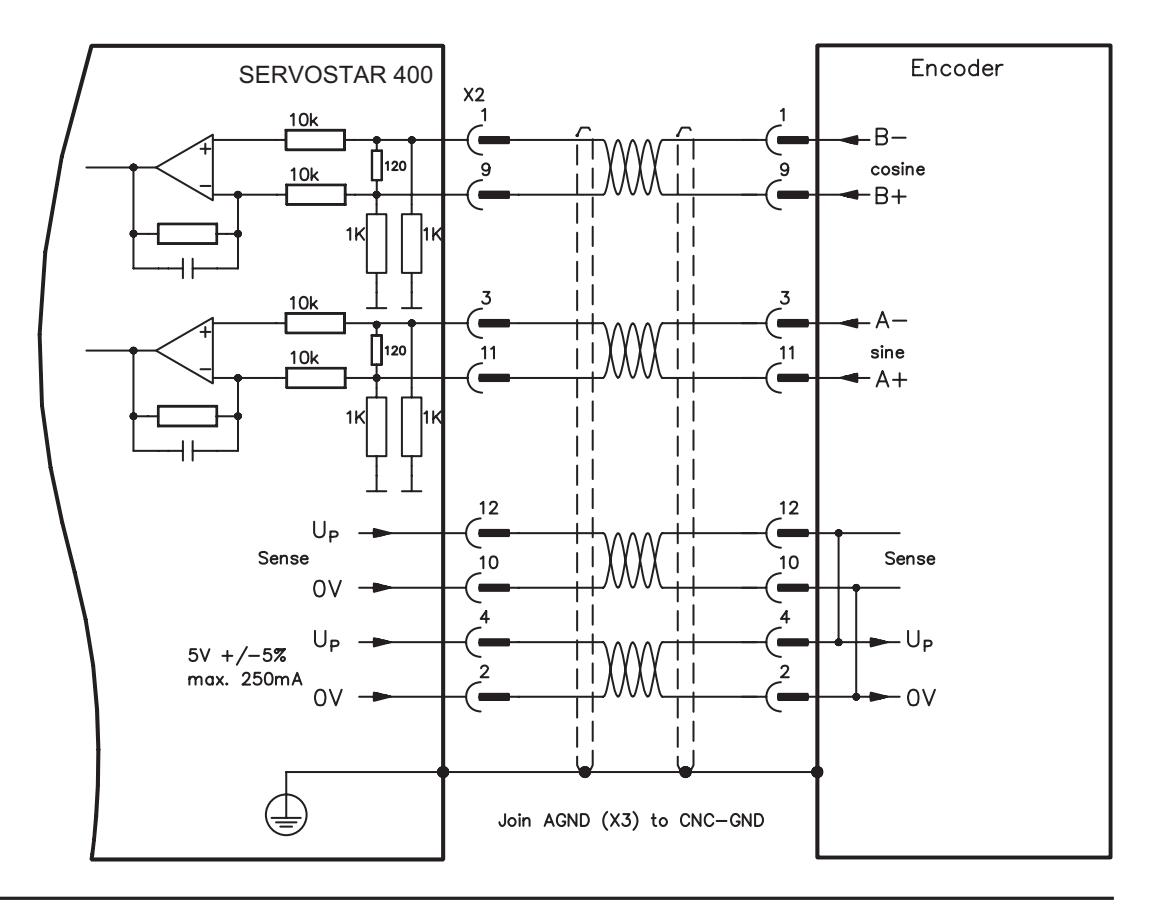

# **8.16 Interface for stepper motor controllers (pulse/direction)**

This interface can be used to connect the servo amplifier to a third-party stepper-motor controller. The parameters for the servo amplifier are set up with the aid of the setup software (electrical gearing). The number of steps can be adjusted, so that the servo amplifier can be adjusted to the pulse/direction signals of any stepper-motor controller. Various monitoring signals can be output. The analog input is inactive.

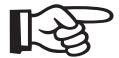

#### **AGND (terminal X3/1) must be connected to the ground of the control system! Observe the limit frequency!**

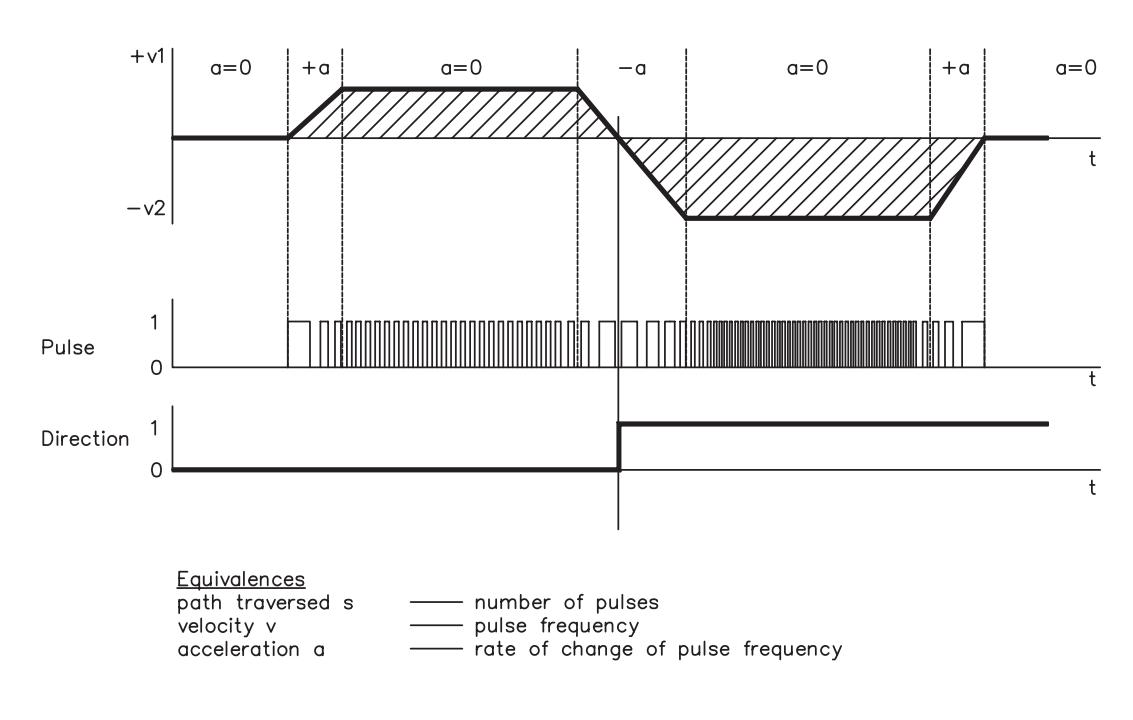

### **Speed profile and signal diagram**

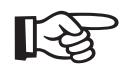

# **Note:**

#### **Connecting an A quad B encoder offers more EMI supression.**

# **8.16.1 Connection to a stepper motor controller with 5 V signal level (X4)**

You can use this interface to connect the servo amplifier to a stepper motor control with a 5 V signal level. The SubD connector X4 is used for this purpose. Limit frequency: 1 MHz

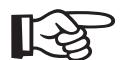

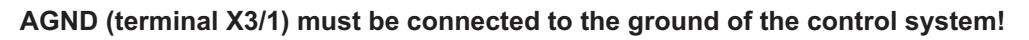

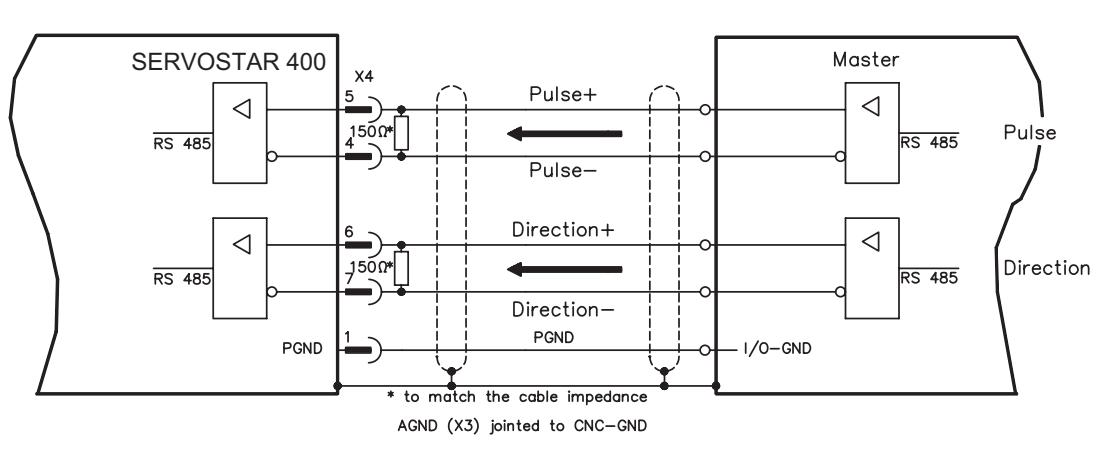

# **8.16.2 Connection to a stepper motor controller with 24 V signal level (X3)**

You can use this interface to connect the servo amplifier to a stepper motor control with a 24 V signal level. The digital inputs DIGITAL-IN 1 and 2 on connector X3 are used for this purpose.

Limit frequency: 100 kHz

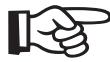

# **AGND (terminal X3/1) must be connected to the ground of the control system!**

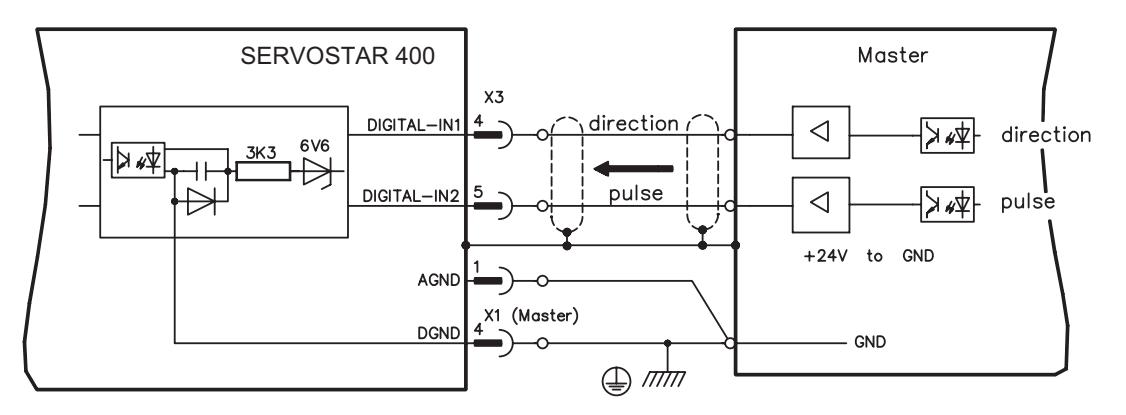

# <span id="page-59-0"></span>**8.17 RS232 interface, PC connection (X8), master only**

The setting of the operating, position control, and motion-block parameters, can be carried out by using the setup software on an ordinary commercial PC.

Connect the PC interface (X8) of the servo amplifier **while the supply to the equipment is switched off** via a null-modem cable to a serial interface on the PC **(do not use a null-modem link cable!)**.

The interface has the same potential as the internal logic, and uses AGND as the ground reference.

The interface is selected and set up in the setup software. Further notes can be found on page [64](#page-65-0) .

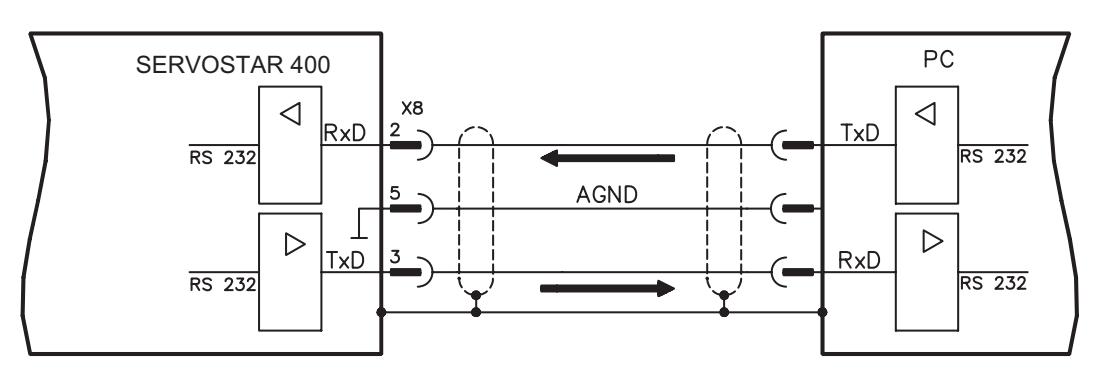

### Interface cable between the PC and servo amplifiers of the SERVOSTAR 400 series:

(View: front view of the built-in SubD connectors, this corresponds to looking at the solder side of the SubD connector on the cable.)

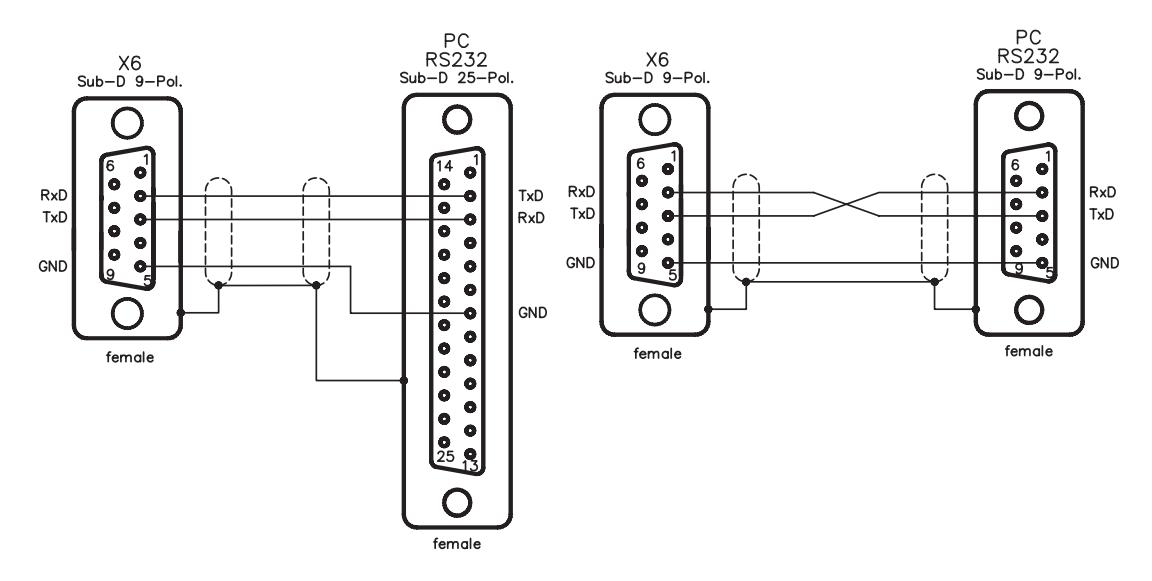

# <span id="page-60-0"></span>**8.18 Fieldbus connection**

# **8.18.1 CANopen interface (X7)**

The interface for connection to the CAN bus (default: 500 kbps). The master is fitted with a CAN input. All axis modules in the system are connected to this through the internal bus. The last axis module has a CAN output, where the CAN bus either continues to other bus participants or is terminated by a termination resistor.

The integrated profile is based on the communication profile CANopen DS301 and the drive profile DS402. The following functions are available in connection with the integrated position controller: Jogging with variable speed, homing, start motion task, start direct task, digital setpoint provision, data transmission functions and many others. Detailed information can be found in the CANopen manual.

The interface is at the same potential as the internal logic, and uses AGND as the ground reference.

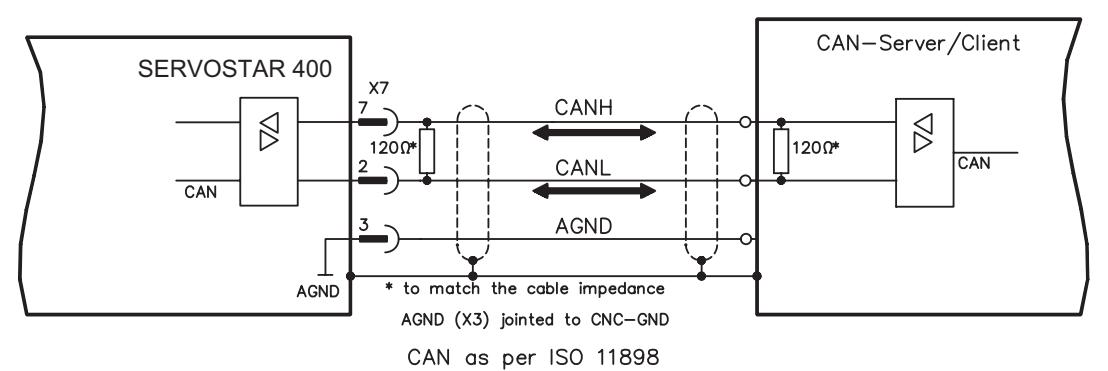

# **AGND must be connected to the control system ground for potential equalization!**

# **CAN bus cable**

To meet ISO 11898 you should use a bus cable with a 120  $\Omega$  characteristic impedance. The maximum usable cable length for reliable communication decreases with increasing transmission speed. As a guide, you can use the following values which we have measured, but they must not be assumed to be limits:

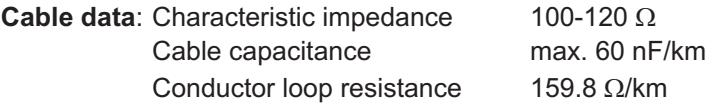

#### **Cable length, depending on the transmission rate**

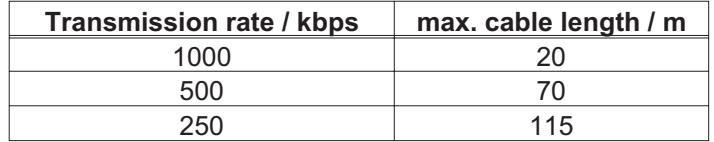

Lower cable capacitance (max. 30 nF/km) and lower lead resistance (loop: 115  $\Omega$ /km) make it possible to transmit over longer distances.

(Characteristic impedance 150 ± 5  $\Omega \Rightarrow$  terminating resistance 150 ± 5  $\Omega$ ).

For EMC reasons, the SubD connector housing must fulfill the following conditions:

- metal or metallized housing
- provision for connecting the cable shielding within the housing, large-area connections

# **8.18.2 PROFIBUS interface (X7), option**

This section describes the PROFIBUS interface for SERVOSTAR 400. Information on the range of functions and the software protocol can be found in the manual "Communication profile PROFIBUS-DP".

The selection of cables, cable routing, shielding, bus connectors, bus termination and propagation times are described in the "Setup guidelines for PROFIBUS-DP/FMS" from PNO, the PROFIBUS User Organization.

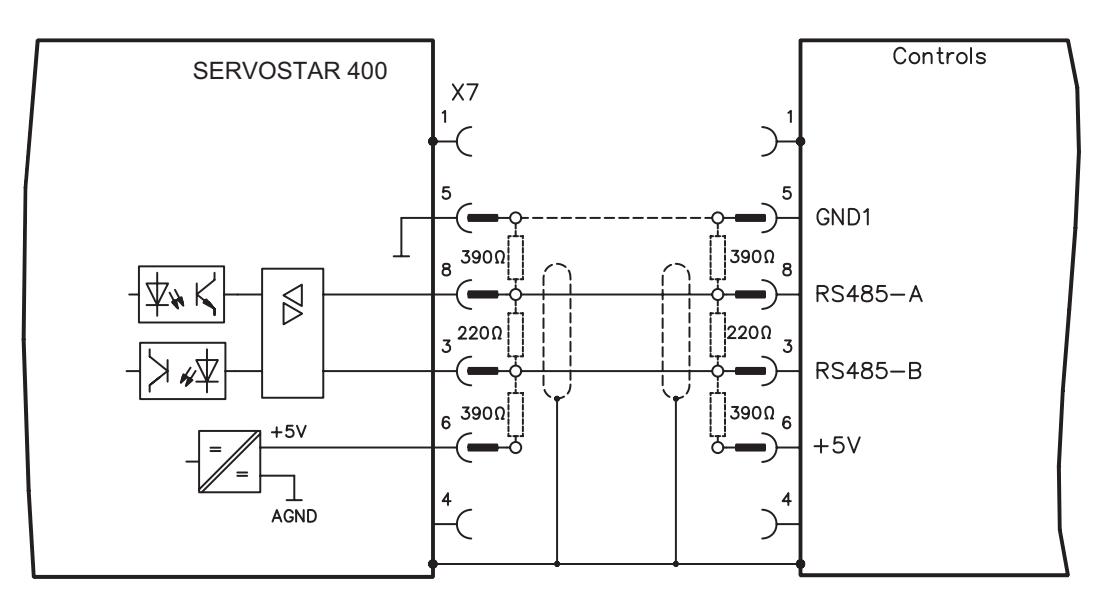

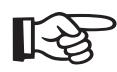

**For long-term reliability of the fieldbus system we recommend to use not more than 8 SERVOSTAR 400 per segment. For the separation of the segments we recommend a repeater without diagnostic function.**

**With transmission rate larger than 1.5MBit/s use only identical cable types of one manufacturer within the same segment.**

**With cable type A and fulfilment of all hints a transmission rate of up to 12MBit/s is possible.**

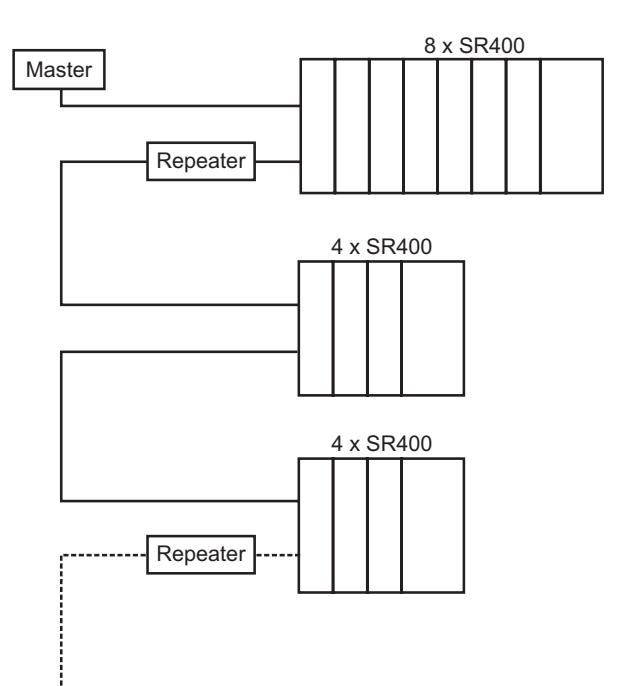

# **8.18.3 SERCOS interface (X7), option**

This section describes the SERCOS interface of the SERVOSTAR 400. Information on the range of functions and the software protocol can be found in the manual "IDN Reference Guide SERCOS".

For the fiber optic cable connection, only use SERCOS components to the SERCOS Standard IEC 61491.

# **8.18.3.1 Light emitting diodes (LEDs)**

- **RT**: indicates whether SERCOS telegrams are being correctly received. In the final Communication Phase 4 this LED should flicker, since cyclical telegrams are being received.
- **TT**: indicates that SERCOS telegrams are being transmitted. In the final Communi-c ation Phase 4 this LED should flicker, since cyclical telegrams are being transmitted. Check the stations addresses for the controls and the servo amplifier if: - the LED never lights up in SERCOS Phase 1 or
	- the axis cannot be operated, although the RT LED is lighting up cyclically.
- **Err**: indicates that SERCOS communication is faulty or suffering from interference. If this LED is very bright, then communication is suffering strong interference, or is non-existent. Check the SERCOS transmission speed for the controls and the servo amplifier (BAUDRATE) and the fibre-optic connection. If this LED flickers, this indicates a low level of interference for SERCOS communication, or the optical transmitting power is not correctly adjusted to suit the length of cable. Check the transmitting power of the (physically) previous SERCOS station. The transmitting power of the servo amplifier can be adjusted in the setup software DRIVE.EXE on the SERCOS screen page, by altering the parameter for the cable length.

# **8.18.3.2 Connection diagram**

Layout of the SERCOS bus system in ring topology, with optical fibre cables (schematic).

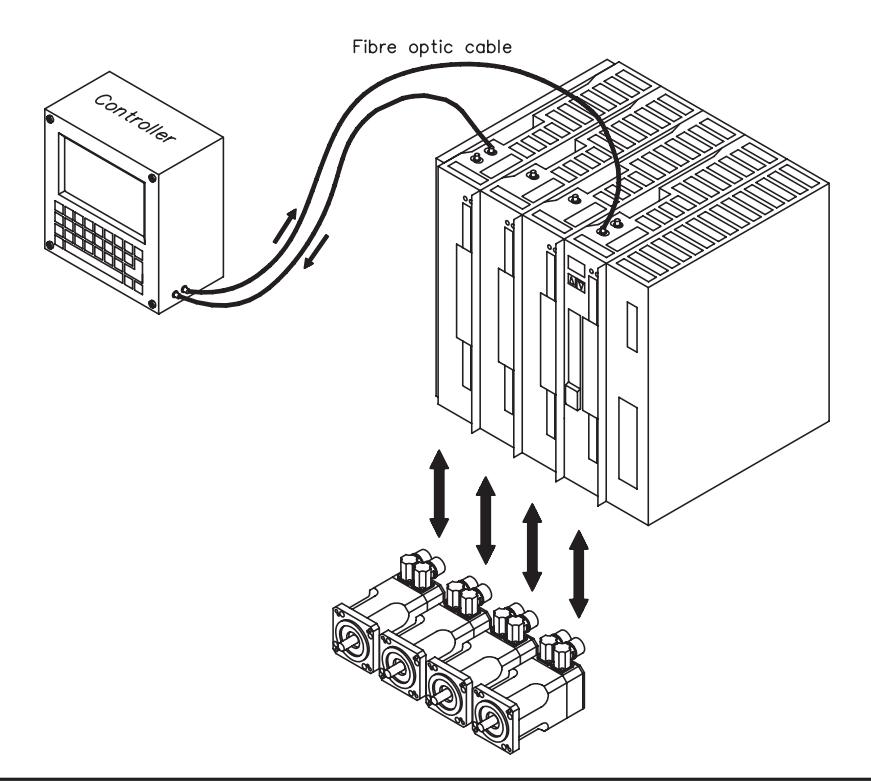

# **8.18.4 EtherCat interface (X7), option**

This section describes the EtherCat interface of the SERVOSTAR 400. Information on the range of functions and the software protocol can be found in the EtherCat documentation (actually in process).

# **8.18.4.1 EtherCat connection, connector X7A/B (RJ-45)**

Connection to the EtherCat network with RJ-45 connectors (IN and OUT interfaces).

# **8.18.4.2 Connection diagram**

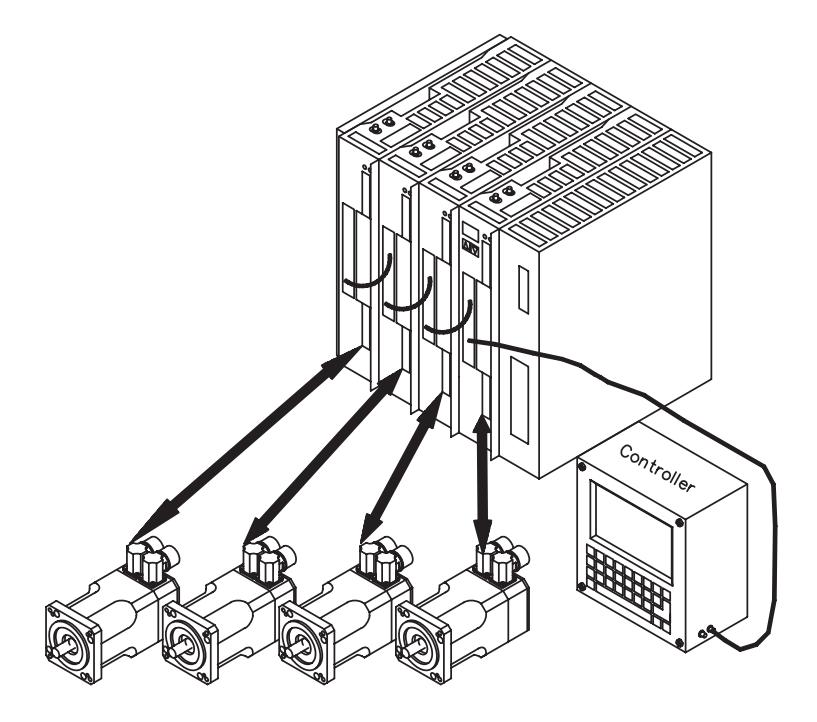

# **9 Setup**

# **9.1 Important notes**

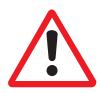

**Only professional personnel with extensive knowledge in the fields of electrical engineering and drive technology are allowed to setup the servo amplifier.**

The procedure for commissioning is described as an example. Depending on the application, a different procedure may be appropriate or necessary. In multi-axis systems, commission each servo amplifier individually.

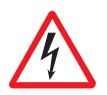

**Before setting up, the manufacturer of the machine must produce a hazard analysis for the machine and take appropriate measures to ensure that unforeseen movements do not result in personal injury or material damage.**

**Check that all connection components that are live in operation are safely protected against bodily contact. The equipment produces potentially lethal voltages up to 800 V.**

**Never undo the electrical connections to the servo amplifier while it is live. Capacitors can still have dangerous residual charges up to 300 seconds after switching off the supply voltage.**

**The heat sink and front panel of the amplifier can reach temperatures up to 80°C in operation. Check the heat sink temperature. Wait until the heat sink has cooled down to 40°C before touching it**

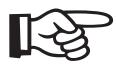

**If the servo amplifier has been stored for longer than 1 year, then the DC Bus link capacitors will have to be re-formed.**

**To do this, disconnect all the electrical connections.**

**Supply the servo amplifier for about 30 min. from single-phase 230 V AC to the terminals L1 / L2. This will re-form the capacitors.**

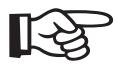

**Further information on commissioning:**

**The adaptation of parameters and their effects on the control loop behaviour are described in the online help of the setup software.**

**The commissioning of the fieldbus interface is described in the corresponding manual.**

**We can provide further know-how through training courses (on request).**

### <span id="page-65-0"></span>**9.2 Setup software**

## **9.2.1 General**

This chapter describes the installation of the setup software DRIVE.EXE for the SERVOSTAR 400 digital servo amplifiers.

We offer training and familiarization courses on request.

#### **9.2.1.1 Use as directed**

The operator software is intended to be used for altering and storing the operating parameters for the SERVOSTAR 400 series of servo amplifiers. The attached servo amplifier is commissioned with the assistance of the software - during this process the drive can be controlled directly by the service functions.

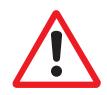

**Only professional personnel who have the relevant expertise described on page [7](#page-8-0) are permitted to carry out online parameter setting for a drive which is running. Sets of data which are stored on data media are not safe against unintended alteration by other persons. After loading a set of data you must therefore check all parameters thoroughly before enabling the servo amplifier.**

#### **9.2.1.2 Software description**

The servo amplifiers must be adapted to the requirements of your installation. Usually you will not have to carry out this parameter setting yourself on the amplifier, but on a PC, with the assistance of the operator software. The PC is connected to the servo amplifier by a null-modem (serial,  $\Rightarrow$  p[.58](#page-59-0)) cable. The setup software provides the communication between the PC and SERVOSTAR 400.

You will find the setup software on the accompanying CD-ROM and in the download section of our website.

With very little effort you can alter parameters and immediately observe the effect on the drive, since there is a continuous (online) connection to the amplifier. At the same time, important actual values are read out from the amplifier and displayed on the PC monitor (oscilloscope function).

Any interface modules which may be built into the amplifier are automatically recognized, and the additional parameters which are required for position control or motion-block definition are made available.

Sets of data can be stored on data media (archived) and loaded again. You can also print out the data sets.

We provide you with motor-specific default sets of data for all the reasonable combinations of servo amplifier and motor. In most applications you will be able to use these default values to get your drive running without any problems.

An extensive online help with integrated description of all variables and functions supports you in each situation.

# **9.2.1.3 Hardware requirements**

The PC interface (X6, RS232) of the master is connected to a serial interface on the PC by a null-modem cable (not a null-modem link cable !) ( $\Leftrightarrow$  p.[58\)](#page-59-0).

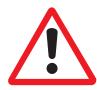

### **Connect / disconnect the interface cable only when the supply is switched off for both the PC and the servo amplifier.**

The interface in the servo amplifier is electrically isolated by an optocoupler, and is at the same potential as the CANopen interface.

#### **Minimum requirements for the PC:**

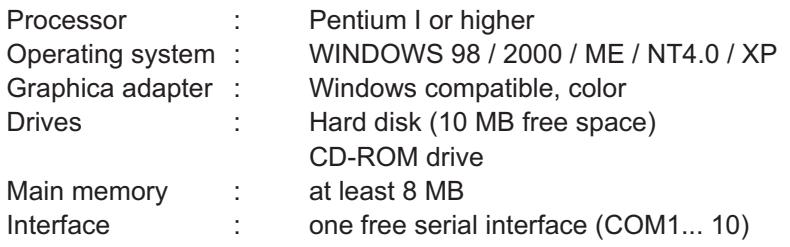

# **9.2.1.4 Operating systems**

#### **WINDOWS 98 / 2000 / ME / NT / XP**

DRIVE.EXE can work under WINDOWS 98 / 2000 / ME / XP or WINDOWS NT 4.0.

Emergency operation is possible with an ASCII terminal-emulation. Interface setting: 9600 bps, databit 8, stopbit 1,no parity, no handshake

#### **Unix, Linux**

DRIVE.EXE does **not** work under Unix and Linux.

### **9.2.2 Installation under WINDOWS 98 / 2000 / ME / NT / XP**

The CD-ROM includes an installation program for the setup software.

#### **Installation**

Insert the CD-ROM into a free drive.

Autostart activated:

The start screen of the CD-ROM pops up. Click on the link to the **Setup Software** and follow the instructions.

#### Autostart deactivated:

Click on **START** (task bar), then on **Run**. Enter the program call **x:\autorun.exe** (where x= is the drive letter for the CD drive). Click on **OK** and then on the link to the **Setup Software** and follow the instructions.

#### **Connection to the serial interface of the PC**

Connect the interface cable to a serial interface on your PC and the PC interfaces (X8) of the SERVOSTAR 400 ( $\Leftrightarrow$  p.[58\)](#page-59-0).

# **9.3 Quickstart, drive test**

# **9.3.1 Preparation**

# **9.3.1.1 Unpacking, Mounting and Wiring the Servo Amplifier**

1. Unpack servo amplifier and accessories

## 2. **Observe safety instructions in the manuals**

3. Mount the servo amplifier as described in chapter [7.3](#page-29-0)

4. Wire the servo amplifier as described in chapter [8.3](#page-34-0) or apply the minimum wiring for drive testing as described in chapter [9.3.1.3](#page-68-0)

5. Install the software as described in chapter [9.2](#page-65-0)

# **9.3.1.2 Documents**

You need access to these documents (located on the product CD-ROM, you can download the latest editions from our website):

 $\bullet$ Product Manual (this manual)

Depending on the installed fieldbus interface you need one of these documents:

- $\bullet$ CANopen Communication Profile Manual
- $\bullet$ PROFIBUS DP Communication Profile Manual
- $\bullet$ SERCOS Communication Profile Manual
- $\bullet$ EtherCat Communication Profile Manual (in process)

You need Acrobat Reader to read the PDFs, an installation link is on every screen of the product CD-ROM.

# <span id="page-68-0"></span>**9.3.1.3 Minimum Wiring for Drive Test**

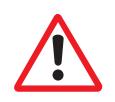

**This wiring does not fulfill any requirements to safety or functionality of your application, it just shows the required wiring for drive testing without load.**

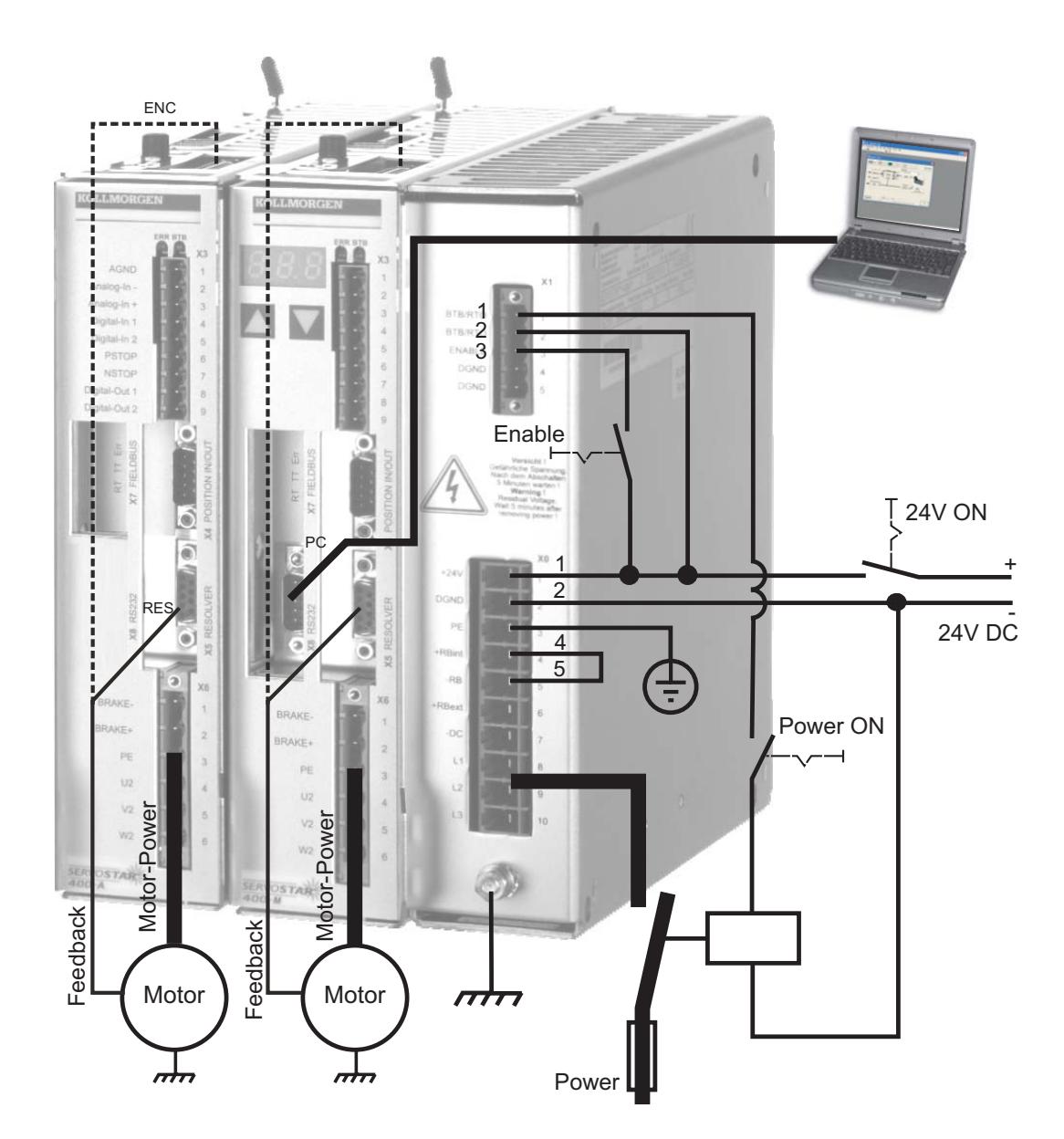

# **9.3.2 Connect**

- $\bullet$  Connect the interface cable to a serial interface on your PC and to the serial interface X8 of the servo amplifier. USB to serial converter can be used optionally.
- $\bullet$ Switch on the 24 V power supply for the servo amplifier.
- $\bullet$  Wait about 30 seconds, until the front display of the servo amplifier displays the current class (e.g.  $\mathbb{B}$  **B**, for 3 A) . If the power supply voltage is switched on, too, a leading P is displayed (e.g.  $\overline{a}$ ,  $\overline{a}$ ,  $\overline{b}$  for Power, 3 A).

If a fault code ( $\stackrel{\frown}{\mathbf{a}}\widehat{\mathbb{B}}$ ,  $\stackrel{\frown}{\mathbb{B}}$ ) or a status message (./\_ / E/S) appears **in the display, you will find the description on page [80f](#page-81-0)f. If there is fault, fix the problem.**

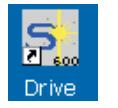

Double-Click the DRIVE.EXE icon on your Windows desktop to start the software..

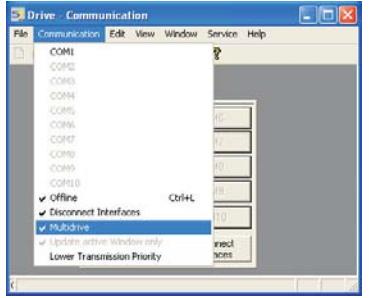

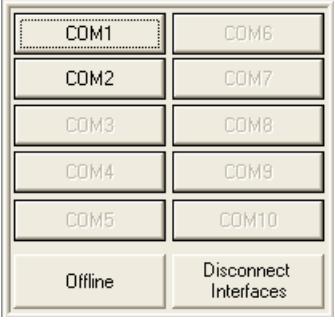

**"Multidrive" must be activated in the** DRIVE.EXE. We work online now. **menu "Communication"!**

You can work offline or online with Select the interface where the servo amplifier is connected to.

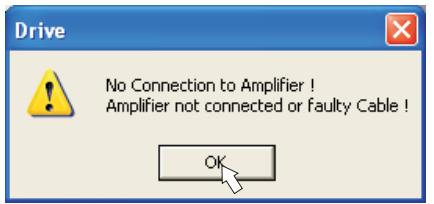

The software tries to communicate with the drive and to upload the parameters. If it's not successful, you receive this error message:

- wrong interface chosen

- Frequent causes:
- wrong connector chosen at the servo amplifier - interface is used by another software
- 24 V auxiliary voltage for the servo amplifier not working
- interface cable broken or wrong wiring

Click OK to remove the error message. Detect and remove the error source. Restart the software.

If communication works, the drive selection screen appears:

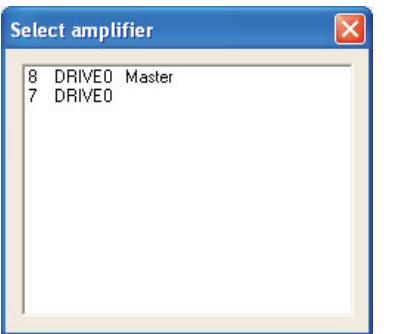

The master and axis modules, recognized in the system, with its station address and name are listed. The master module is separately characterized.

Doubleclick on the amplifier, which you want to work with.

You can select additional other axis modules later to show them in parallel at the screen and parameterize them (Multidrive function).

Now parameters are transmitted from the servoamplifier to the computer. Then you see the start screen.

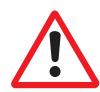

**Make sure, that the amplifier is disabled (Input HW-Enable connector X1 pin 3 must be 0 V or open)!**

# **9.3.3 Important Screen Elements**

### **Help Function**

In der Online-Hilfe finden Sie detaillierte Informationen zu allen Parametern, die vom Servoverstärker verarbeitet werden können.

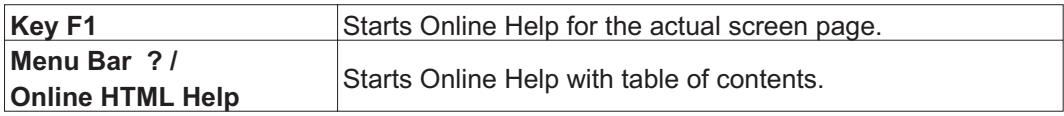

# **Tool Bar**

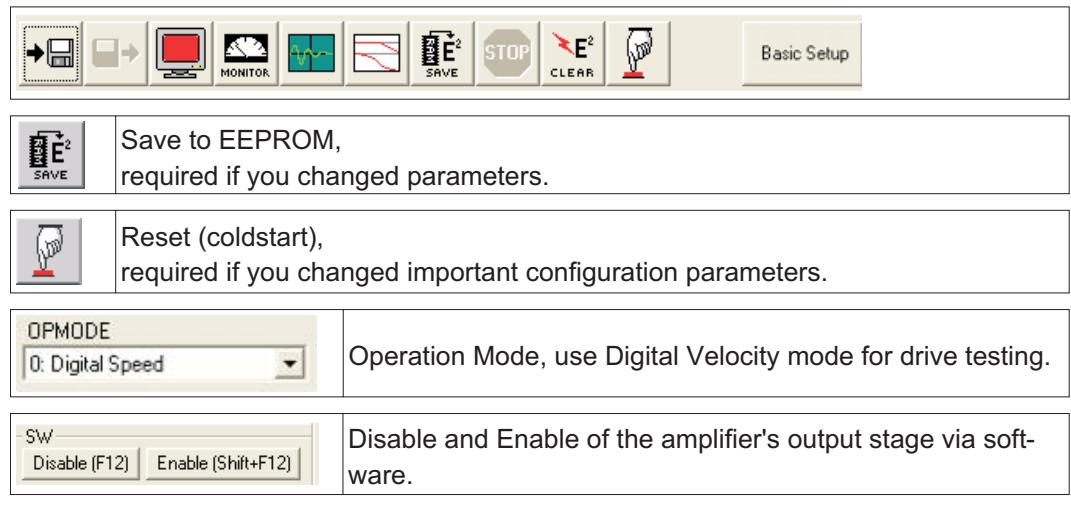

#### **Status Bar**

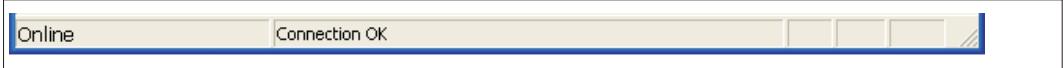

# **9.3.4 Basic Setup**

On the start screen click **"Basic Setup"** button**.**

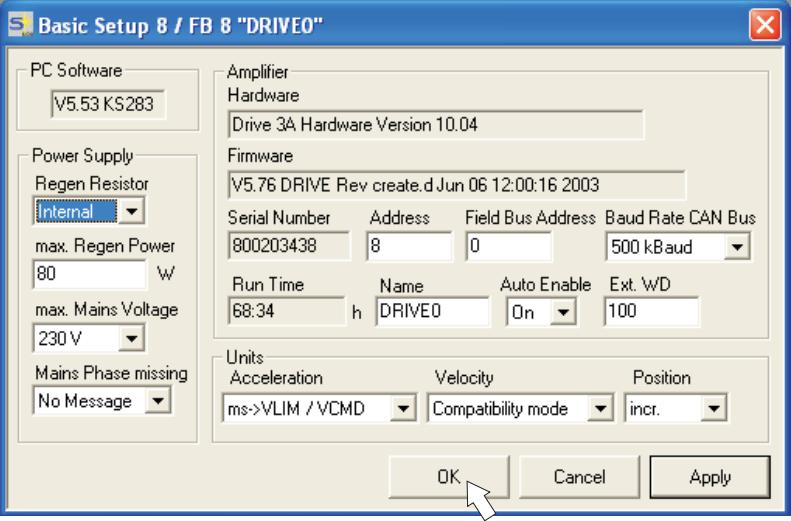

**Regen Resistor:** Change only if you use an external regen resistor. Most applications don't need an external regen resistor.

**Max. Mains Voltage:** Select the nominal mains AC voltage.

**Mains Phase Missing:** You can select either warning "n05" or error "F19" in case of phase loss. The setting "F19" disables the output stage, "n05" is just a message.

#### **Units: Acceleration, Velocity, Position**

Select usable units for your application referring to the moved load.

#### **Address**:

Adjust for master amplifier only (= highest address of the drive system, see p.[76\)](#page-77-0)

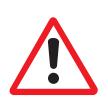

**Leave all other fields unchanged.**

**Click OK.** On the start screen click **"Motor"** button.
# **9.3.5 Motor (synchronous)**

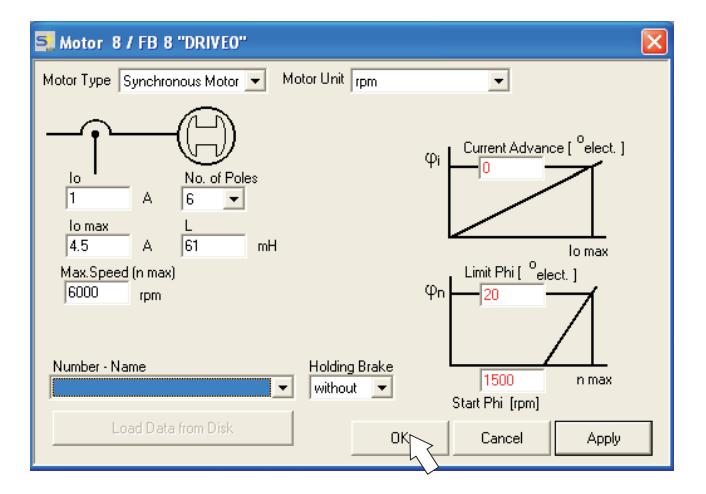

## **Press function key F12 (disable) before changing motor parameters.**

**Motor Type:** Select Synchronous Motor. If you use a linear motor or an induction motor, please contact our support department.

**Number-Name:** Click the list to start uploading the motor parameter table, which is stored in the servo amplifier. Search and select the connected motor. If your motor is not listed, please contact our support department.

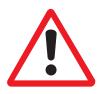

**Leave all other fields unchanged.**

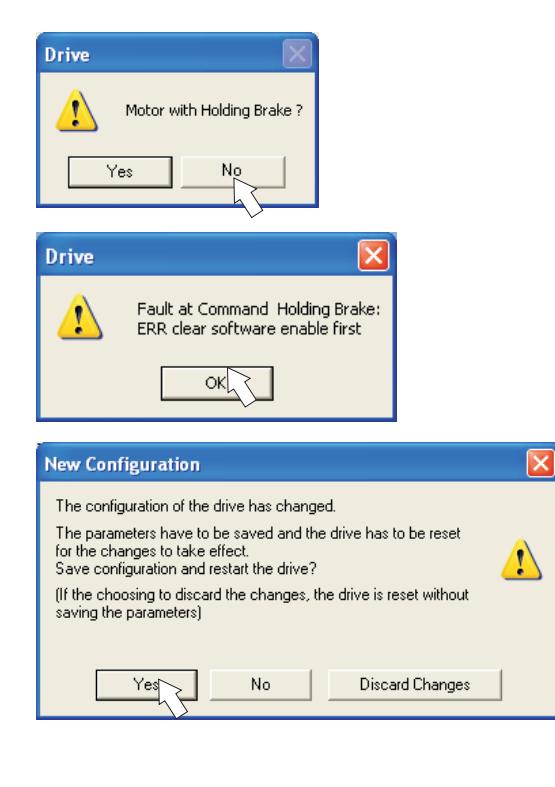

**Click OK.**

If your motor has a built-in brake, click "Yes", otherwise "No".

If Software Enable is active, a warning appears. You can proceed, but after the amplifier is restarted, you must check whether the holding brake configuration is correct.

Click OK. Parameters are uploaded to the amplifier's RAM now (takes some seconds). When this is done, you have to accept the

changed configuration with "Yes" or to discard the changes in the appearing screen.

If you click "Yes", the parameters are saved in the EEPROM and the amplifier makes a coldstart (reset). This takes some seconds.

On the start screen, click **"Feedback"** button.

## **9.3.6 Feedback**

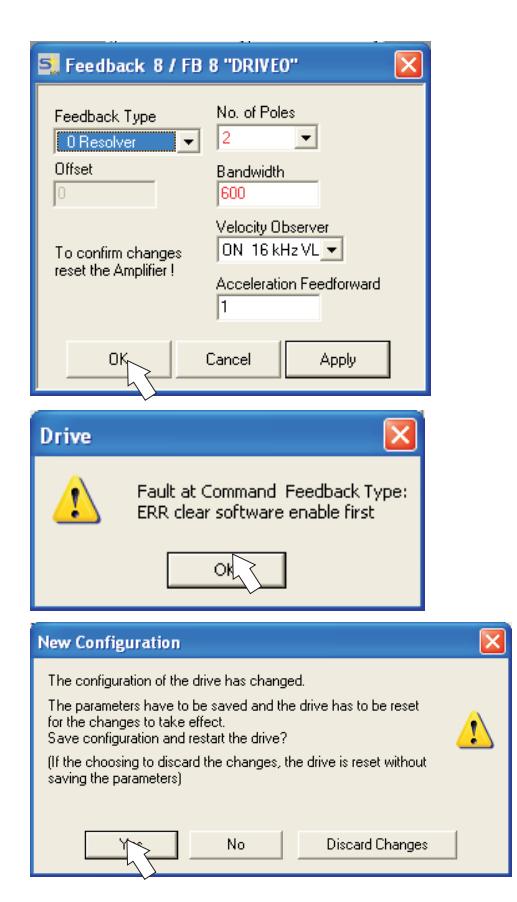

**Press function key F12 (disable) before changing feedback parameters.**

**Feedback Type:** Select the feedback type used. **Leave all other fields unchanged.**

If Software Enable is active, a warning appears. The configuration change cannot be performed.

Click OK on the warnings, press F12 (SW disable) and start the Feedback procedure again.

If everything was ok, the same procedure (parameter upload) that has been described for the motor selection starts.

If you click "Yes", the parameters are saved in the EEPROM and the amplifier makes a coldstart (reset). This takes some seconds.

### **9.3.7 Save Parameters and Restart**

You are going to finish setup and you have changed several basic parameters. Depending on the parameters you changed, two possible reactions can occur:

#### **Configuration parameters changed**

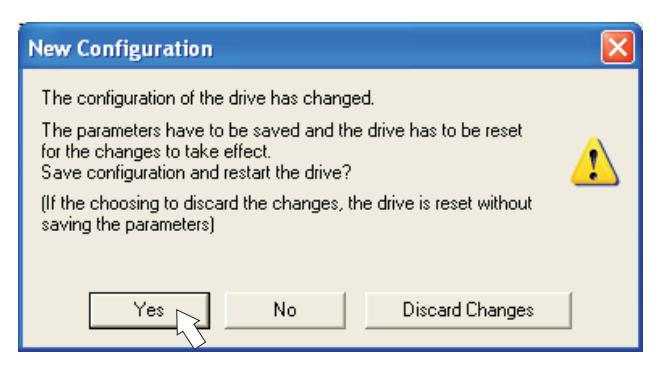

A warning appears, that you have to restart the amplifier. This is called "coldstart". Click "YES". The parameters are saved to the amplifier's EEPROM automatically and a reset command restarts the amplifier (takes a few seconds). For example, this happens after motor or feedback selection.

#### **Other parameters changed**

No warning appears. Parameters are saved in the volatile RAM only.

Save the parameters to the EEPROM of the servo amplifier manually by clicking the sym-

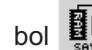

bol  $\left|\frac{\mathbf{H}\mathbf{F}}{\mathbf{s}\mathbf{s}\mathbf{s}^{\prime}}\right|$  in the tool bar. A coldstart of the amplifier is not necessary.

#### **Reset the amplifier**

You can reset the amplifier manually (e.g. in case of an error). Click the iconl

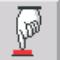

Parameter

# **9.3.8 Jogging the Motor (Speed Control)**

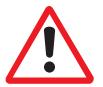

**Be aware that the actual position of the load permits the subsequent moving operations. The axis could move to the hardware limit-switch or the mechanical stop. Make sure that a jerk or a fast acceleration of the load cannot cause any damage.**

- $\bullet$ Switch on the power supply for the drive.
- $\bullet$ **Hardware-Enable**: +24 VDC to Enable [connector X1 pin 3].
- $\bullet$ **Software-Enable:** Click the "Enable" button **Enable (Shift+F12)** on the start screen or use key combination Shift+F12. Now, the front display shows an E and the current rating (e.g.  $\mathbf{a} \mathbf{e} \mathbf{a} \mathbf{e}$  for Enable, 3 A).
- $\bullet$ Click the icon "Oscilloscope"

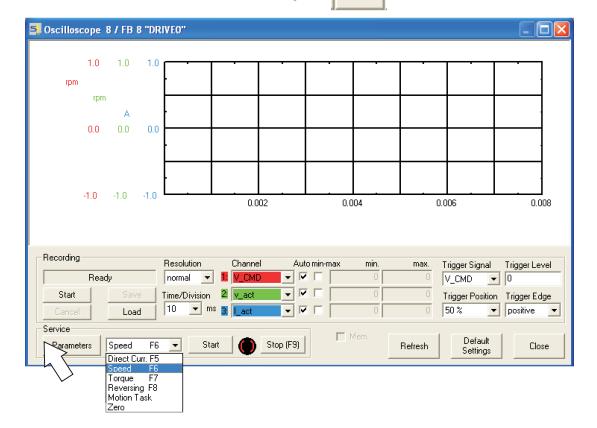

 $\bullet$ Select Service-Mode "Speed F6", then click "Parameter" button

**Input Service Parameters** Sneed -<br>Reversing Mode **Inn** u from) Ŀ  $\lambda$ **Const Direct Curren** Setpoint  $\sqrt{100}$ mm  $v^2$  -100 Electr. Angle  $t1$   $\sqrt{1000}$  $1000$  $m<sup>o</sup>$  $ms$ Moti No. 1 Cancel Apply

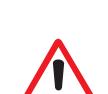

 $\bullet$ Enter a safe speed. The sign defines the direction of movement.

## **Observe the "safe reduced speed" requirements for your application!**

 $\bullet$ Click OK.

 Start the service function ("Start" button or press F6).  $\bullet$ Click OK on the warning notice. The opmode is switched to "0" and the output stage is enabled automatically. Service

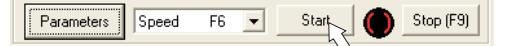

The symbol's color changes to green as long as the function is active.

- $\bullet$ **The function is active until you click the "Stop" button or press F9.**
- $\bullet$ **The output stage can be disabled by pressing function key F12.**

## **9.3.9 Status**

Actual warnings and errors are listed on the **Status** screen, which can be accessed on the start screen by clicking the "Status" button. This button monitors the current status of the amplifier and can appear with different text.

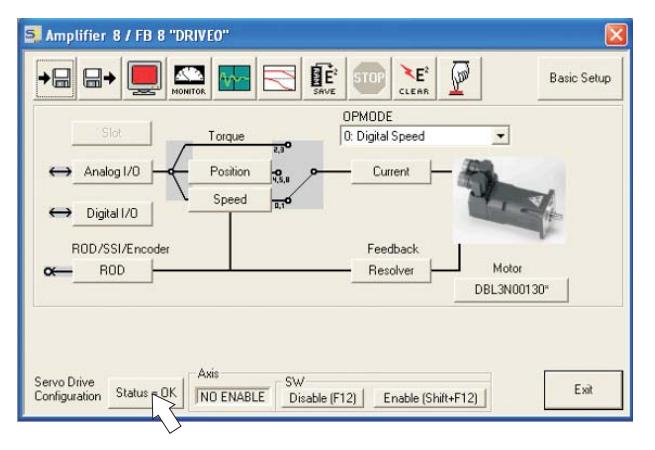

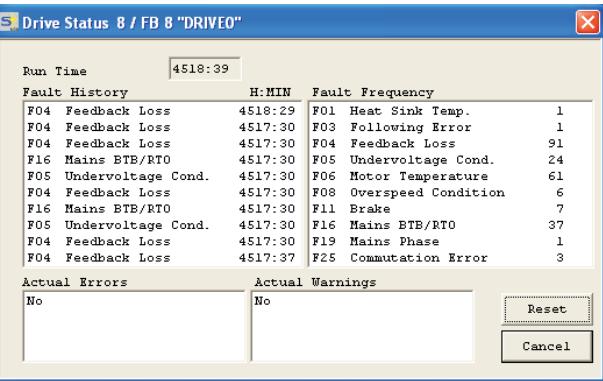

The Reset button can be used to clear some actual error messages. A description of errors/warnings can be found on p. [80](#page-81-0).

Now you have setup and tested the basic functions of the drive successfully.

## **9.3.10 Monitor**

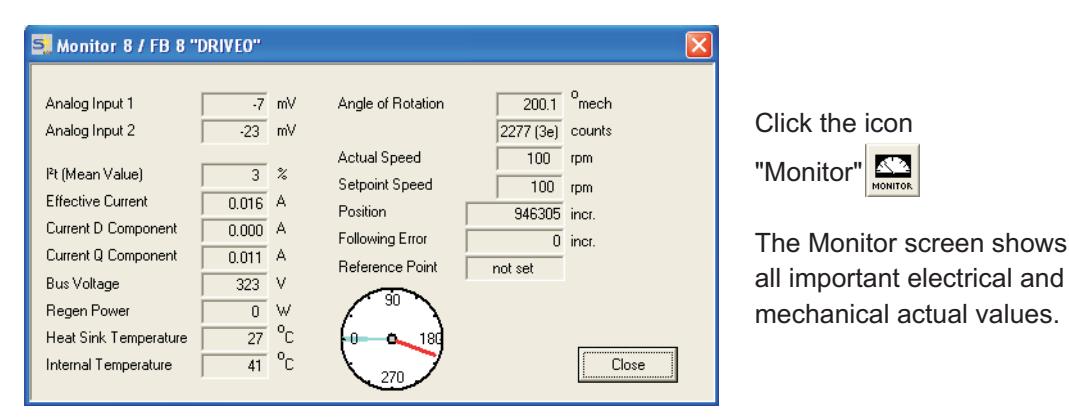

#### **9.3.11 Additional Setup Parameters**

Detailed information on all setup functions can be found in the Online Help systemand and the integrated command reference.

# <span id="page-77-0"></span>**9.4 Multi-axis systems**

All the axes in a system can be parameterized through the RS232 interface in the master. To do this, there is an internal connection between the master and the axis modules. The PC cable only has to be connected to the master.

The internal address assignment is carried out automatically, so that it is only necessary to set up the basic station address for the master.

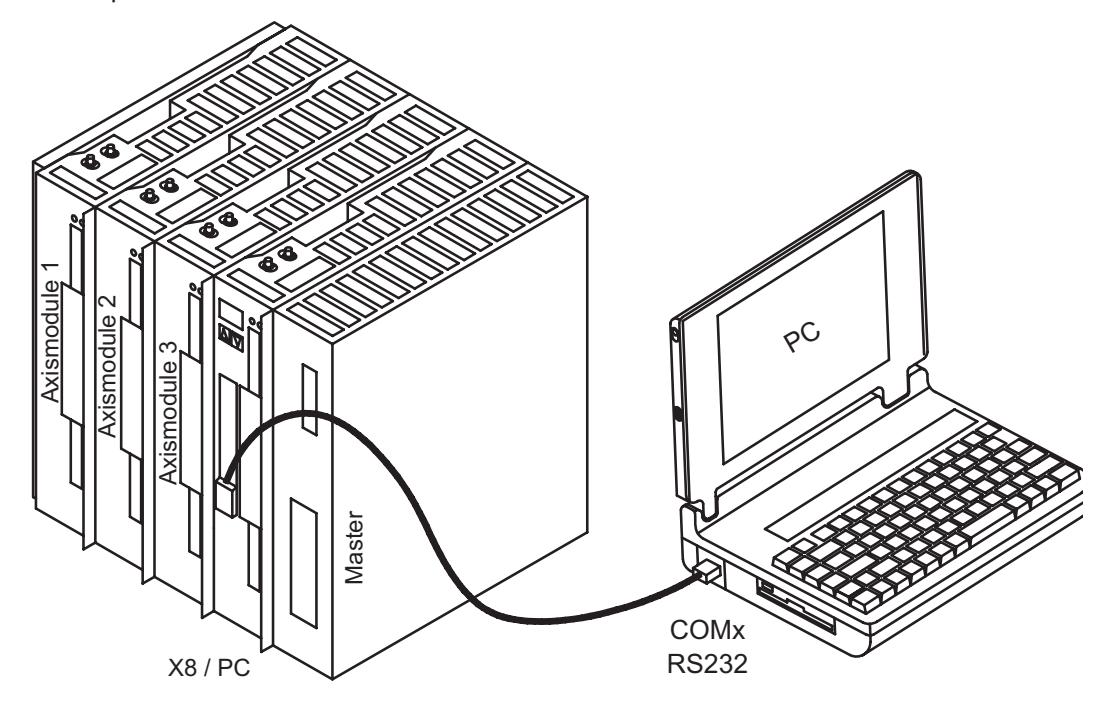

## **9.4.1 Station Address**

Adjust the address of the master with the setup software. The addresses of the axis modules are then assigned automatically.

#### **After changing the station address it is necessary to turn off the 24 V auxiliary supply, and then turn it on again.**

Starting at the master, descending addresses are assigned automatically to the axis modules. The following table shows an example with one master and three axis modules according to the graphics above:

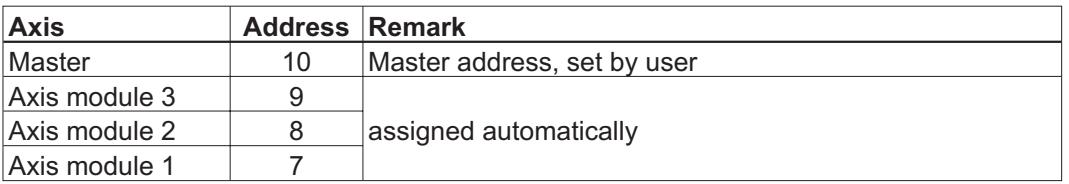

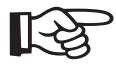

جہ∥

**The highest permitted master address is 128. When choosing the master address, please consider that at least address 1 will be assigned to the last (leftmost) axis module.**

**In CAN and PROFIBUS field bus systems the automatically assigned addresses must not match the address of other nodes.**

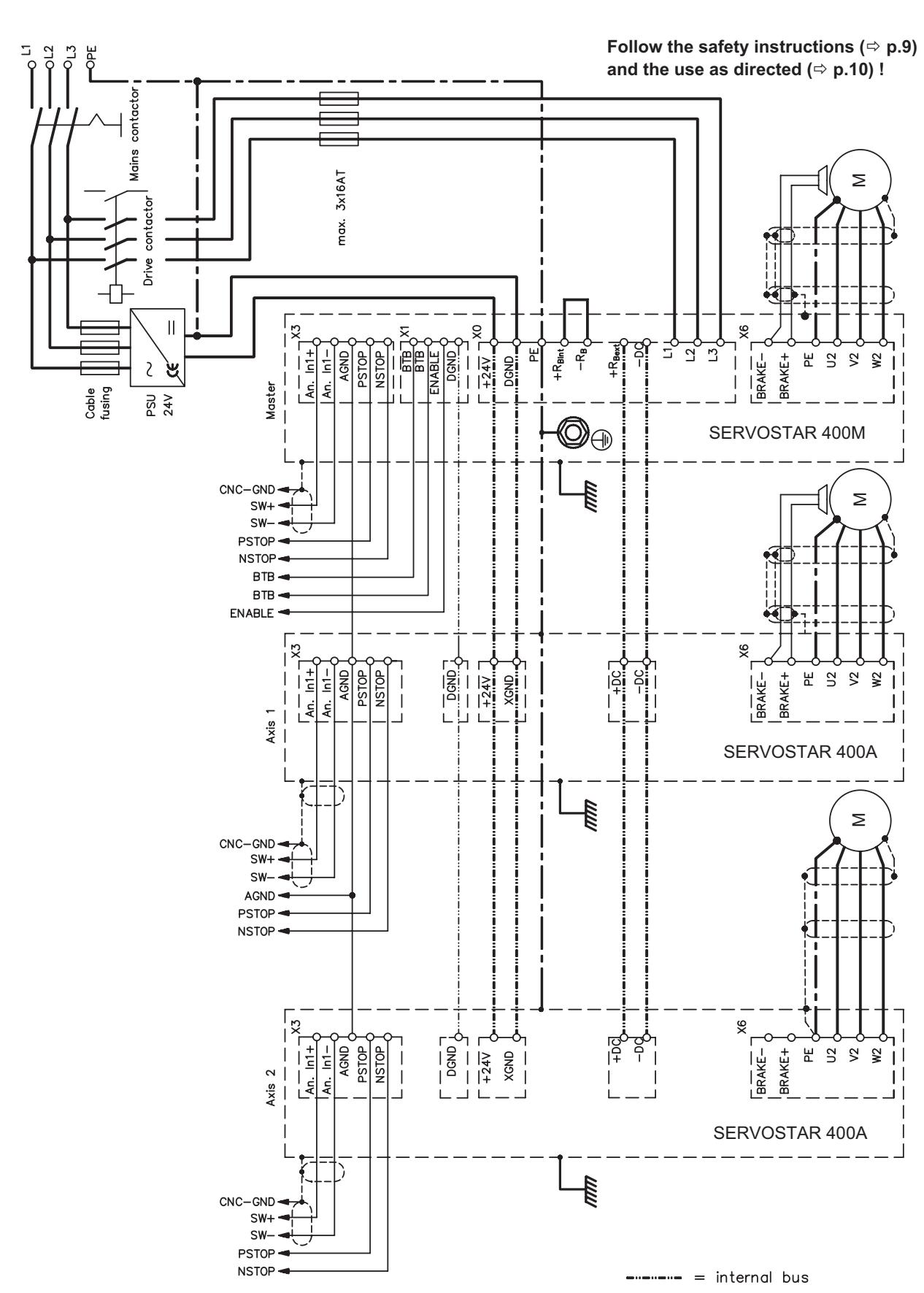

<span id="page-78-0"></span>

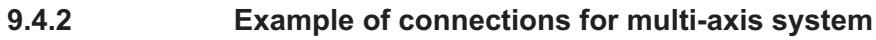

# <span id="page-79-0"></span>**9.5 Key pad controls and status displays**

Two keys are fitted in the operating panel of the master. Here you can enter the basic address for the system and call up status information on all the axes that are connected.

### **9.5.1 Operating**

The two keys can be used to perform the following functions:

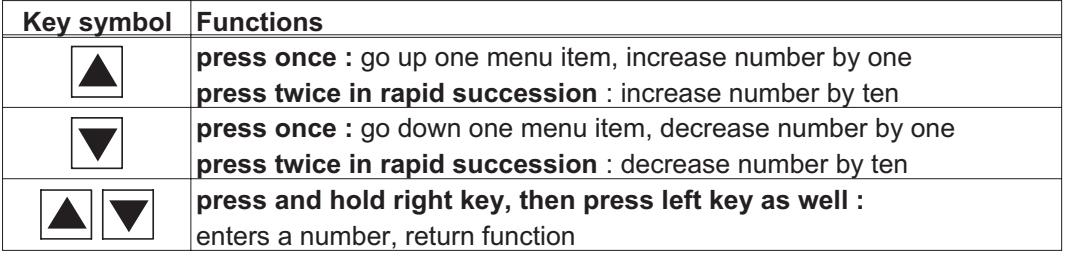

## **9.5.2 Status display on the axis module**

Each axis module is fitted with 2 LEDs that provide a quick indication of the instrument status.

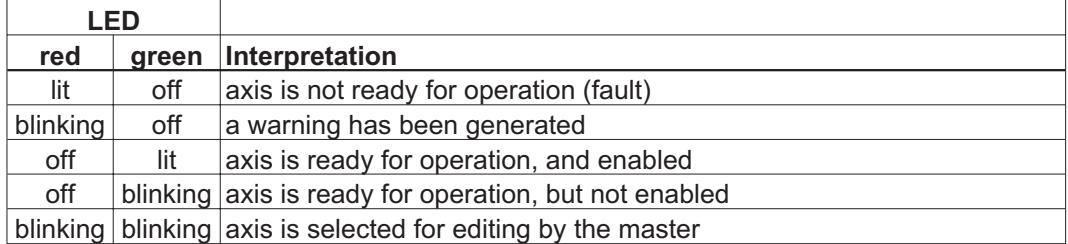

A detailed display of the warnings and faults can be called up in the display on the master  $\varphi$  p.[79\)](#page-80-0).

<span id="page-80-0"></span>**9.5.3 Status display on the master**

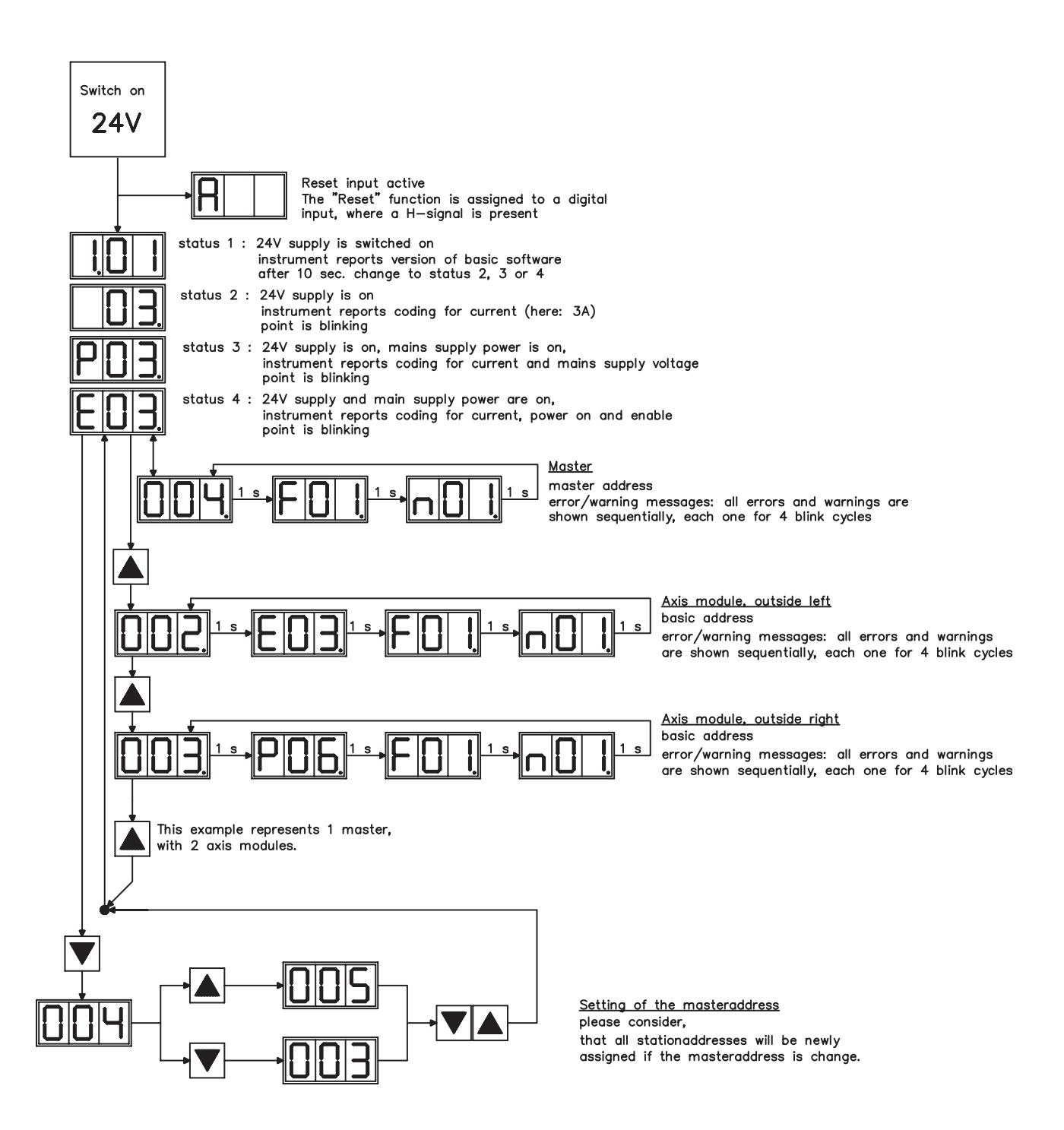

# <span id="page-81-0"></span>**9.6 Error messages**

Any errors that occur are shown in coded form by an error number in the LED display on the front panel. All error messages result in the BTB/RTO contact being opened, and the output stage of the amplifier being switched off (motor loses all torque). The motor-holding brake is activated. More information to the messages can be found in the ASCII Object Reference (Online Help), see parameter **ERRCODE**.

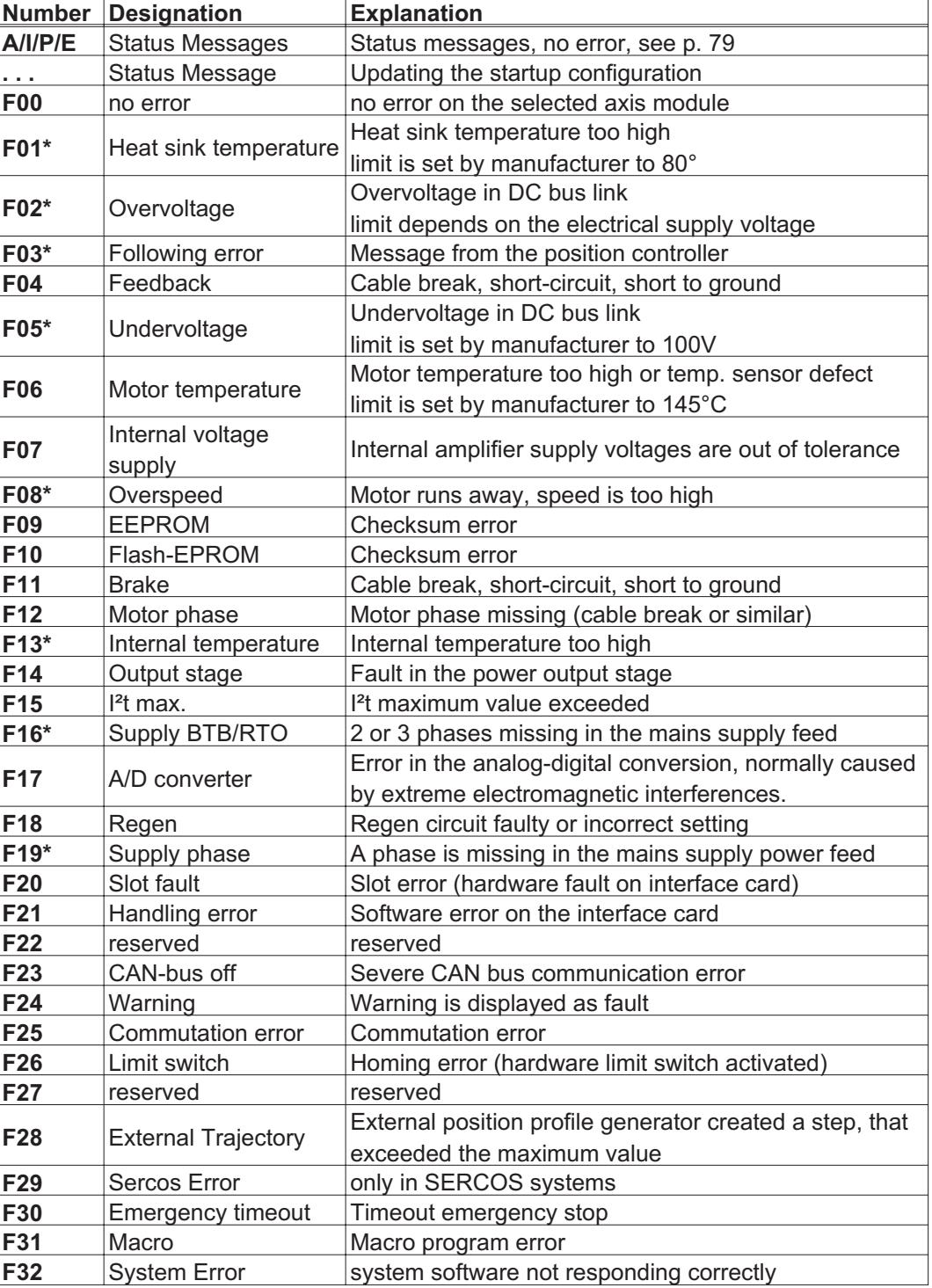

\* = these error messages can be cleared without a reset, by using the ASCII command CLRFAULT. If only one of these errors is present and the RESET button or the I/O RESET function is used, only the CLRFAULT command will be executed.

# <span id="page-82-0"></span>**9.7 Warning messages**

Faults which occur, but which do not cause a switch-off of the amplifier output stage (BTB/RTO contact remains closed), are indicated in the LED display on the front panel by a coded warning number. More information to the messages can be found in the ASCII Object Reference (Online Help), see parameter **STATCODE**.

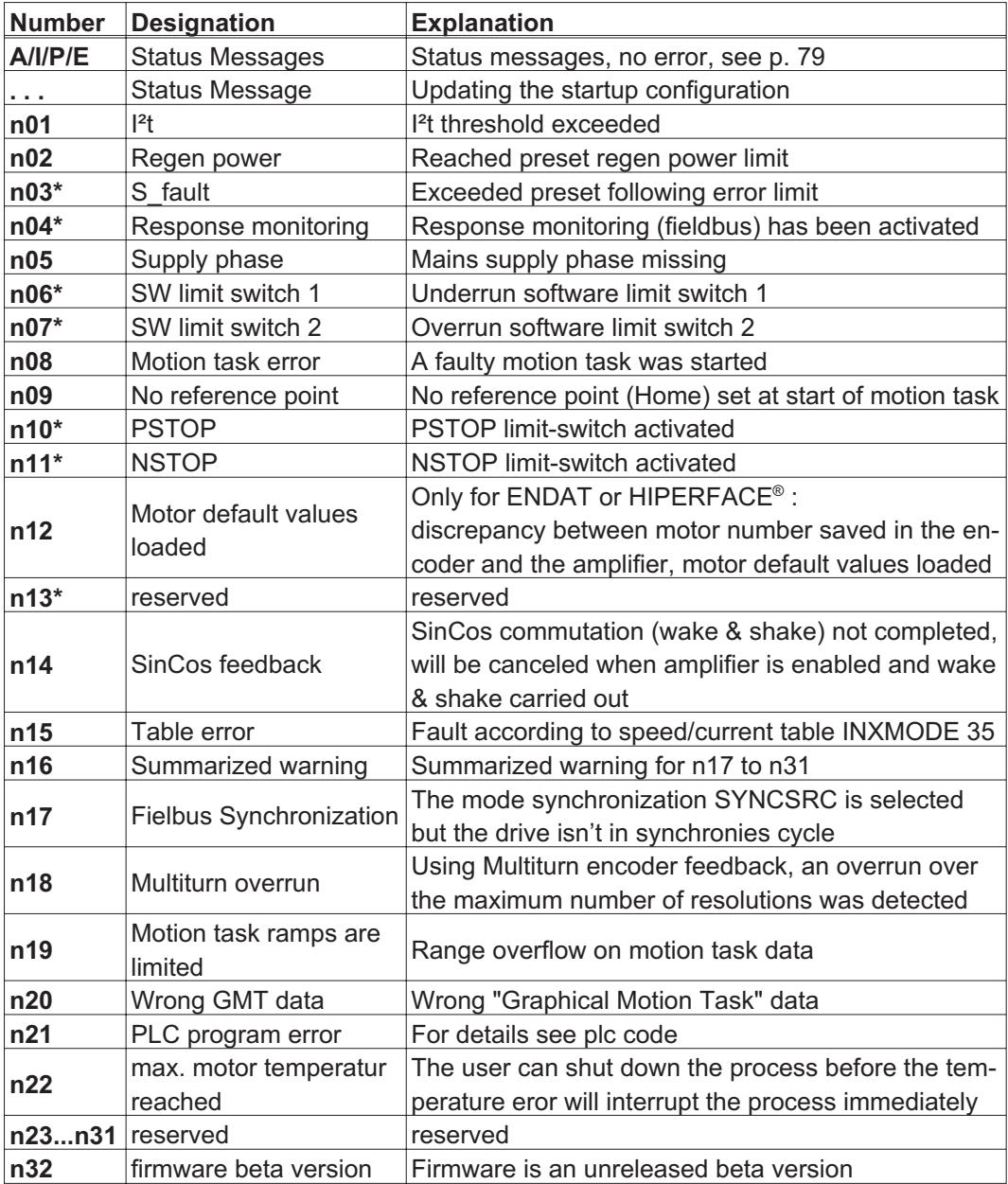

\* = these warning messages result in a controller shut-down of the drive (braking by emergency stop ramp)

# <span id="page-83-0"></span>**9.8 Trouble Shooting**

The table below should be regarded as a "First-aid" box. Depending on the conditions in your installation, there may be a wide variety of reasons for the fault. In multi-axis systems there may be further hidden causes of a fault. Our customer support can give you further assistance with problems.

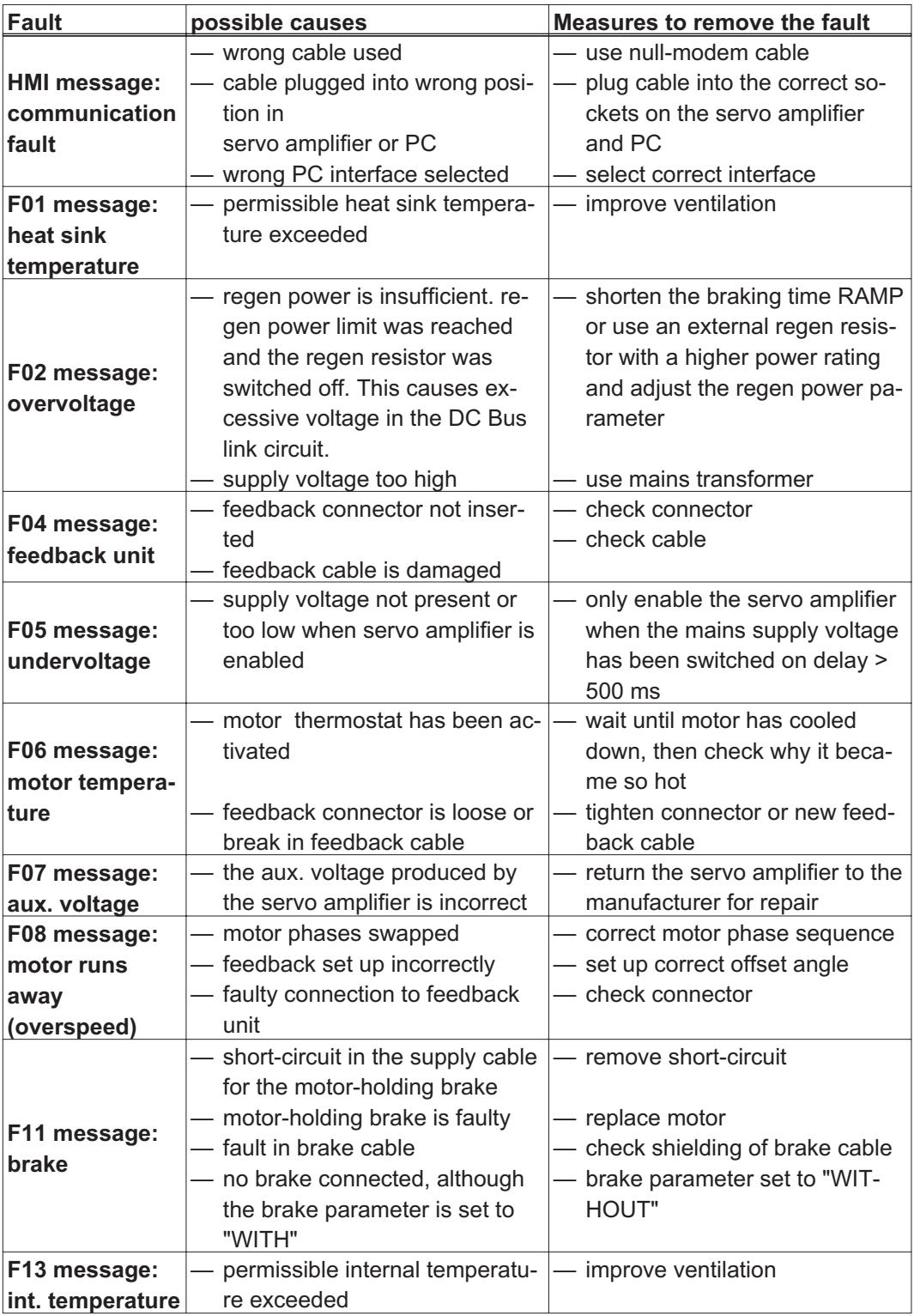

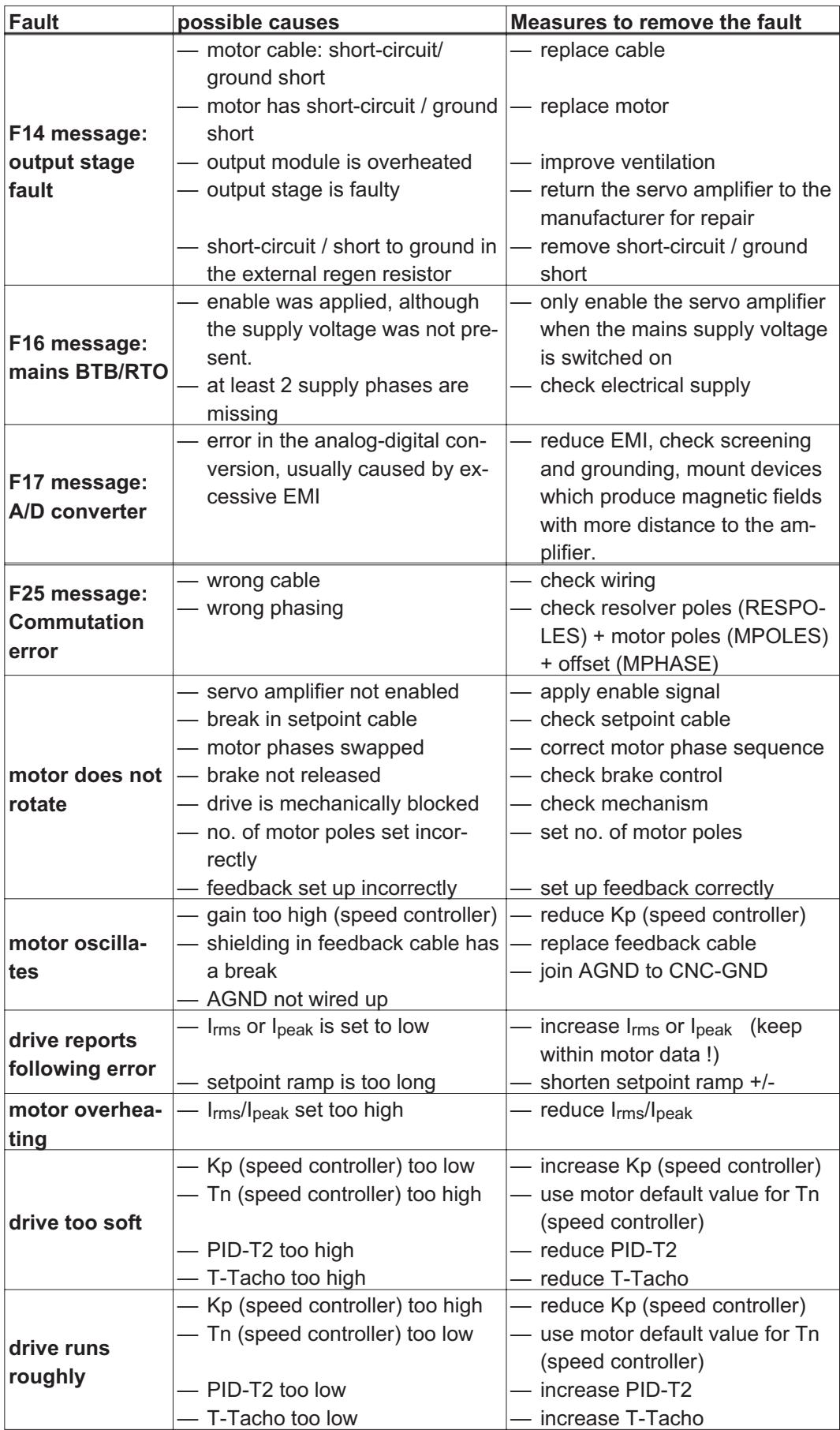

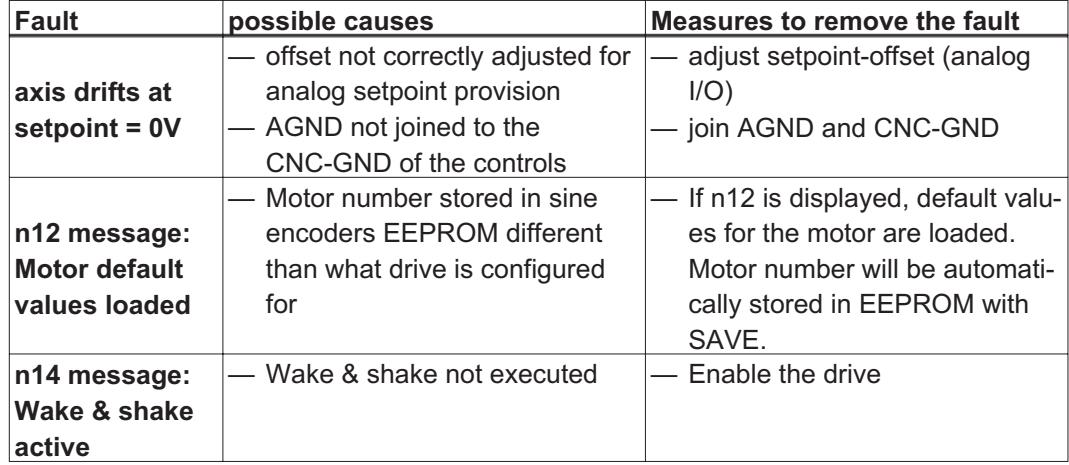

# <span id="page-86-0"></span>**10 Accessories**

**10.1 External PSU 24V DC / 05A**

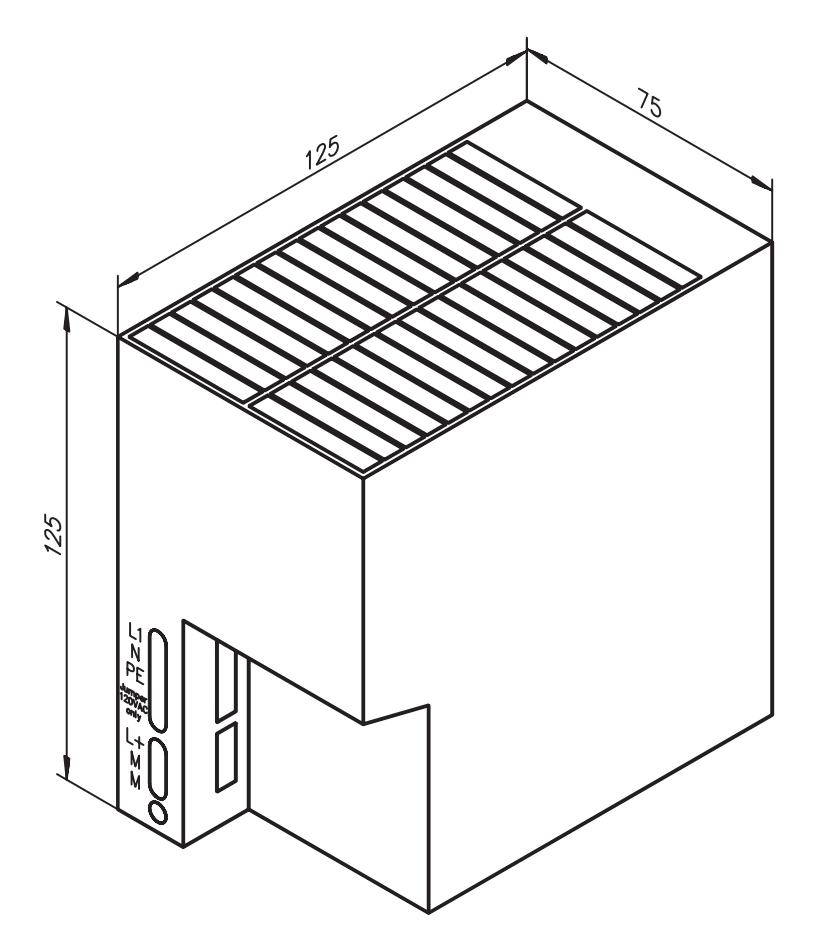

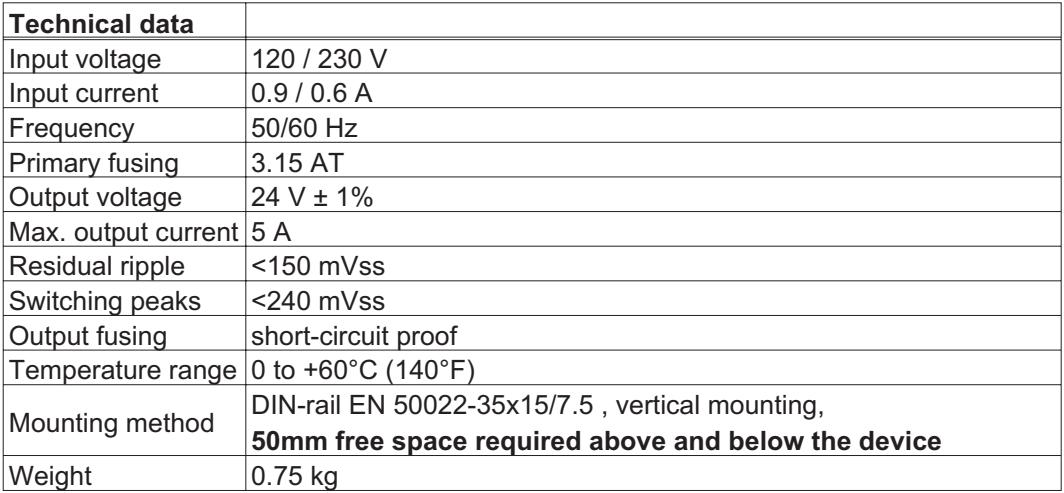

<span id="page-87-0"></span>**10.2 External PSU 24V DC / 20A**

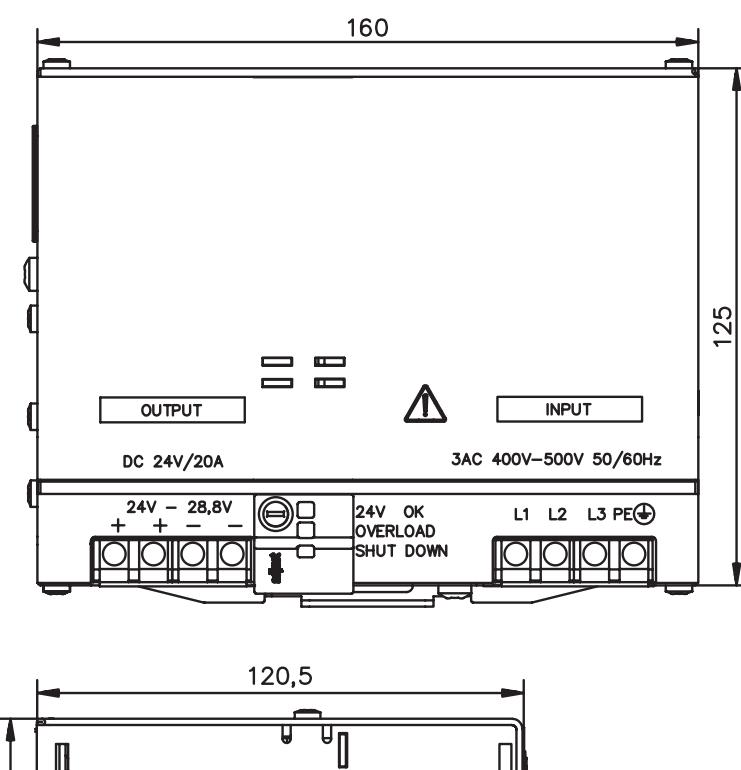

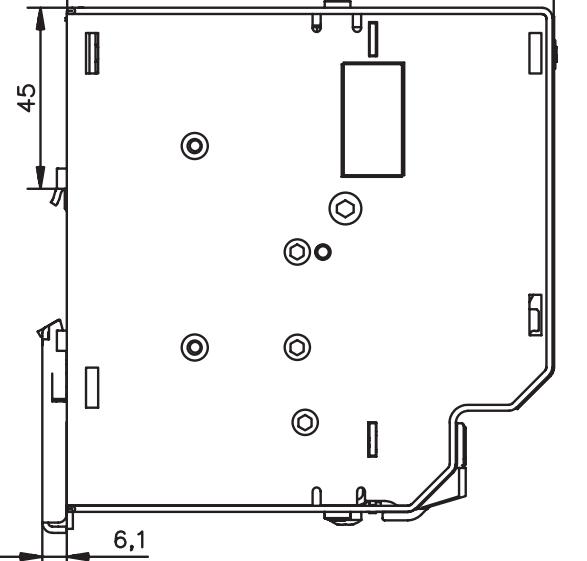

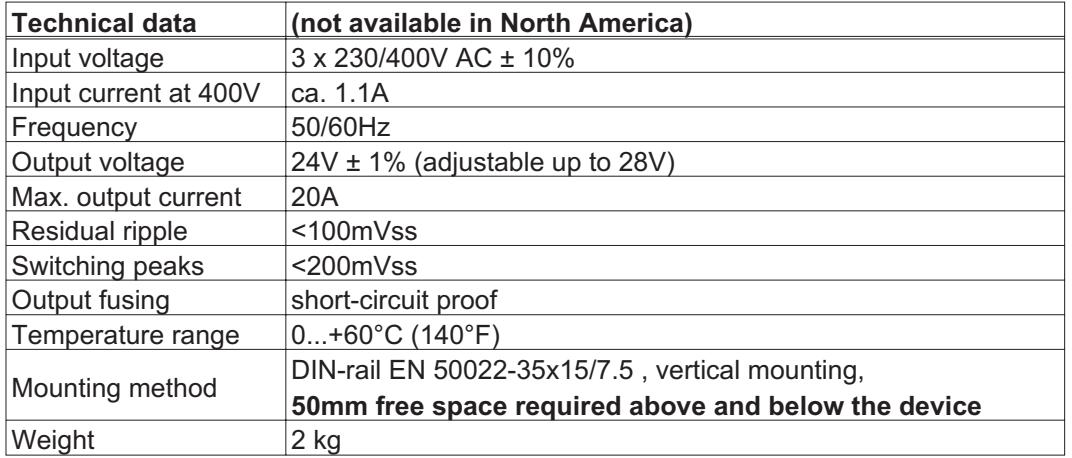

# <span id="page-88-0"></span>**10.3 External regen resistor BAR(U)**

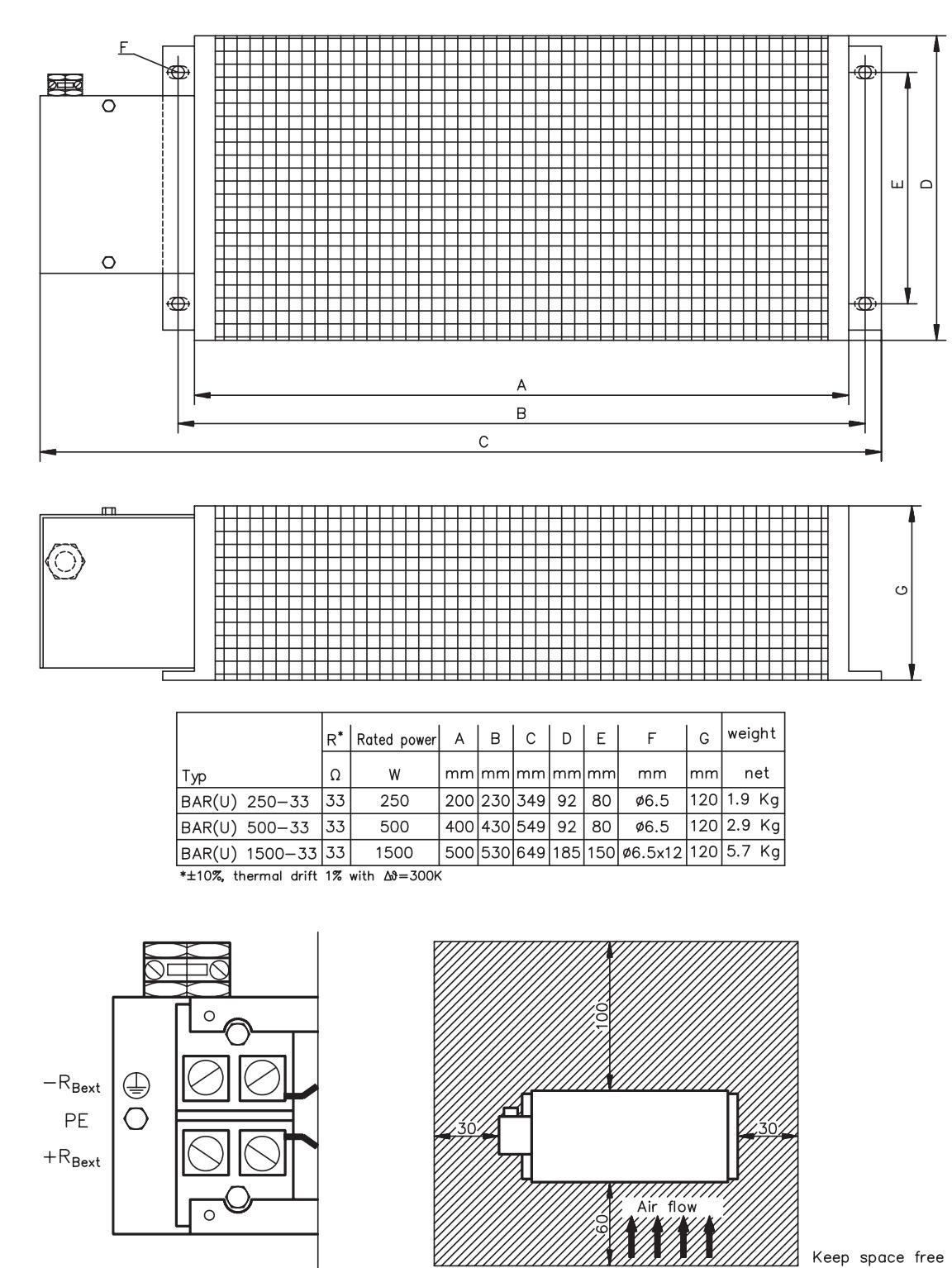

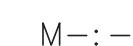

**Caution:**

**Surface temperature may exceed 200°C. Observe the requested free space. Do not mount to combustible surface.**

This page has been deliberately left blank.

<span id="page-90-0"></span>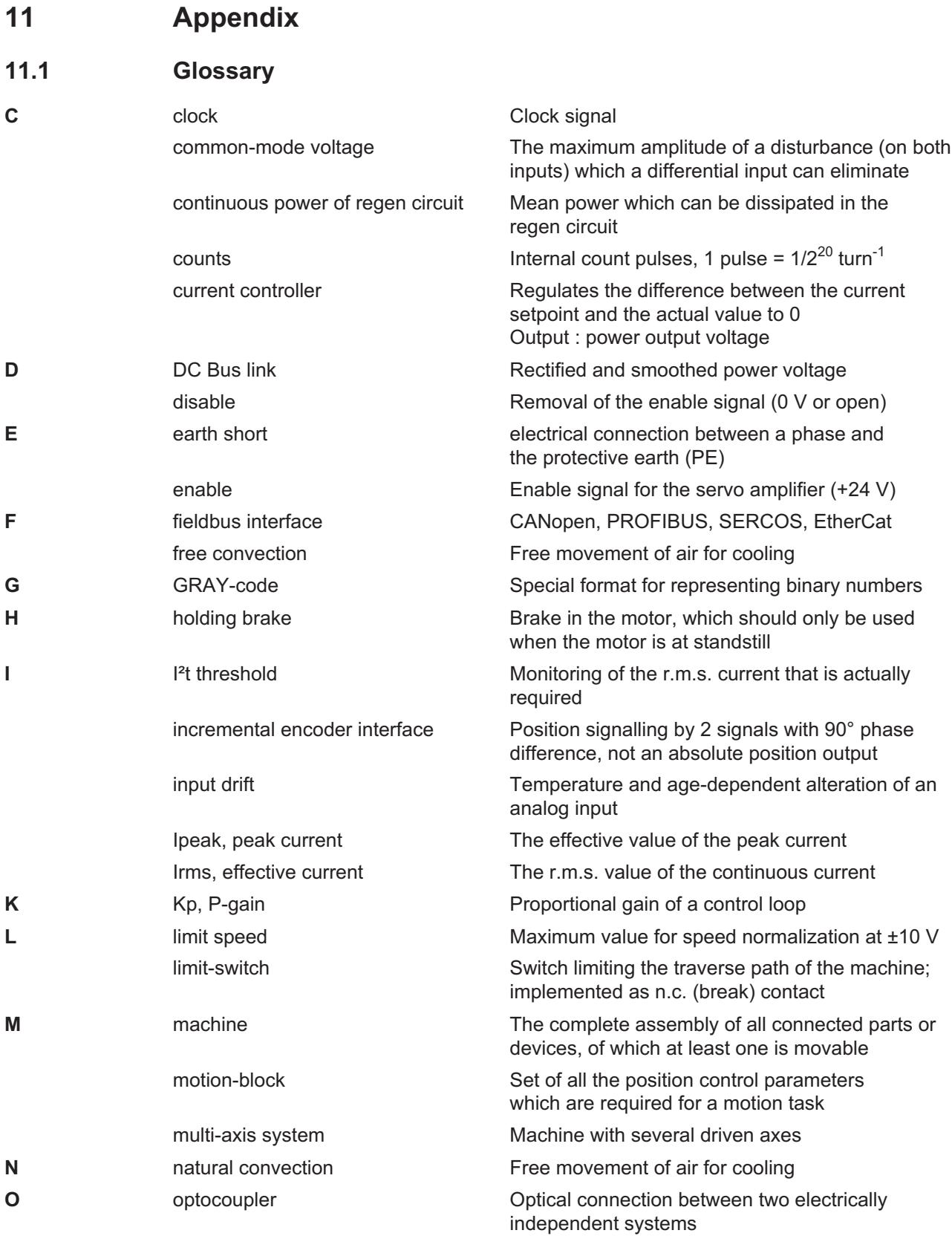

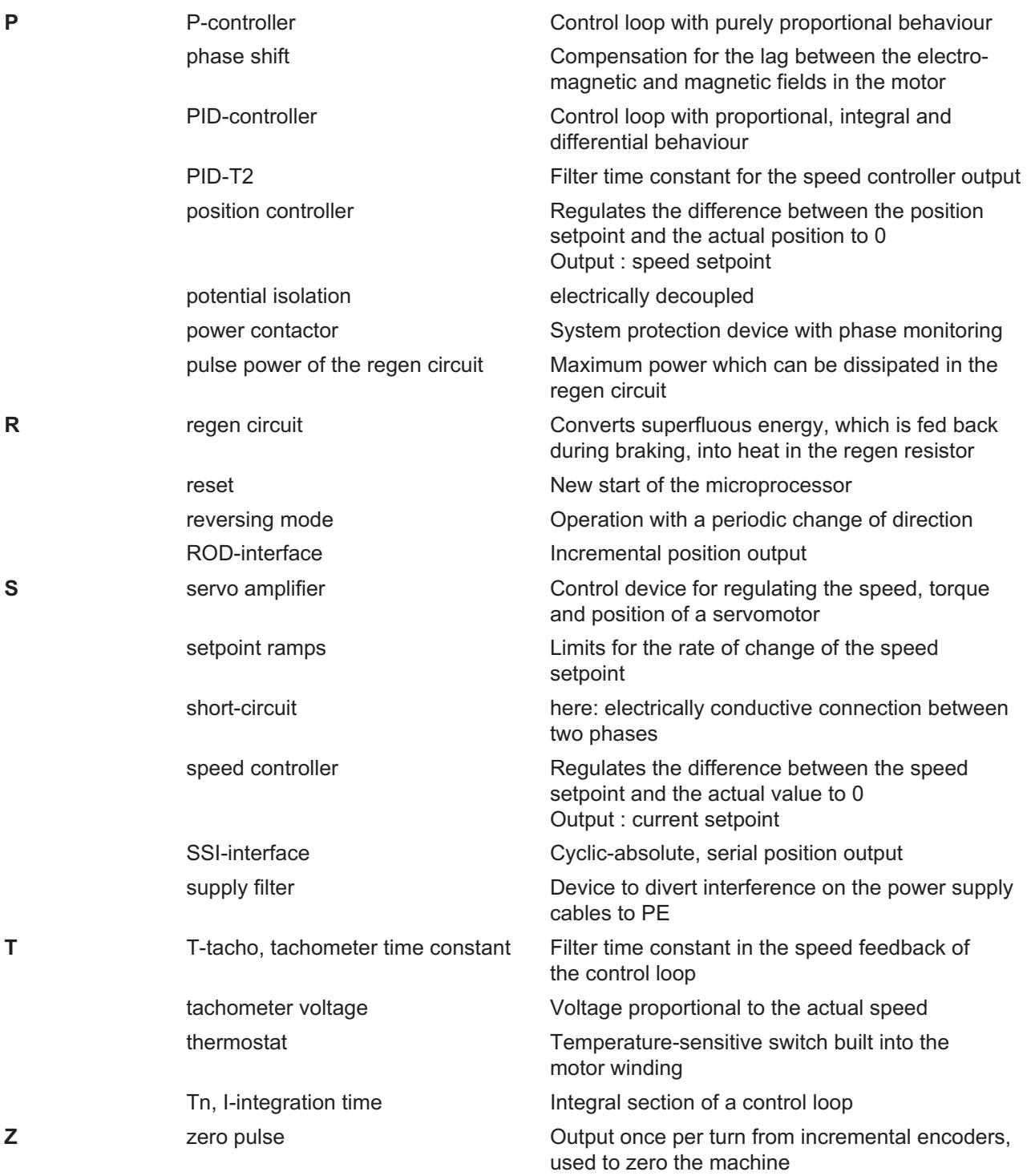

# <span id="page-92-0"></span>**11.2 Order numbers**

# **11.2.1 Servo amplifiers**

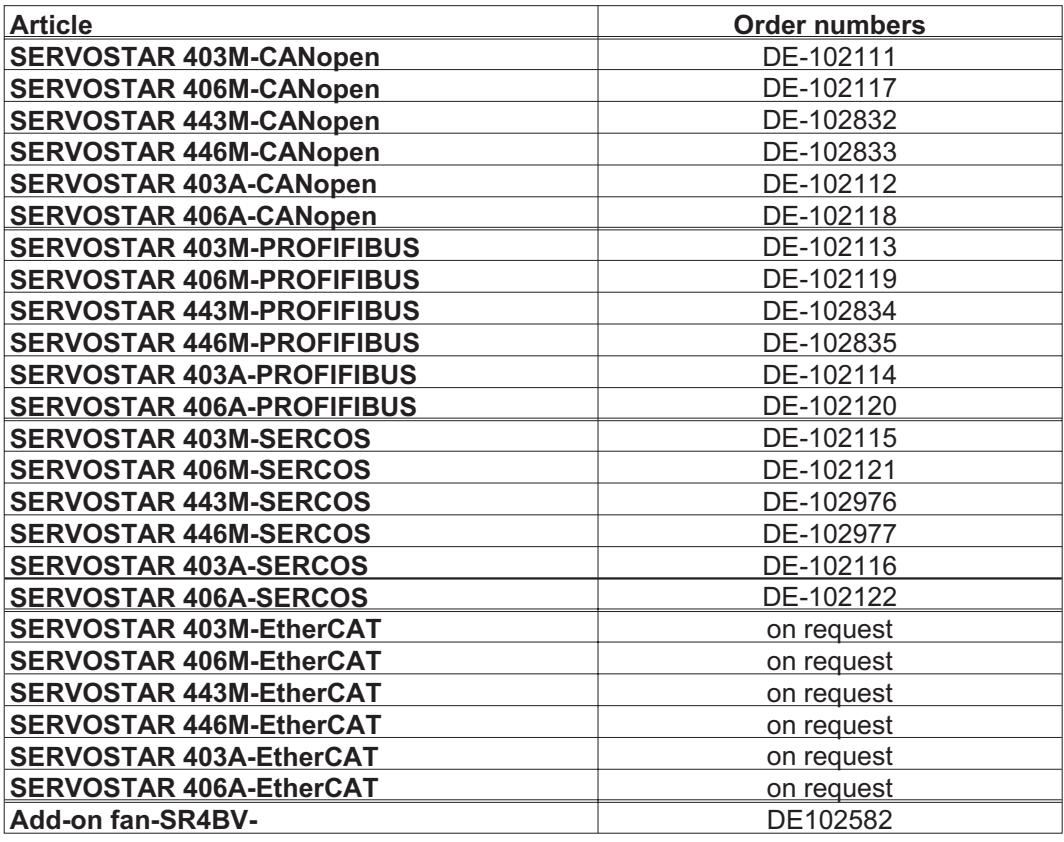

# **11.2.2 Mating connectors**

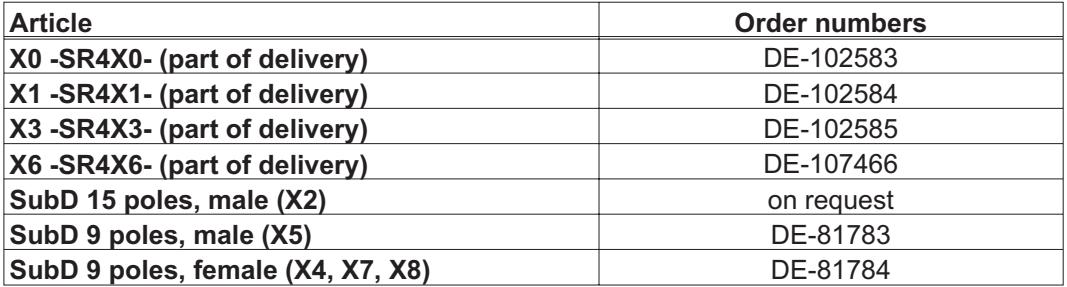

# **11.2.3 Feedback cables with connectors**

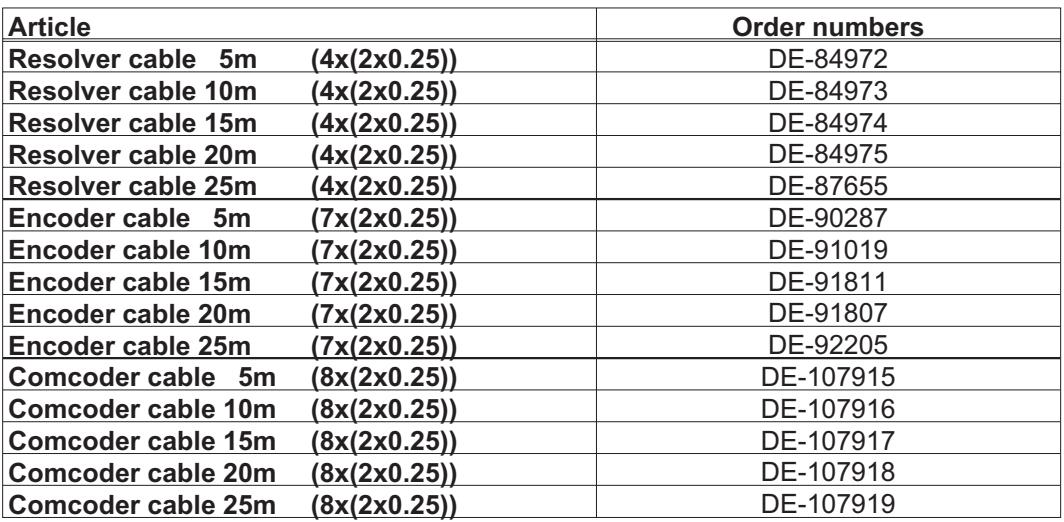

## **11.2.4 Motor cables with connectors**

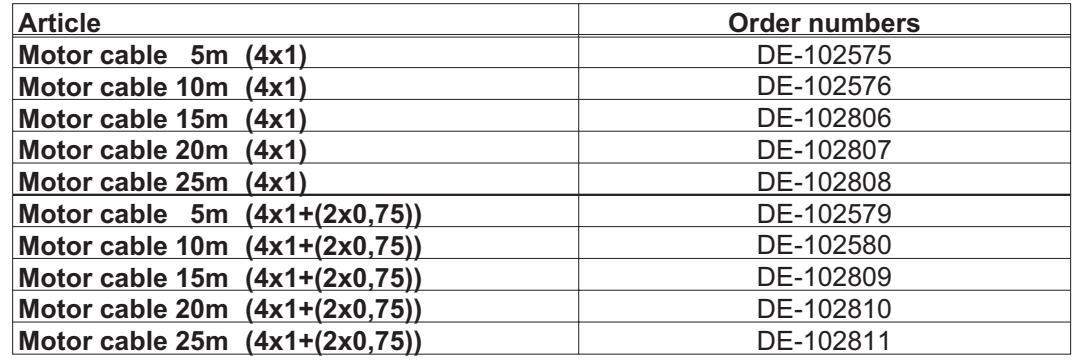

# **11.2.5 Power supplies**

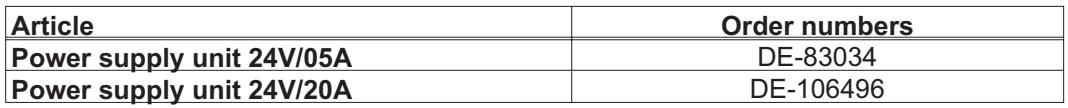

# **11.2.6 Regen resistors**

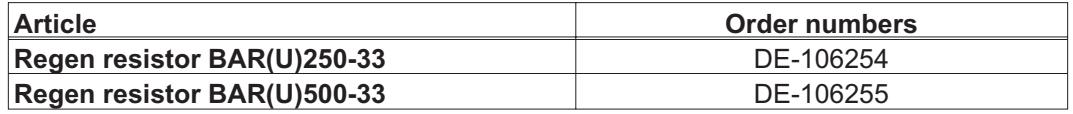

# **11.3 Index**

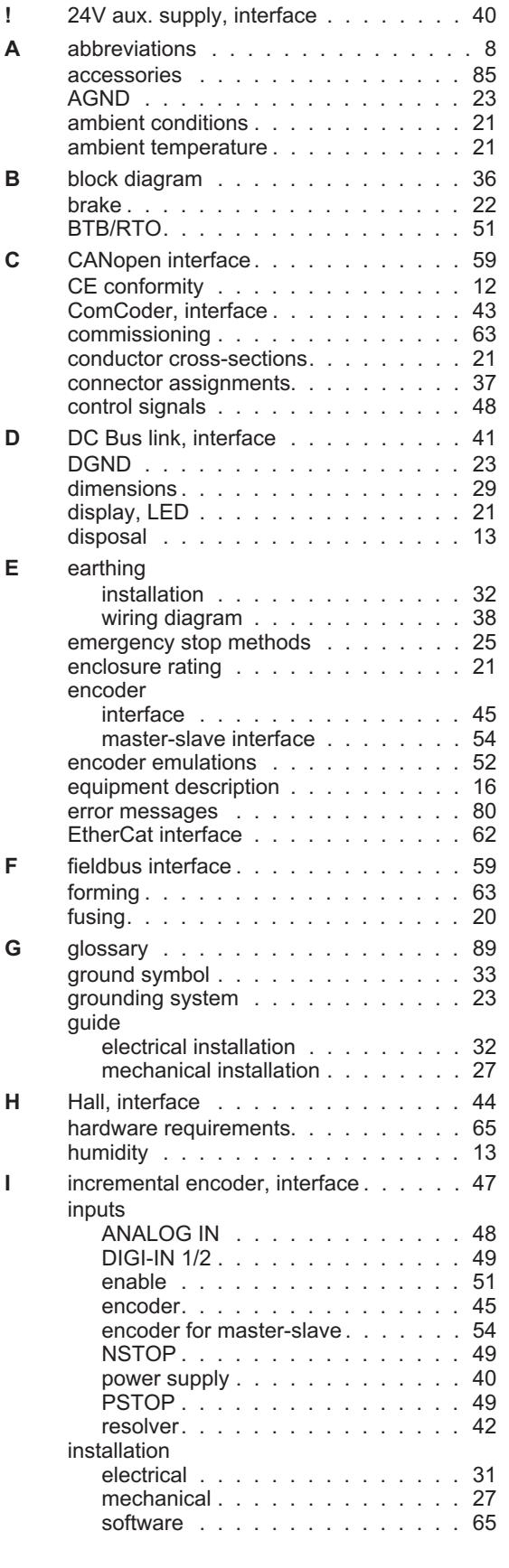

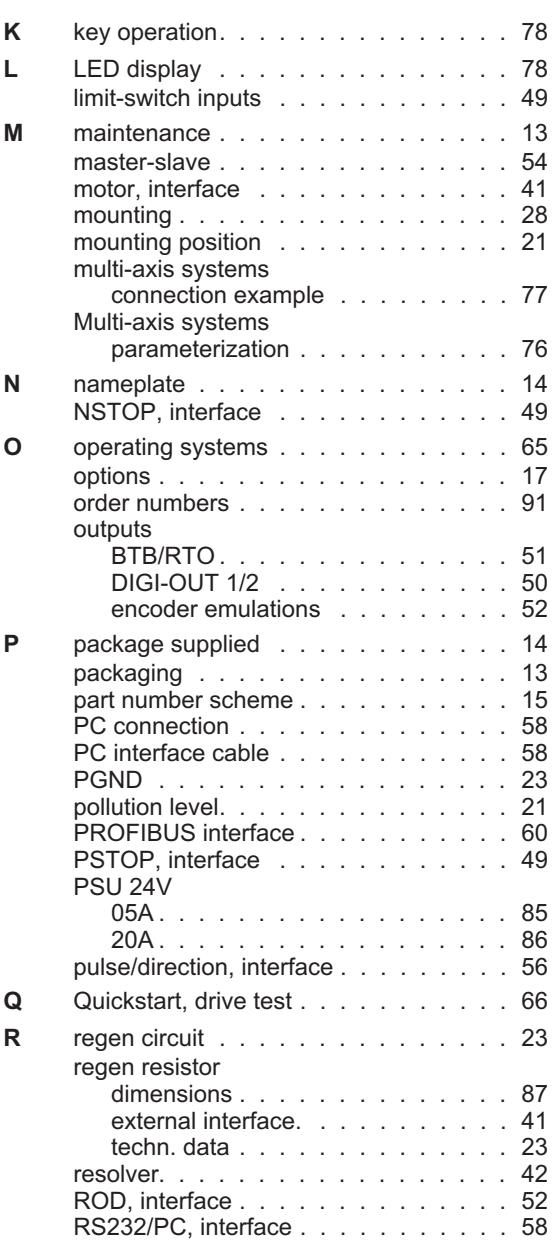

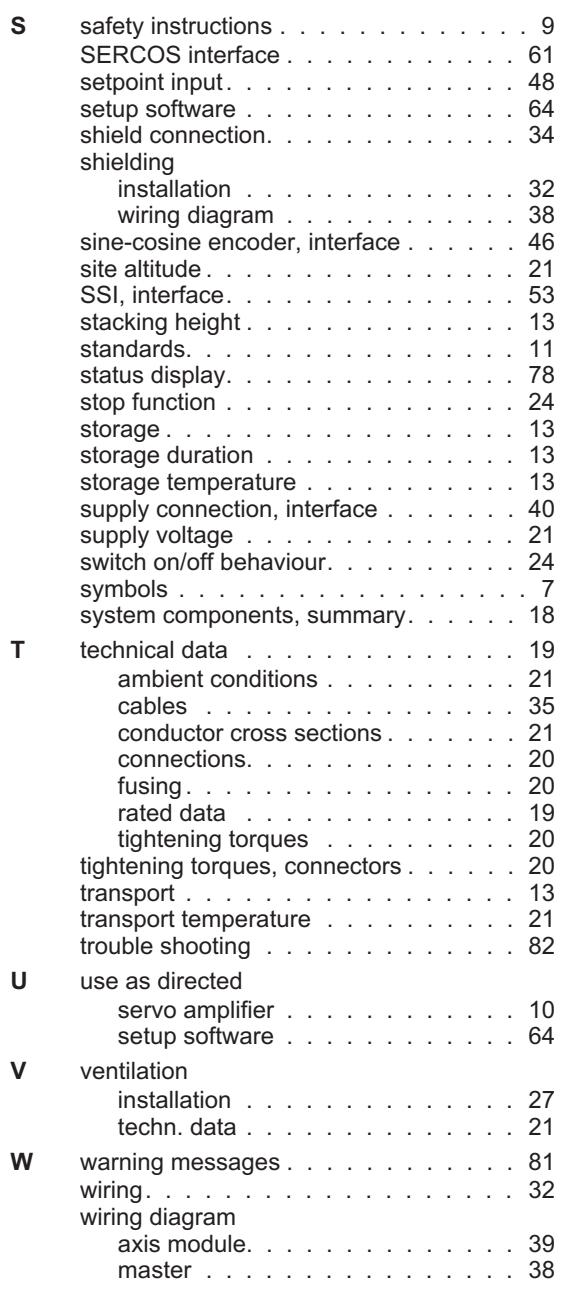

This page has been deliberately left blank.

#### **Sales and Service**

We are committed to quality customer service. In order to serve in the most effective way, please contact your local sales representative for assistance. If you are unaware of your local sales representative, please contact us.

#### **Europe**

#### **Danaher Motion Customer Support Europa**

Internet www.DanaherMotion.net<br>E-Mail support@danahermotion. E-Mail support@danahermotion.net<br>Phone:  $+49(0)203 - 99.79 - 0$  $+49(0)203 - 9979 - 0$ Fax: +49(0)203 - 99 79 - 155

## **North America**

#### **Danaher Motion Customer Support North America**

Internet www.DanaherMotion.com E-Mail DMAC@danahermotion.com Phone: +1 - 540 - 633 - 3400 Fax: +1 - 540 - 639 - 4162

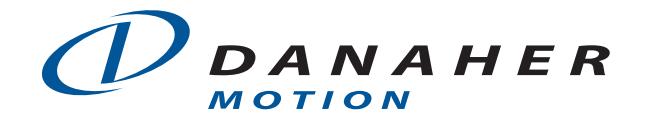